**HiPath 3000** HiPath 5000 RSM

HiPath AllServe, Hicom 150 E/H

Mode d'emploi

optiPoint 500 economy optiPoint 500 basic optiPoint 500 standard optiPoint 500 advance

**SIEMENS** 

Global network of innovation

## **Remarque sur ce mode d'emploi**

Ce mode d'emploi décrit les téléphones optiPoint 500 economy, optiPoint 500 basic, optiPoint 500 standard et optiPoint 500 advance pour HiPath 3000 / 5000 RSM.

Toutes les fonctions exécutables sur votre poste sont présentées. Toutefois, si vous constatez que certaines d'entre elles ne sont, contre toute attente, pas disponibles, cela peut s'expliquer comme suit :

- La fonction n'est pas configurée pour vous ou pour votre téléphone adressez-vous au personnel technique compétent.
- Votre plate-forme de communication ne dispose pas de cette fonction adressez-vous au personnel technique compétent.

## **Remarques importantes**

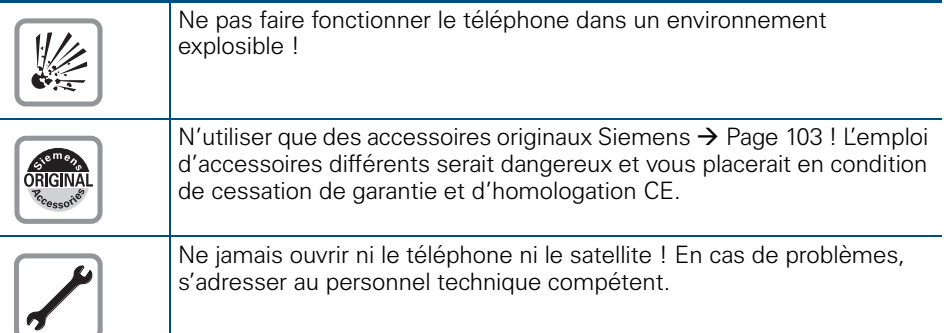

Préserver votre téléphone de tout contact avec des liquides ayant un pouvoir colorant ou corrosif, par exemple thé, café, jus de fruit ou boisson rafraîchissante. Entretien du téléphone  $\rightarrow$  [Page 104.](#page-103-0)

Les informations de ce document contiennent uniquement des descriptions générales ou des caractéristiques qui, dans des cas d'utilisation concrets, ne sont pas toujours applicables dans la forme décrite ou qui, en raison d'un développement ultérieur des produits, sont susceptibles d'être modifiées.

Les caractéristiques particulières souhaitées ne sont obligatoires que si elles sont expressément stipulées en conclusion du contrat.

## **Signe CE**

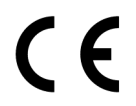

La conformité de l'appareil á la directive de l'Union européenne 1999/5/ EG est attestée par le label CE.

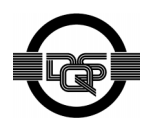

Cet appareil a été fabriqué selon notre système de gestion de l'environnement certifié (ISO 14001). Ce processus garantit la réduction de la consommation de matières premières et d'énergie, ainsi que de la quantité de déchets produite.

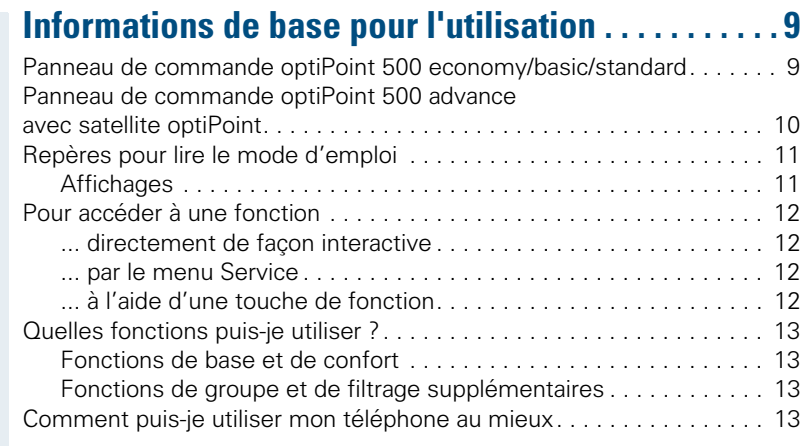

# ÿ **[Fonctions de base et de confort](#page-12-4)**

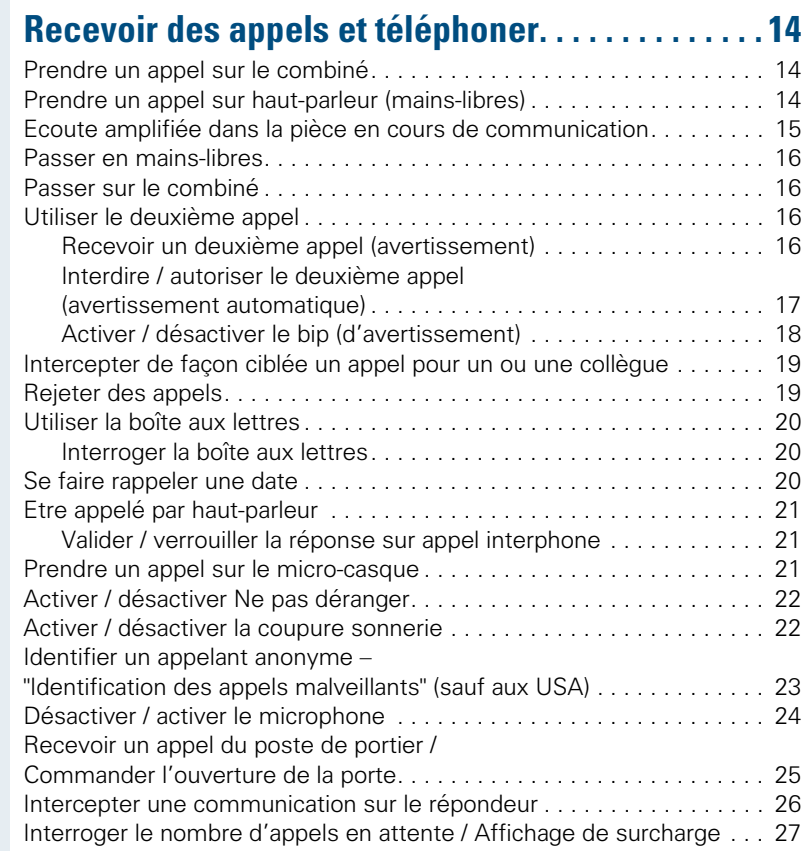

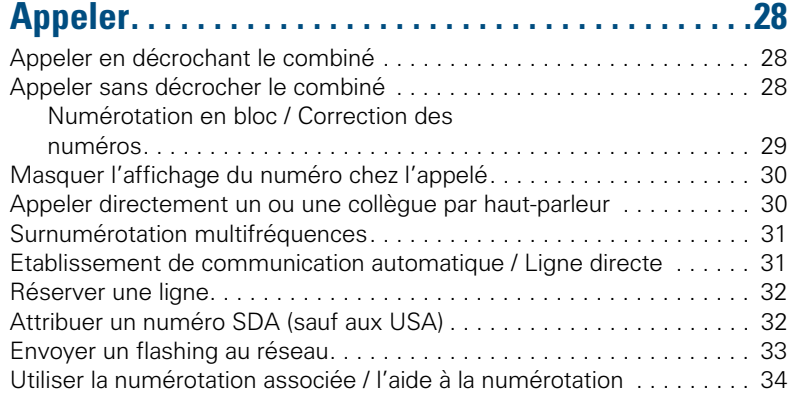

## **[Téléphoner simultanément à plusieurs abonnés. .35](#page-34-0)**

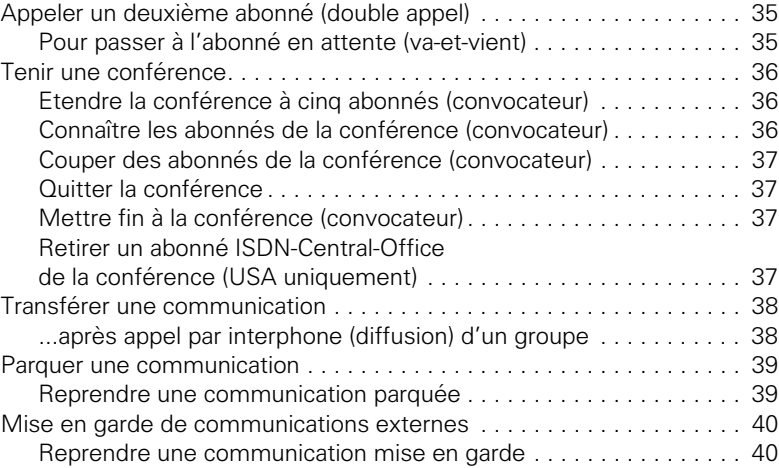

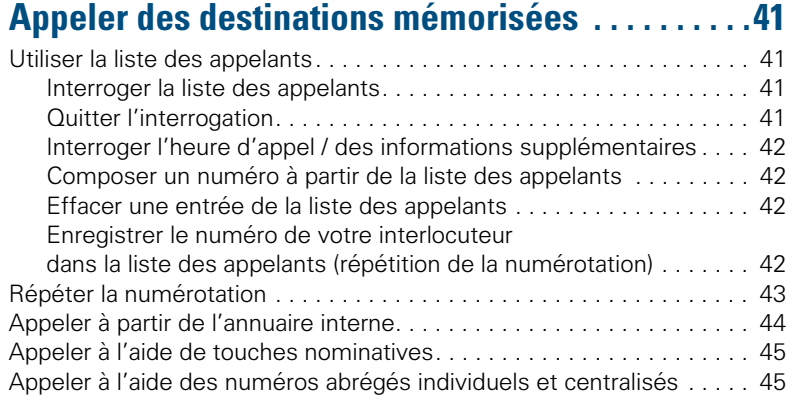

### **[Contrôler / affecter les coûts de communication . 46](#page-45-0)**

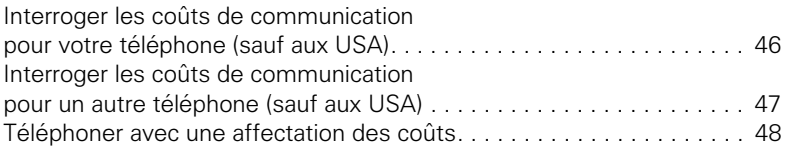

### **[Si vous n'arrivez pas à joindre le destinataire .... . 49](#page-48-0)**

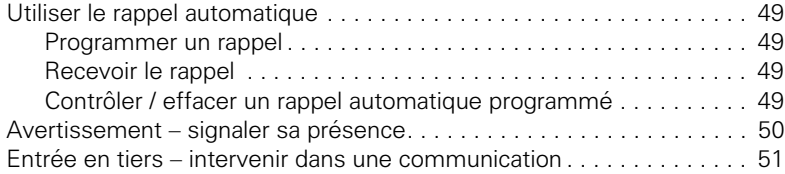

### **[Réglages du téléphone . . . . . . . . . . . . . . . . . . . . . . . . 52](#page-51-0)**

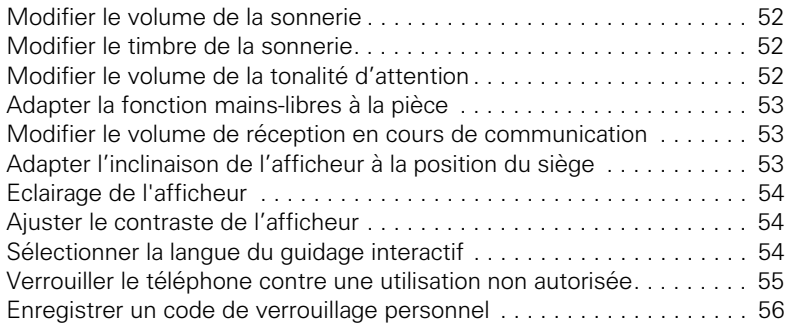

### **Programmer des numéros, des fonctions, des [procédures et des rendez-vous . . . . . . . . . . . . . . . . 57](#page-56-0)**

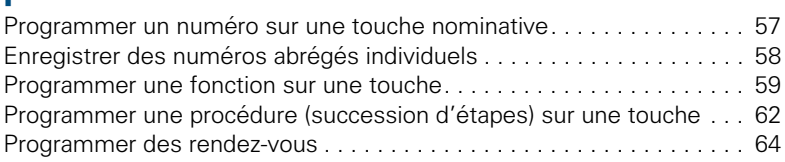

## **[Contrôler le téléphone . . . . . . . . . . . . . . . . . . . . . . . . 65](#page-64-0)**

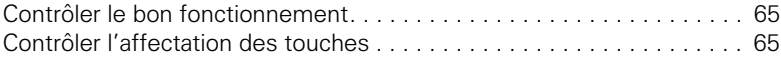

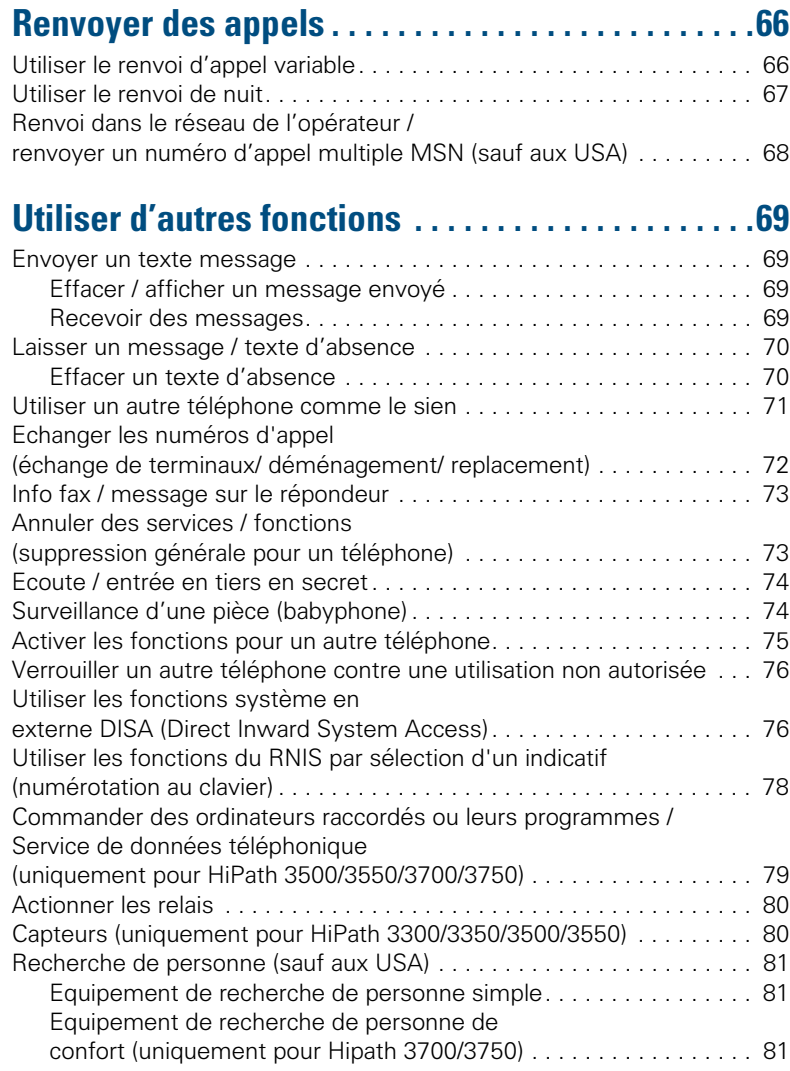

# $\overline{\mathcal{V}}$  [Fonctions de groupe et de filtrage](#page-81-0)

### **Fonctions de groupe / de filtrage [avec touches de ligne. . . . . . . . . . . . . . . . . . . . . . . . . 83](#page-82-0)**

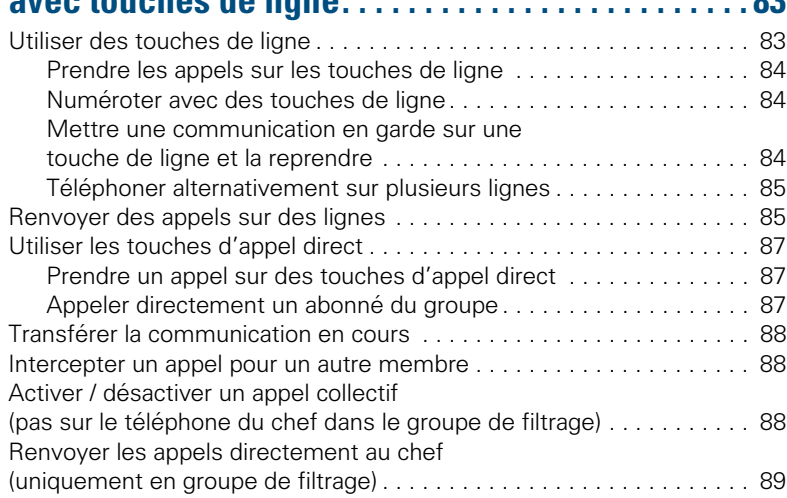

### **[Utiliser d'autres fonctions de groupe . . . . . . . . . . . 90](#page-89-0)**

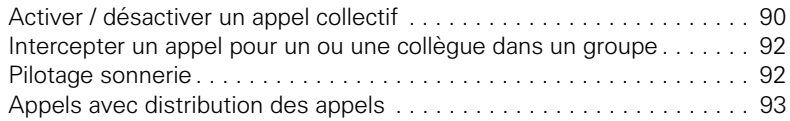

## $\overline{\mathcal{V}}$  [Mise en réseau d'installations via LAN](#page-93-0) **(réseau PC)**

### **[Fonctions spécifiques dans le LAN \(réseau PC\) . . 95](#page-94-0)**

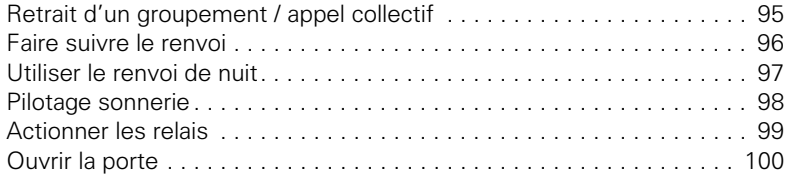

# ÿ **[Autour du téléphone](#page-99-1)**

## **Désignation des touches, documentation et**

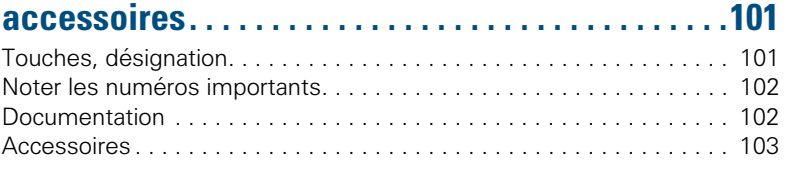

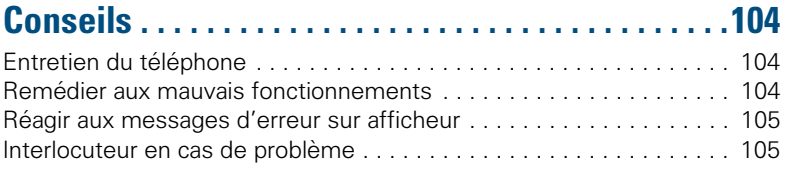

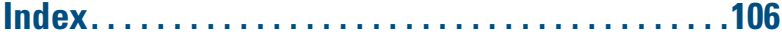

# ÿ **[Aide-mémoire \(annexe\)](#page-108-0)**

## <span id="page-8-0"></span>**Informations de base pour l'utilisation**

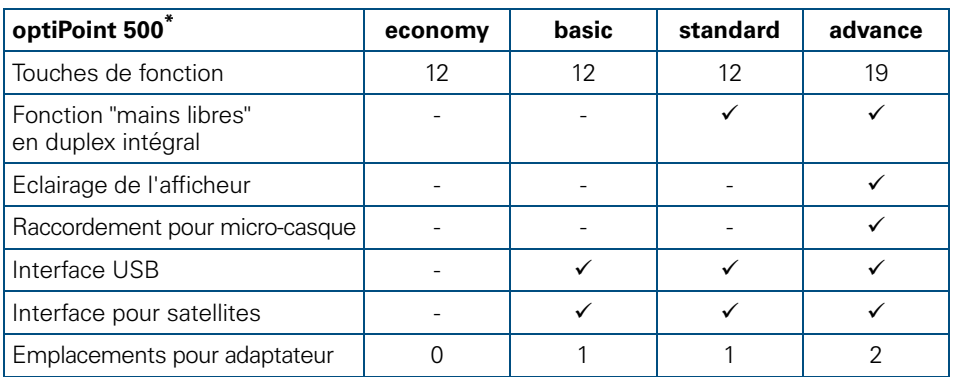

Le nom et le type de votre optiPoint 500 sont imprimés sur son socle.

### <span id="page-8-1"></span>**Panneau de commande optiPoint 500 economy/basic/standard**

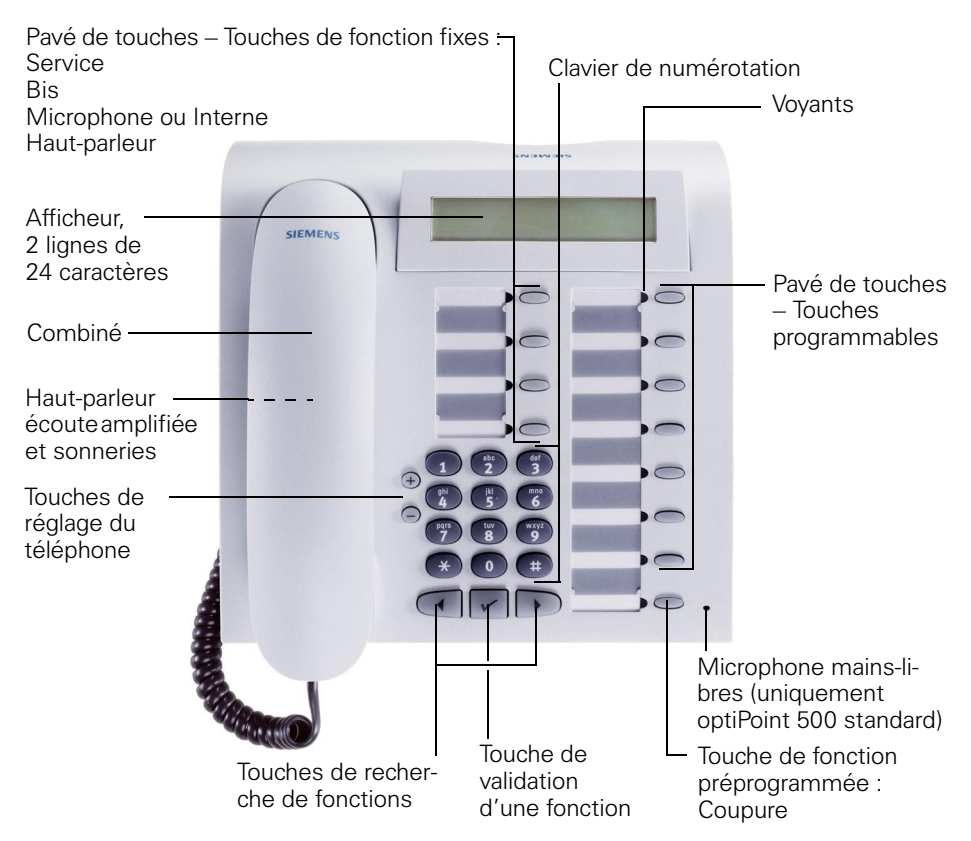

## <span id="page-9-0"></span>**Panneau de commande optiPoint 500 advance avec satellite optiPoint**

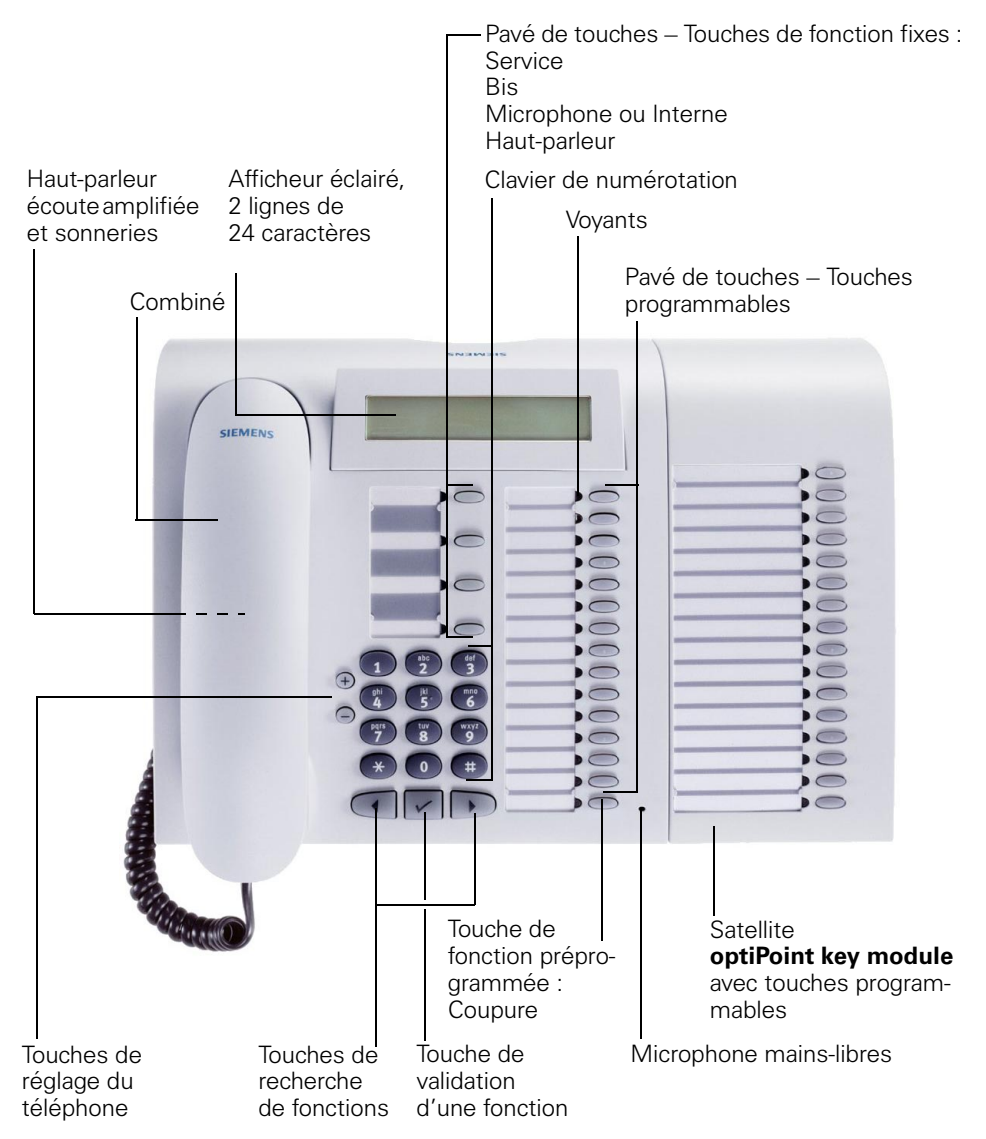

<span id="page-10-0"></span>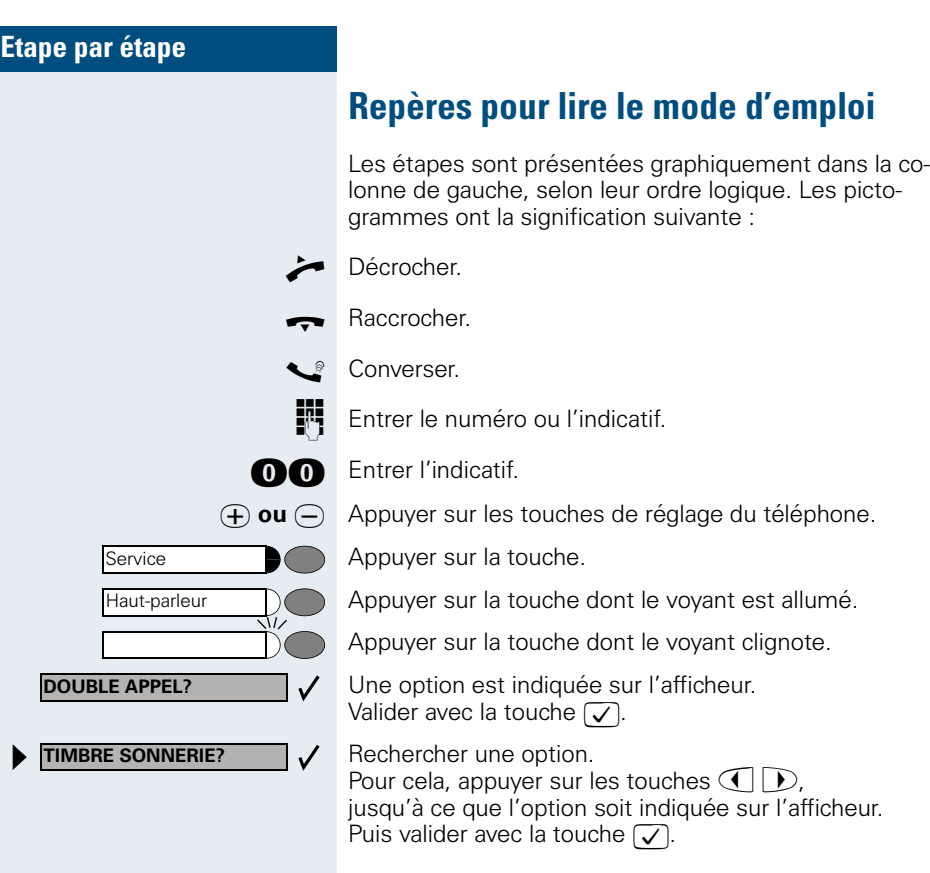

## <span id="page-10-1"></span>**Affichages**

 $\mathbf{I}$ 

**NUEROTEZ SVP REPRISE COM EN GARDE?>** A la ligne 1 figurent, selon la situation, des demandes ou des messages de confirmation.

La ligne 2 affiche les options que vous pouvez valider  $\overline{\text{avec}}$   $\overline{(\checkmark)}$ . Lorsque la ligne se termine par le symbole ">", cela signifie qu'il existe d'autres options auxquelles vous pouvez accéder grâce à  $\bigcirc$   $\bigcirc$ .

<span id="page-11-3"></span><span id="page-11-2"></span><span id="page-11-1"></span><span id="page-11-0"></span>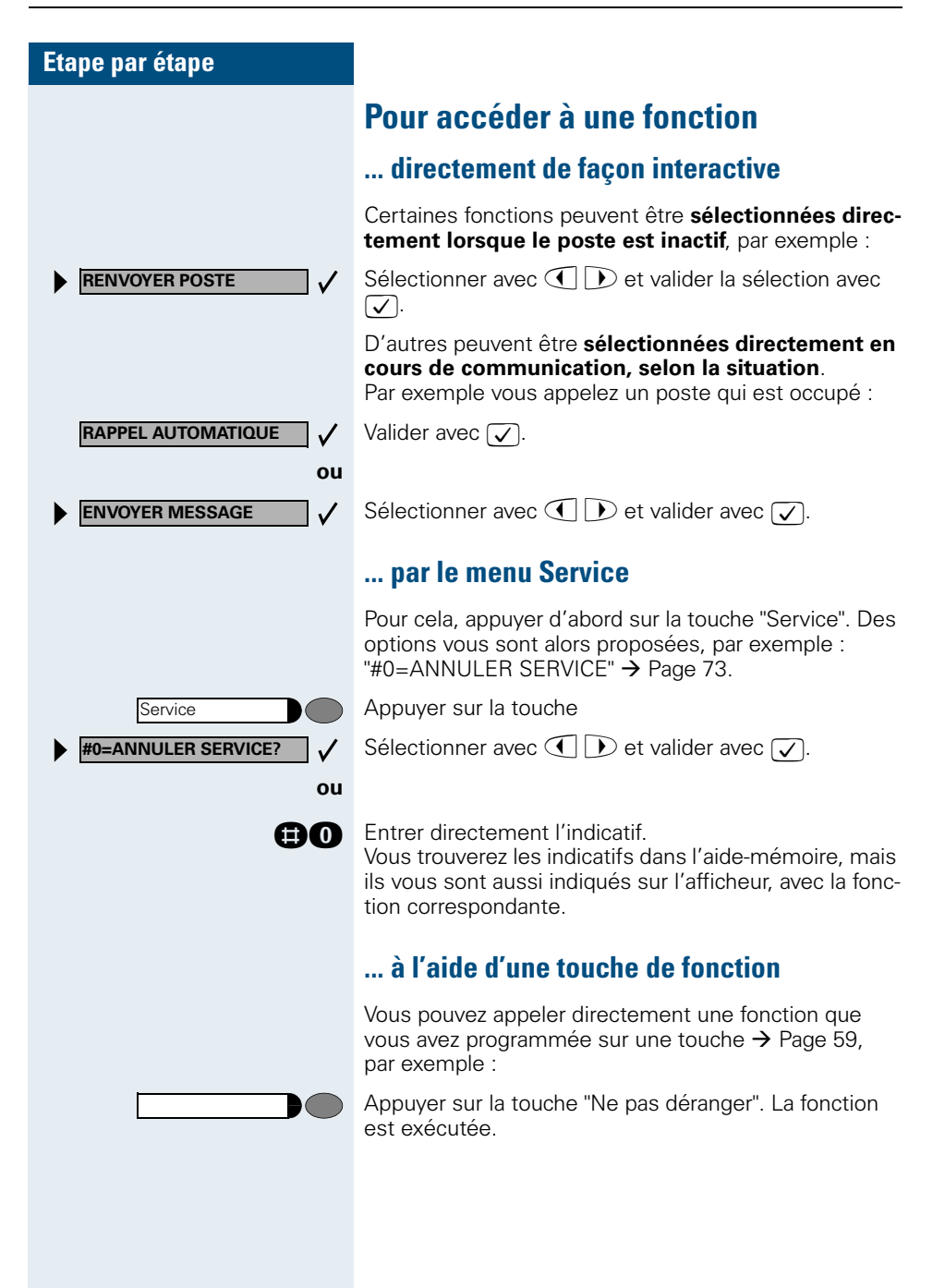

### <span id="page-12-0"></span>**Quelles fonctions puis-je utiliser ?**

#### <span id="page-12-1"></span>**Fonctions de base et de confort**

Vous pouvez utiliser toutes les fonctions de base et de confort de votre plate-forme de communication qui vous sont proposées dans le cadre d'un dialogue sur afficheur, dans le menu Service ou sur des touches de fonction.

### <span id="page-12-2"></span>**Fonctions de groupe et de filtrage supplémentaires**

#### $\rightarrow$  [Page 83](#page-82-2) et suivantes

Pour rendre encore plus efficace l'usage du téléphone dans les groupes de travail et de projet, votre technicien de service peut paramétrer diverses fonctions, adaptées à vos besoins quotidiens au sein du groupe. Vous pouvez les utiliser en plus des fonctions de base et de confort.

Outre les groupes d'interception, les groupements (d'appel collectif) et les groupes de distribution des appels, il est possible de paramétrer des équipes dotées de plusieurs lignes par téléphone.

Vous reconnaissez ce type de téléphone au fait que vous trouvez votre numéro et celui de vos collègues sur des touches de ligne. Vous avez accès à toutes les lignes et pouvez aussi téléphoner simultanément sur plusieurs lignes.

Les fonctions de filtrage constituent une autre façon de travailler en équipe.

Elles sont configurées par le technicien de service. Vous pouvez utiliser les fonctions de filtrage (chef / secrétaire) en plus des fonctions de base et de confort et des autres fonctions de groupes.

Vous reconnaissez un poste de filtrage à la présence de touches d'appel direct du chef ou de la secrétaire, aux touches de ligne pour le chef et la secrétaire et aux touches de transfert sonnerie.

### <span id="page-12-3"></span>**Comment puis-je utiliser mon téléphone au mieux**

- Vous avez certainement des collègues ou des interlocuteurs externes que vous appelez souvent. Si vous programmez ces numéros sur des touches, vous pouvez les joindre de façon plus rapide et plus conviviale (Programmer un numéro sur une touche nominative  $\rightarrow$  [Page 57](#page-56-2)).
- <span id="page-12-4"></span>• Un numéro composé est bien souvent occupé. Dans les journées bousculées, on oublie alors vite de rappeler. Habituez-vous donc à utiliser la fonction "Rappel automatique"  $\rightarrow$  [Page 49.](#page-48-5)

## <span id="page-13-0"></span>**Recevoir des appels et téléphoner**

Votre téléphone sonne, par défaut, avec une sonnerie précise :

- Pour un appel interne, votre téléphone sonne une fois toutes les quatre secondes (séquence simple).
- Pour un appel externe, une double sonnerie retentit toutes les quatre secondes (séquence double).
- Pour un appel du portier, votre téléphone sonne trois fois de façon rapprochée toutes les quatre secondes (séquence triple).
- S'il s'agit d'un deuxième appel, vous entendez toutes les six secondes environ un bref signal (bip).

L'afficheur indique le numéro ou le nom de l'appelant.

### <span id="page-13-1"></span>**Prendre un appel sur le combiné**

Le téléphone sonne. L'appelant s'affiche.

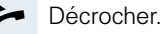

**⊕ ou**  $\ominus$  Monter ou baisser le volume. Appuyer sur les touches autant de fois qu'il est nécessaire pour régler le volume souhaité.

#### **Pour mettre fin à la communication :**

Raccrocher.

Appuyer sur la touche.

### <span id="page-13-2"></span>**Prendre un appel sur haut-parleur (mains-libres)**

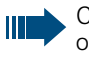

Cette fonction n'est pas disponible sur optiPoint 500 economy et optiPoint 500 basic.

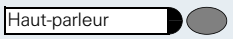

Appuyer sur la touche. Le voyant s'allume. Parler avec le mains-libres.

Le téléphone sonne. L'appelant s'affiche.

 $\Theta$  ou  $\Theta$  Monter ou baisser le volume. Appuyer sur les touches autant de fois qu'il est nécessaire pour régler le volume souhaité.

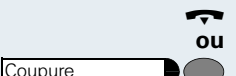

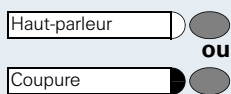

#### **Pour mettre fin à la communication :**

Appuyer sur la touche. Le voyant s'éteint.

Appuyer sur la touche.

#### **Remarques sur le mains-libres :**

- Dites à votre interlocuteur que vous utilisez le mains-libres.
- La fonction mains-libres fonctionne mieux si vous baissez le volume de réception.
- Votre distance optimale par rapport au téléphone doit être pour le mains-libres d'environ 50 cm.

### <span id="page-14-0"></span>**Ecoute amplifiée dans la pièce en cours de communication**

Vous pouvez permettre à d'autres personnes présentes dans la pièce de suivre la communication. Dites à votre interlocuteur que vous activez l'écoute amplifiée.

**Condition :** vous menez une conversation en utilisant le combiné.

#### **Activation :**

**Désactivation :**

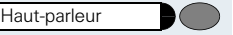

Haut-parleur

Appuyer sur la touche. Le voyant s'allume.

Appuyer sur la touche. Le voyant s'éteint.

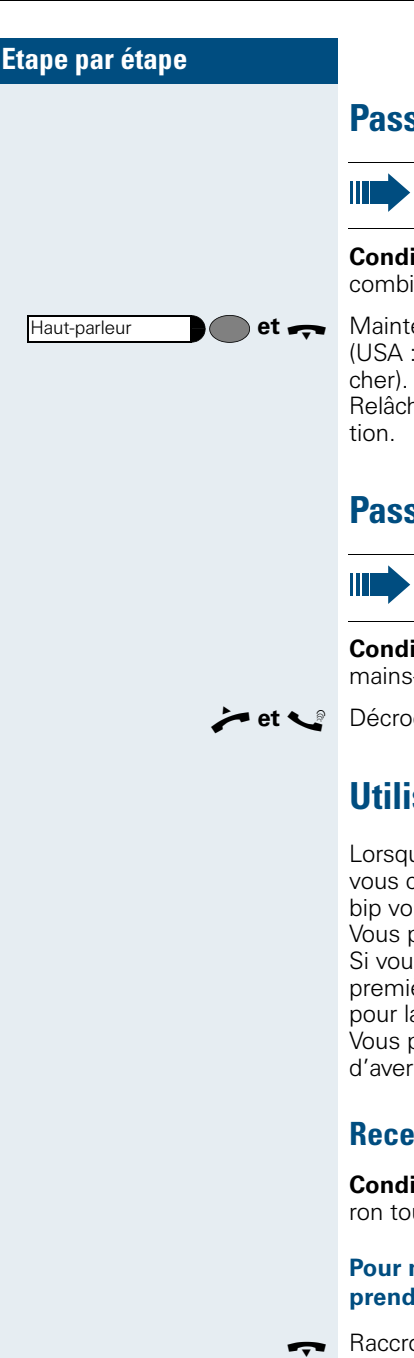

### <span id="page-15-0"></span>**Passer en mains-libres**

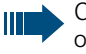

Cette fonction n'est pas disponible sur optiPoint 500 economy et optiPoint 500 basic.

**Condition :** vous menez une conversation en utilisant le combiné.

**et**  $\rightarrow$  Maintenir la touche enfoncée et raccrocher (USA : il suffit d'appuyer sur la touche puis de raccro-

Relâcher ensuite la touche. Poursuivre la communica-

### <span id="page-15-1"></span>**Passer sur le combiné**

Cette fonction n'est pas disponible sur optiPoint 500 economy et optiPoint 500 basic.

**Condition :** vous menez une conversation en utilisant le mains-libres.

**Example:** Décrocher. Poursuivre la communication.

### <span id="page-15-2"></span>**Utiliser le deuxième appel**

Lorsque vous êtes en communication téléphonique, vous continuez à pouvoir être joint par un appelant, un bip vous signale le deuxième appel.

Vous pouvez l'ignorer ou le prendre.

Si vous le prenez, vous pouvez d'abord mettre fin à la première communication, ou bien la mettre en garde pour la reprendre ultérieurement.

Vous pouvez aussi interdire le deuxième appel ou bip d'avertissement  $\rightarrow$  [Page 17.](#page-16-0)

### <span id="page-15-3"></span>**Recevoir un deuxième appel (avertissement)**

**Condition :** vous téléphonez et entendez un bip (environ toutes les six secondes).

#### **Pour mettre fin à la première communication et prendre le deuxième appel**

Raccrocher. Votre téléphone sonne.

Prendre le deuxième appel. Décrocher.

<span id="page-16-0"></span>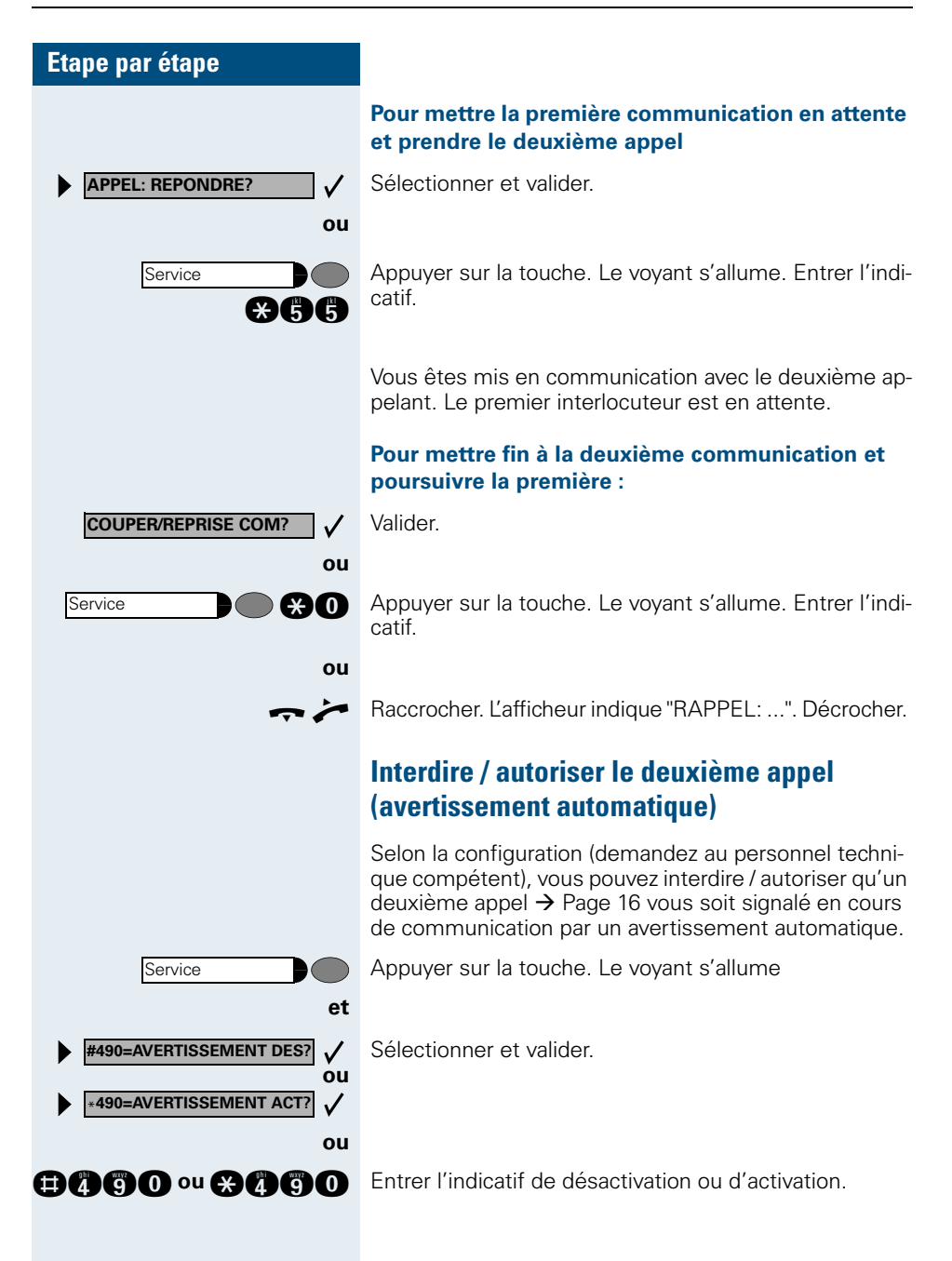

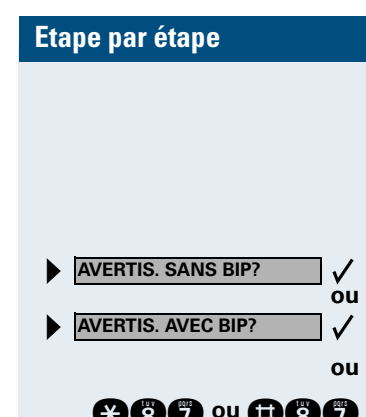

### <span id="page-17-0"></span>**Activer / désactiver le bip (d'avertissement)**

Vous pouvez désactiver le bip d'avertissement pour un deuxième appel (environ toutes les six secondes). Il n'est plus signalé acoustiquement que par une tonalité spéciale unique.

Sélectionner et valider.

**and** ou **OAO** Entrer l'indicatif pour "avec" ou "sans" bip.

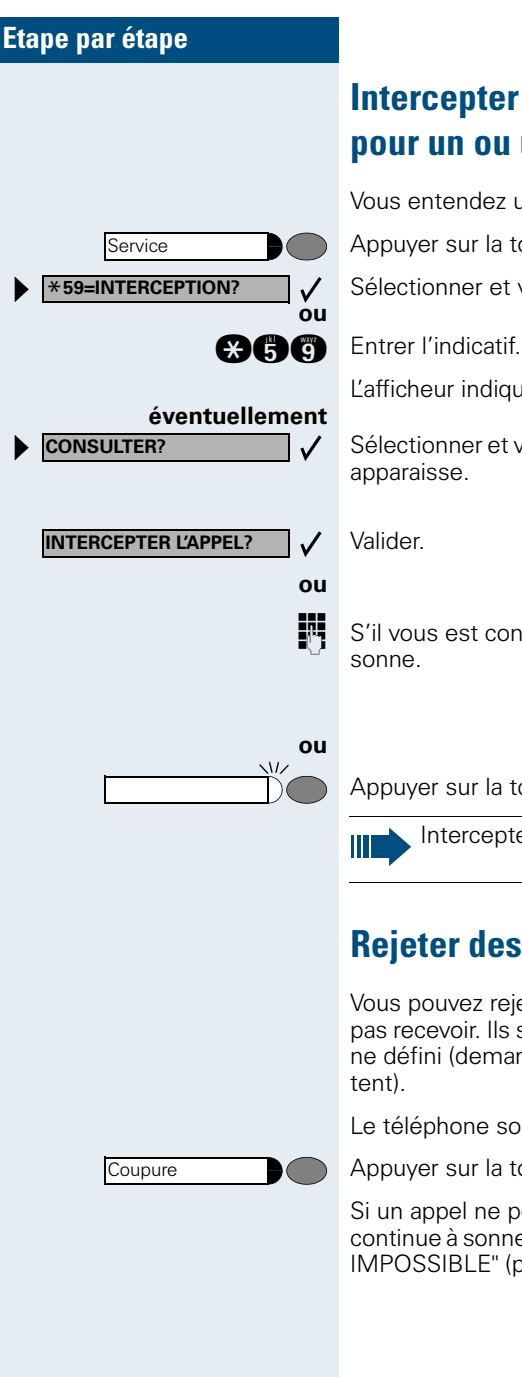

## <span id="page-18-0"></span>**Intercepter de façon ciblée un appel pour un ou une collègue**

Vous entendez un autre téléphone sonner.

Appuyer sur la touche. Le voyant s'allume

Sélectionner et valider.

L'afficheur indique un abonné appelé.

Sélectionner et valider jusqu'à ce que l'abonné souhaité

S'il vous est connu, entrer le numéro du téléphone qui

Appuyer sur la touche dont le voyant clignote.

Intercepter un appel dans un groupe  $\rightarrow$  [Page 92](#page-91-0).

## <span id="page-18-1"></span>**Rejeter des appels**

Vous pouvez rejeter les appels que vous ne souhaitez pas recevoir. Ils sont alors signalés sur un autre téléphone défini (demandez au personnel technique compé-

Le téléphone sonne. L'appelant s'affiche.

Appuyer sur la touche.

Si un appel ne peut pas être refusé, votre téléphone continue à sonner. L'afficheur indique "ACTUELLEMENT IMPOSSIBLE" (par exemple pour les rappels).

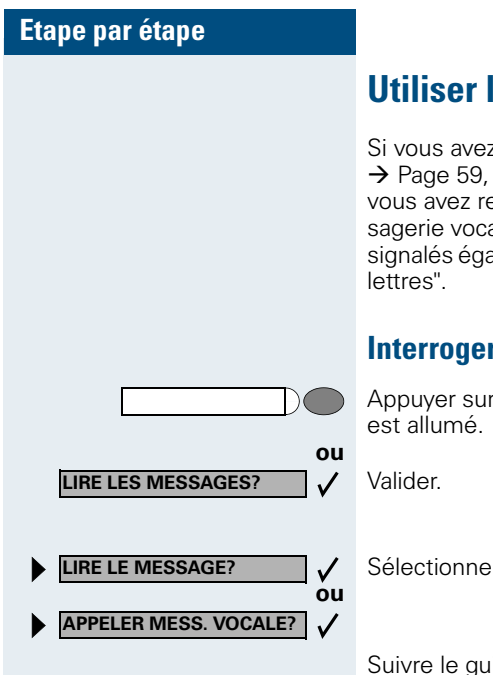

### <span id="page-19-0"></span>**Utiliser la boîte aux lettres**

Si vous avez programmé la touche "Boîte aux lettres"  $\rightarrow$  [Page 59,](#page-58-0) le voyant correspondant s'allume lorsque vous avez reçu des messages. Si un système de messagerie vocale est raccordé, les messages arrivés sont signalés également par le voyant de la touche "Boîte aux

### <span id="page-19-1"></span>**Interroger la boîte aux lettres**

Appuyer sur la touche "Boîte aux lettres" dont le voyant

Sélectionner et valider.

Suivre le guidage interactif !

### <span id="page-19-2"></span>**Se faire rappeler une date**

**Condition :** vous avez enregistré une date  $\rightarrow$  [Page 64.](#page-63-0) Le moment programmé est arrivé.

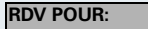

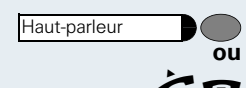

Le téléphone sonne. L'heure de rendez-vous s'affiche.

Appuyer 2x sur la touche.

Décrocher et raccrocher.

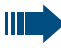

Si vous ne prenez pas l'appel de rendez-vous, il est répété cinq fois avant d'être effacé.

<span id="page-20-2"></span><span id="page-20-1"></span><span id="page-20-0"></span>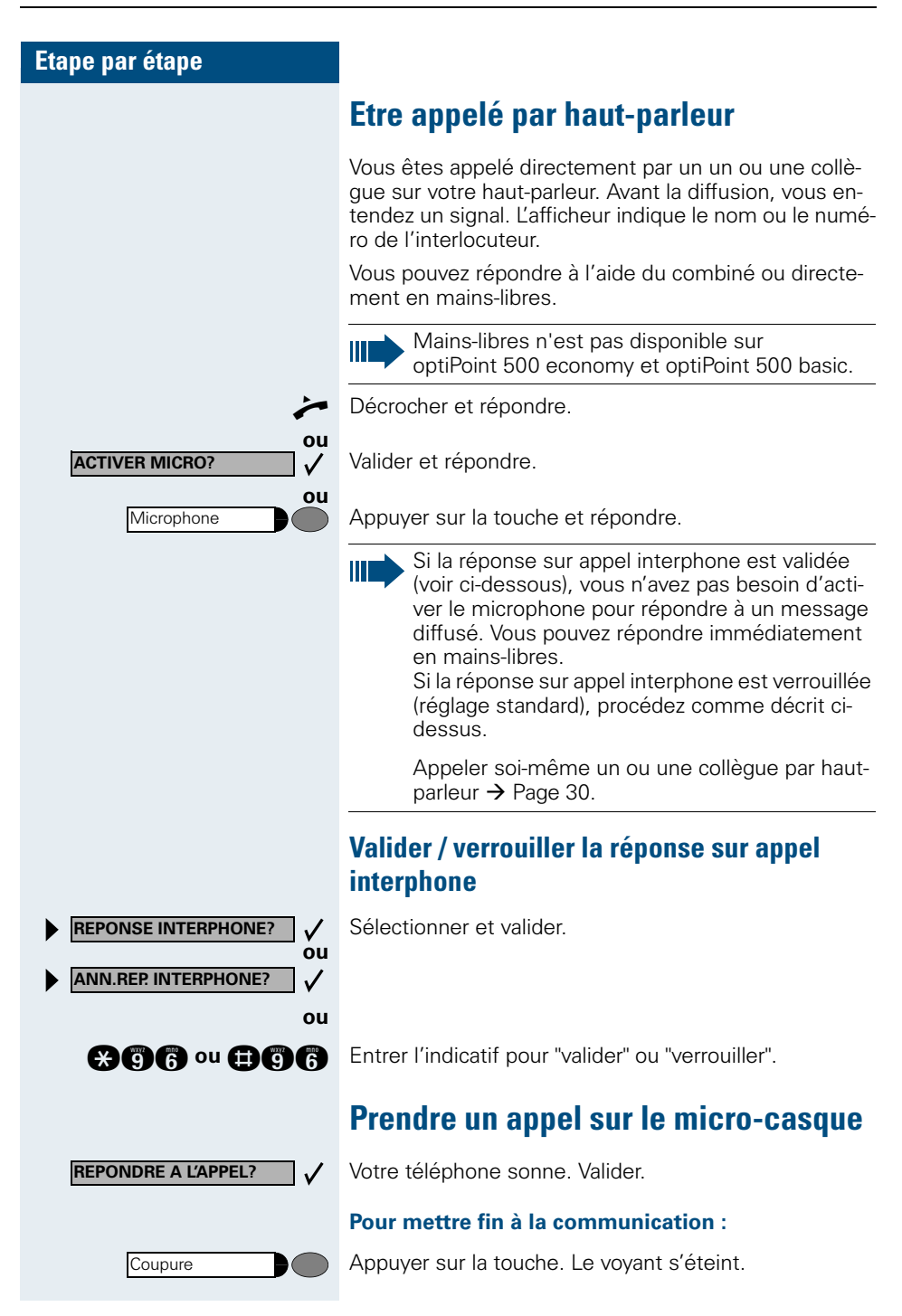

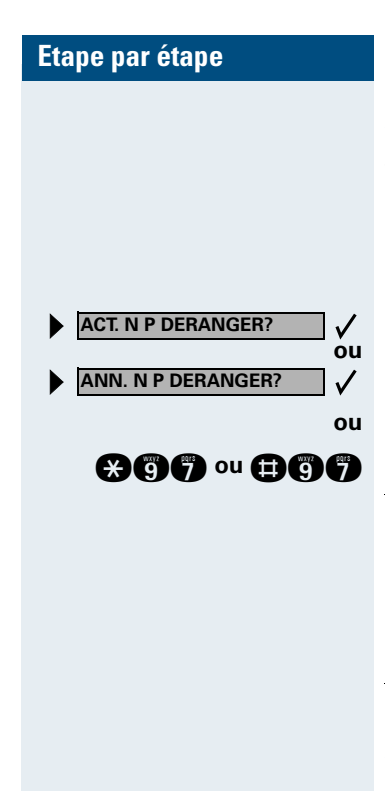

### <span id="page-21-0"></span>**Activer / désactiver Ne pas déranger**

Vous pouvez activer cette fonction pour ne pas être dérangé. Les appelants internes entendent la tonalité d'occupation, les appelants externes aboutissent sur un autre téléphone à définir (demandez au personnel technique compétent).

Sélectionner et valider.

**and a** ou **and a** Entrer l'indicatif d'activation ou de désactivation.

Ш

Une tonalité spéciale (vibration continue) vous rappelle, lorsque vous décrochez le combiné, que Ne pas déranger est activé.

Les appelants internes autorisés forcent automatiquement la fonction Ne pas déranger au bout de cinq secondes.

### <span id="page-21-1"></span>**Activer / désactiver la coupure sonnerie**

Pour ne pas être dérangé, vous pouvez activer la coupure sonnerie. Les appels ne sont plus signalés que par **une seule** sonnerie, sur l'afficheur et par le clignotement d'une touche configurée comme il convient (par exemple touche de ligne).

Sélectionner et valider.

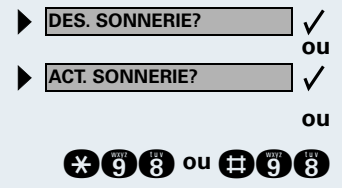

**an a** ou **an allette Person** Entrer l'indicatif d'activation ou de désactivation.

Service

\***84=APPEL MALVEILLANT?**

### <span id="page-22-0"></span>**Identifier un appelant anonyme – "Identification des appels malveillants" (sauf aux USA)**

Vous pouvez faire identifier les appelants externes malveillants. Le numéro de l'appelant est déterminé en cours de communication ou dans les 30 secondes qui suivent. Pendant ce temps, vous ne devez pas raccrocher.

Appuyer sur la touche. Le voyant s'allume.

Sélectionner et valider.

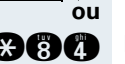

**et**

 $\mathbf l$ 

 $\checkmark$ 

**and** Entrer l'indicatif.

Si l'identification réussit, les données obtenues sont enregistrées par l'opérateur du réseau. Adressez-vous au personnel technique compétent !

### <span id="page-23-0"></span>**Désactiver / activer le microphone**

Pour éviter que votre interlocuteur ne vous entende, par exemple demander un renseignement dans votre bureau, vous pouvez désactiver temporairement le microphone du combiné ou le microphone mains-libres. Vous pouvez aussi activer le microphone mains-libres pour répondre à un message diffusé par le haut-parleur de votre téléphone (Appel interphone,  $\rightarrow$  [Page 21\)](#page-20-0).

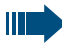

Mains-libres n'est pas disponible sur optiPoint 500 economy et optiPoint 500 basic.

**Condition :** vous êtes en communication, le microphone est activé.

Appuyer sur la touche. Le voyant s'allume.

Appuyer sur la touche dont le voyant est allumé. Le voyant s'éteint.

Sélectionner et valider.

Appuyer sur la touche. Le voyant s'allume **366** ou **G66** Entrer l'indicatif de désactivation ou d'activation.

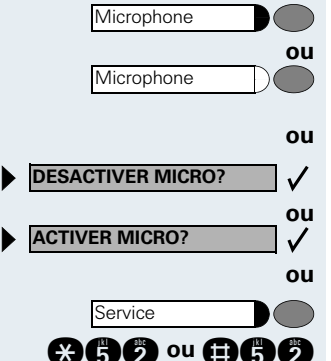

**OUVRIR PORTE?**

Service \***61=OUVRIR PORTE?**

### <span id="page-24-0"></span>**Recevoir un appel du poste de portier / Commander l'ouverture de la porte**

Si un poste de portier est configuré, vous pouvez converser avec ce poste et commander l'ouverture de la porte à partir de votre téléphone.

Selon la configuration (demandez au personnel technique compétent), vous pouvez valider l'**ouverture de la porte**, afin qu'un utilisateur puisse ouvrir lui-même la porte en entrant un code à 5 chiffres (par exemple sur un émetteur MF ou sur le pavé de touches installé).

### **Pour converser avec un visiteur au poste de portier :**

**Condition :** votre téléphone sonne.

Décrocher dans les 30 secondes. Vous êtes immédiatement mis en communication avec le poste de portier.

#### **ou**

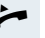

 $\blacktriangleright$  Décrocher après plus de 30 secondes.

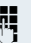

**Entrer le numéro du poste de portier.** 

#### **Pour ouvrir la porte à partir de votre téléphone en cours de communication avec le poste de portier :**

Valider.

#### **Pour ouvrir la porte à partir de votre téléphone sans communication avec le poste de portier :**

Appuyer sur la touche. Le voyant s'allume

Sélectionner et valider.

**BO** Entrer l'indicatif.

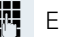

**ou**

 $\checkmark$ 

**EN Entrer le numéro du poste de portier.** 

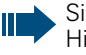

Si votre téléphone fait partie de HiPath 5000 RSM (mise en réseau d'installations via réseau de PC), certaines particularités sont à prendre en compte  $\rightarrow$  [Page 100](#page-99-0) !

<span id="page-25-0"></span>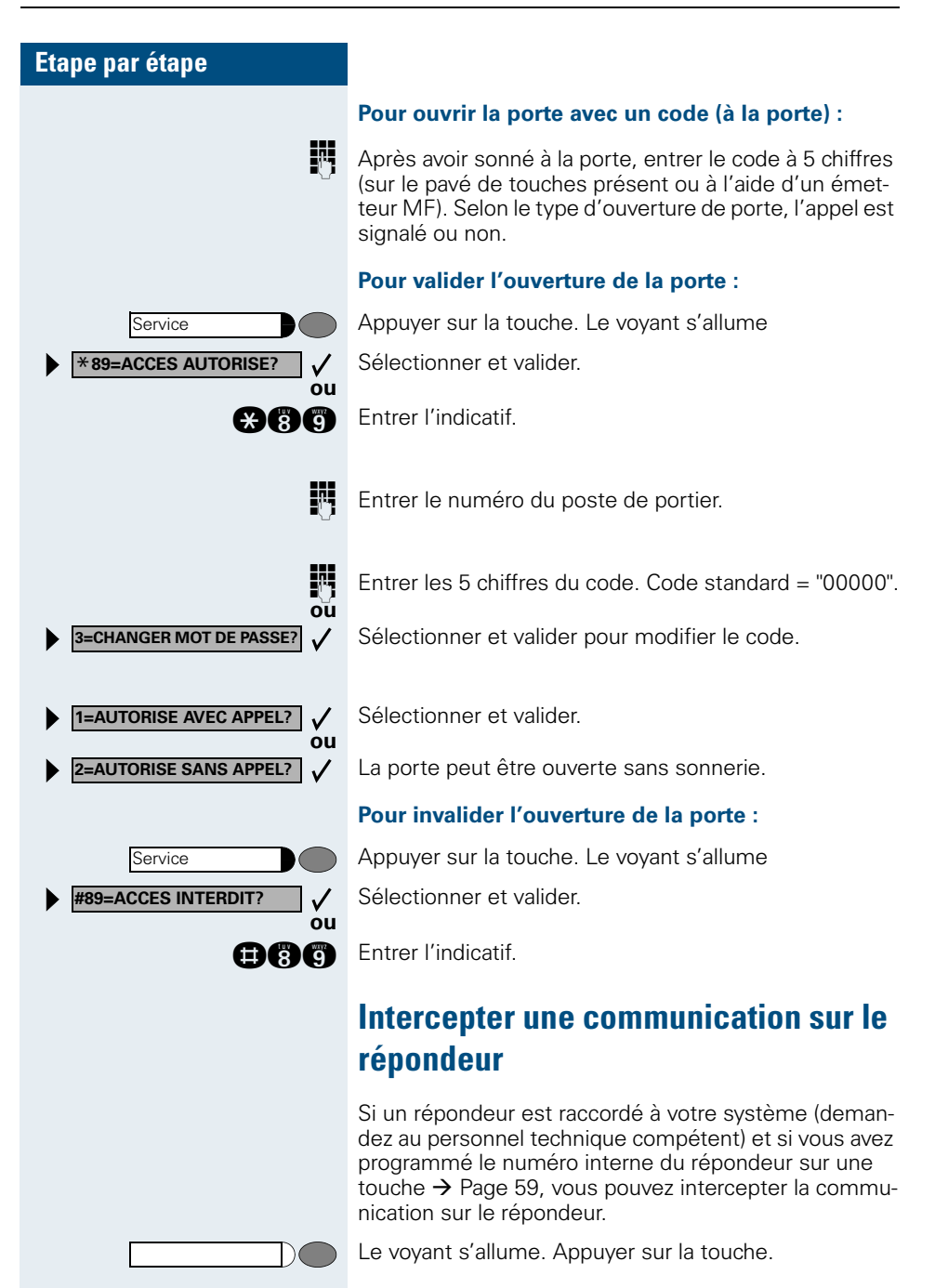

### <span id="page-26-0"></span>**Interroger le nombre d'appels en attente / Affichage de surcharge**

Si vous avez une touche avec la fonction "Appels en attente"  $\rightarrow$  [Page 59,](#page-58-0) vous pouvez faire apparaître sur votre afficheur le nombre d'appels externe en attente.

Appuyer sur la touche "Appels en attente".

Si vous êtes déjà en communication et si le nombre d'appels en attente dépasse une valeur-seuil (surcharge ; demandez au personnel technique compétent), cela vous est signalé par le voyant de la touche.

- Le vovant est éteint : Pas d'appelant en attente.
- Le voyant clignote lentement : La valeur-seuil paramétrée est atteinte.
- Le voyant clignote rapidement : La valeur-seuil paramétrée est dépassée (surcharge).

<span id="page-27-2"></span><span id="page-27-1"></span><span id="page-27-0"></span>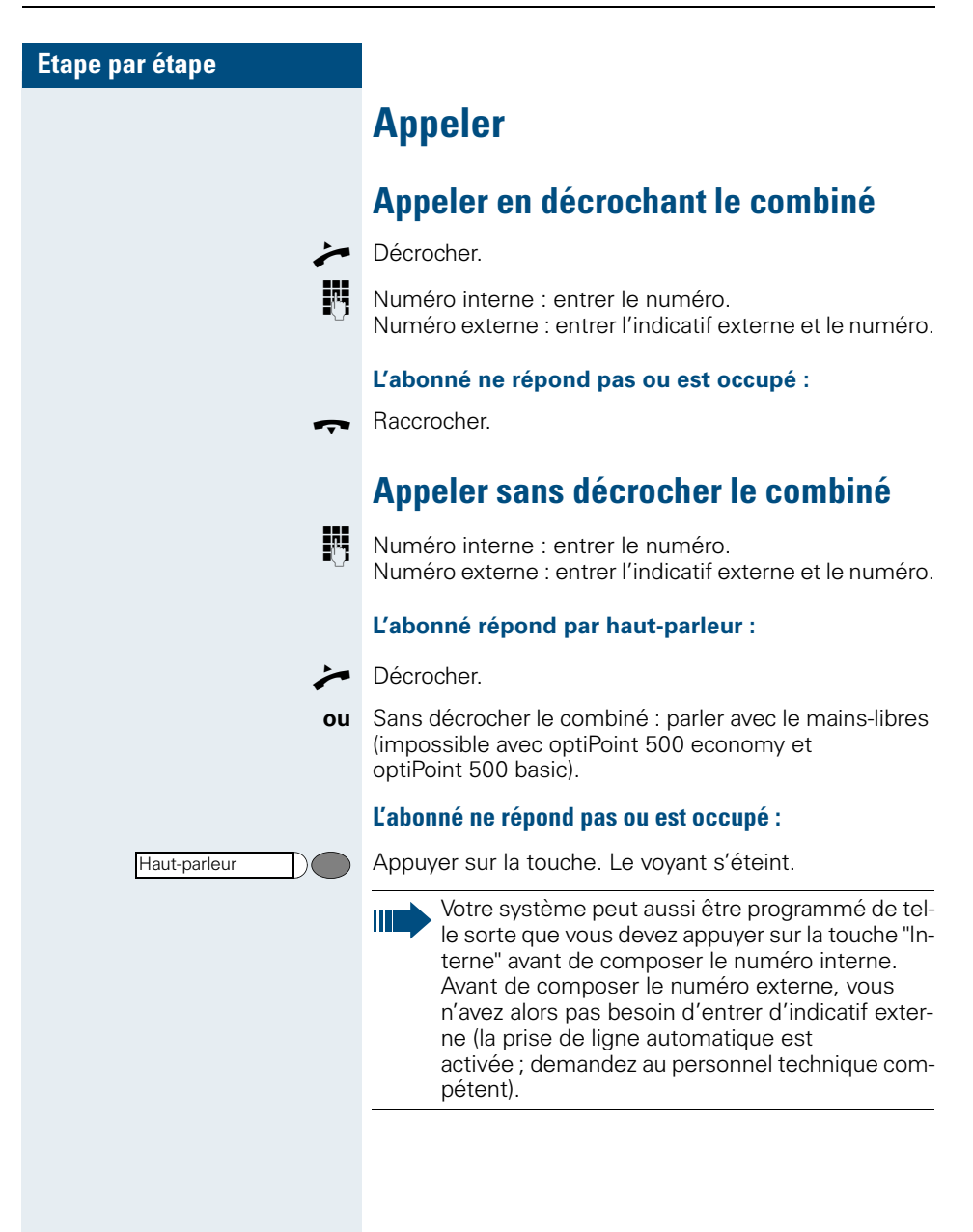

<span id="page-28-0"></span>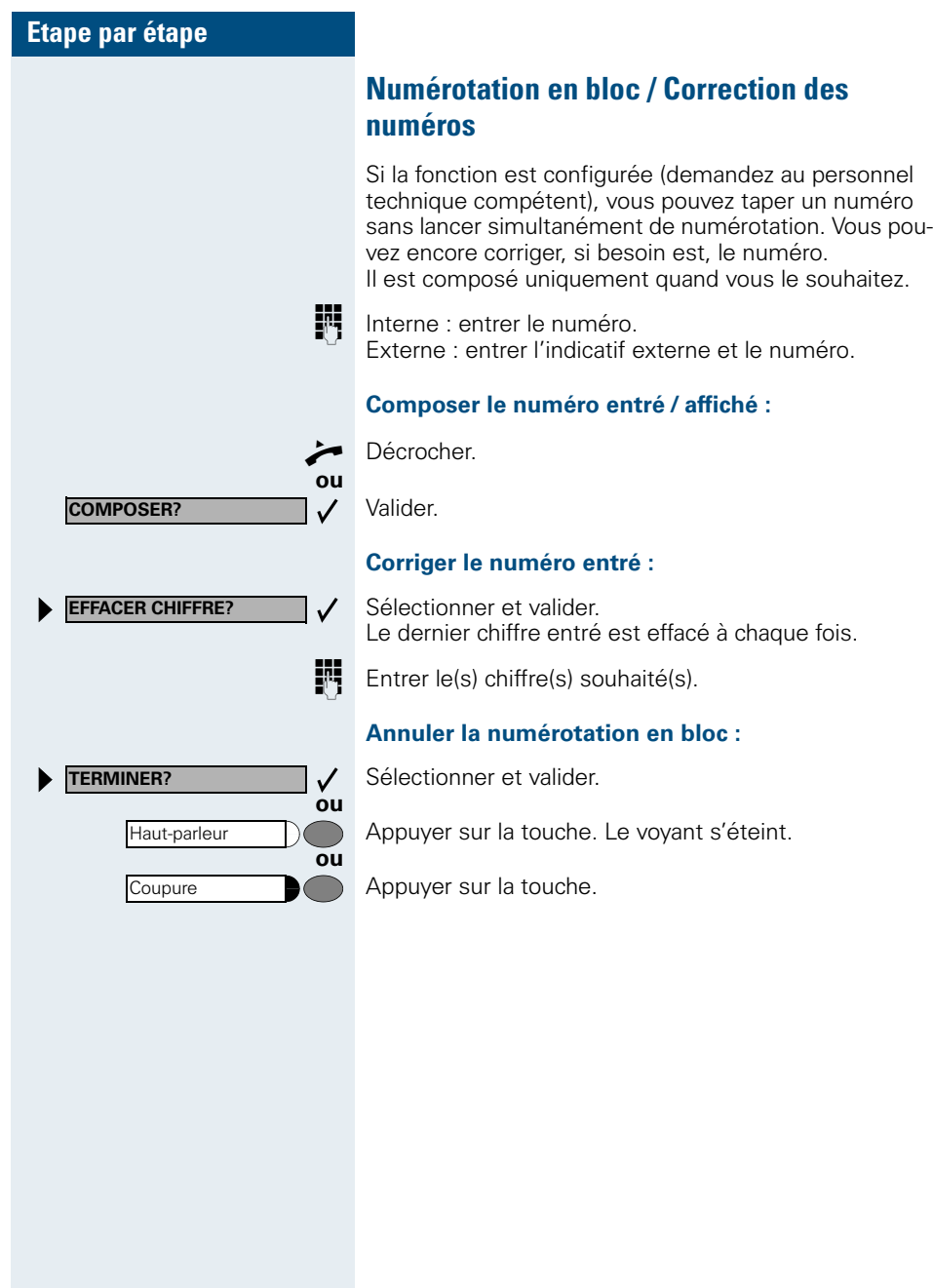

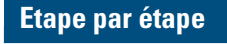

## <span id="page-29-0"></span>**Masquer l'affichage du numéro chez l'appelé**

Vous pouvez empêcher que votre numéro ou votre nom n'apparaisse sur l'afficheur de l'appelé externe. Cette fonction est active jusqu'à ce que vous l'annuliez à nouveau.

Sélectionner et valider.

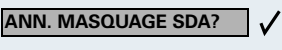

**MASQUER NO SDA?**

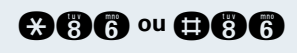

**CAR ou ORR** Entrer l'indicatif pour "masquer" ou "transférer" le numéro.

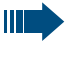

**ou**

 $\checkmark$ 

**ou**

Le personnel technique compétent peut activer / désactiver le masquage du numéro pour tous les téléphones.

### <span id="page-29-1"></span>**Appeler directement un ou une collègue par haut-parleur**

Vous pouvez effectuer une diffusion par haut-parleur par des haut- parleurs raccordés (demandez au personnel technique compétent) ou chez un abonné interne disposant d'un poste numérique sans intervention de sa part.

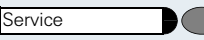

\***80=APPEL INTERPHONE?**

Appuyer sur la touche. Le voyant s'allume.

Sélectionner et valider.

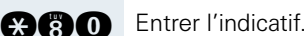

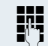

**ou**

 $\checkmark$ 

**D** Entrer le numéro.

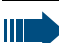

Répondre à un appel interphone  $\rightarrow$  [Page 21.](#page-20-0)

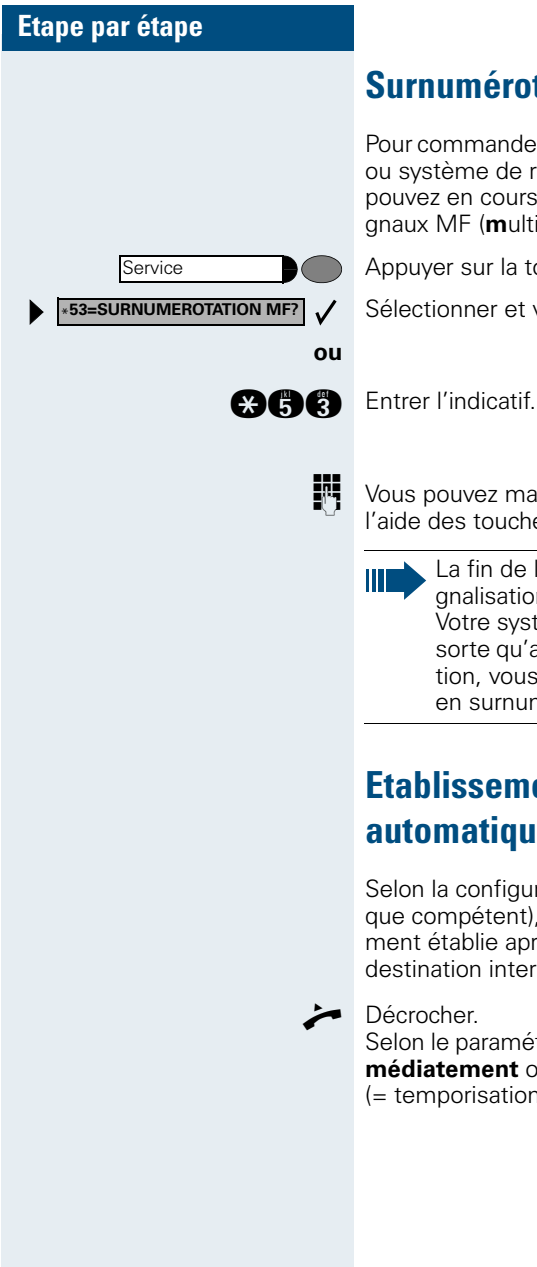

## <span id="page-30-0"></span>**Surnumérotation multifréquences**

Pour commander des appareils, par exemple répondeur ou système de renseignements automatique, vous pouvez en cours de communication émettre des signaux MF (**m**ulti**f**réquences).

Appuyer sur la touche. Le voyant s'allume.

Sélectionner et valider.

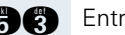

**DE Vous pouvez maintenant émettre des signaux MF** à l'aide des touches "0" à "9", "\* et "#".

> La fin de la communication met aussi fin à la signalisation MF.

Votre système peut aussi être configuré de telle sorte qu'après l'établissement de la communication, vous puissiez immédiatement commencer en surnumérotation MF.

## <span id="page-30-1"></span>**Etablissement de communication automatique / Ligne directe**

Selon la configuration (demandez au personnel technique compétent), une communication est automatiquement établie après décrochage du combiné vers une destination interne ou externe définie.

Décrocher.

Selon le paramétrage, la communication est établie **immédiatement** ou seulement **après** un **délai** défini (= temporisation).

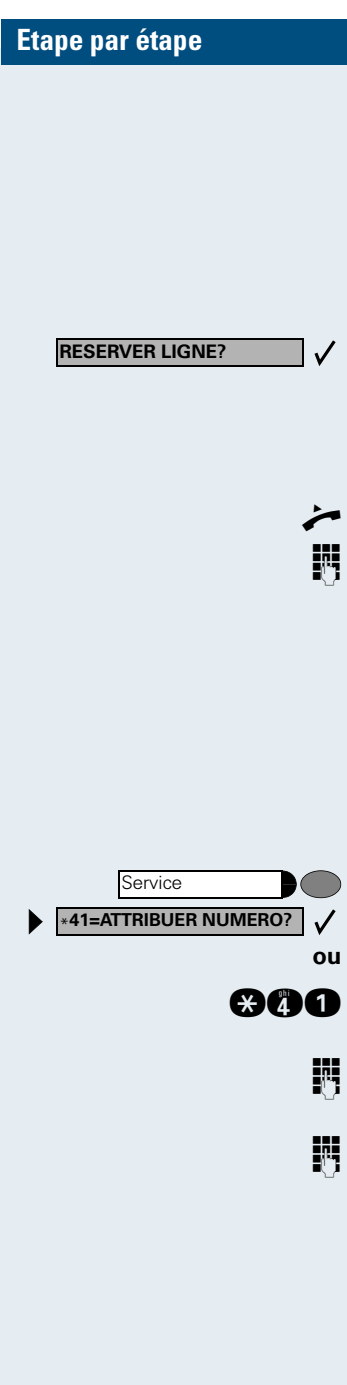

### <span id="page-31-0"></span>**Réserver une ligne**

Selon la configuration (demandez au personnel technique compétent), vous pouvez réserver à votre usage une ligne occupée.

Lorsque la ligne se libère, vous êtes appelé et un message apparaît sur l'afficheur.

**Condition :** l'afficheur indique " LIGNE OCCUPEE".

#### Valider.

#### **La ligne réservée se libère :**

Votre téléphone sonne et l'afficheur indique "LIGNE DISPONIBLE".

C Décrocher. Vous entendez la tonalité du réseau.

**D** Entrer un numéro externe.

### <span id="page-31-1"></span>**Attribuer un numéro SDA (sauf aux USA)**

Selon la configuration (demandez au personnel technique compétent), vous pouvez, avant de composer un numéro externe, attribuer précisément à votre raccordement téléphonique un numéro défini (numéro SDA). Ce numéro doit apparaître sur l'afficheur de l'appelé.

Appuyer sur la touche. Le voyant s'allume

Sélectionner et valider.

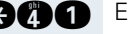

**Ann** Entrer l'indicatif.

- **D** Entrer le numéro SDA souhaité.
- **D** Composer le numéro externe.

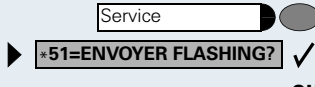

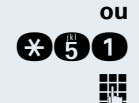

### <span id="page-32-0"></span>**Envoyer un flashing au réseau**

Pour pouvoir activer des services / fonctionnalités type RNIS via les lignes analogiques de l'opérateur ou d'autres plates-formes de communication (par exemple le "double appel"), vous devez, avant de composer l'indicatif de service ou le numéro d'abonné, envoyer un flashing sur ces lignes.

**Condition :** vous avez établi une communication externe.

Appuyer sur la touche. Le voyant s'allume Sélectionner et valider.

**360** Entrer l'indicatif.

**D** Entrer l'indicatif de service et / ou le numéro.

### <span id="page-33-0"></span>**Utiliser la numérotation associée / l'aide à la numérotation**

Selon la configuration (demandez au personnel technique compétent), vous pouvez utiliser pour votre téléphone une aide à la numérotation (établissement de communication).

La procédure d'utilisation dépend de la facon dont est raccordée l'aide à la numérotation : **bus S**<sup>o</sup> ou raccor**dement a/b**.

Vous pouvez aussi utiliser votre poste numérique comme aide à la numérotation pour d'autres téléphones.

#### Aide à la numérotation sur bus S<sub>0</sub> :

Sélectionner la destination sur le PC et lancer la numérotation.

Le haut-parleur de votre téléphone est activé. A la réponse de l'interlocuteur, décrocher.

#### **Aide à la numérotation sur raccordement a/b :**

Sélectionner la destination sur le PC et lancer la numérotation.

L'écran du PC indique "Décrocher".

**Décrocher** 

#### **Aide à la numérotation à partir de votre téléphone pour un autre téléphone :**

Appuyer sur la touche. Le voyant s'allume

Sélectionner et valider.

**866** Entrer l'indicatif.

**ENT** Entrer le numéro interne ("NUM. POUR:").

**D** Entrer le numéro d'appel souhaité.

\***67=NUMEROT. ASSOCIEE?** $\checkmark$ **ou**

Service

**DOUBLE APPEL?**

## <span id="page-34-0"></span>**Téléphoner simultanément à plusieurs abonnés**

## <span id="page-34-1"></span>**Appeler un deuxième abonné (double appel)**

En cours de communication, vous pouvez appeler un deuxième abonné. Le premier est mis en attente.

Valider.

Appeler un deuxième abonné.

#### **Pour revenir au premier abonné :**

Valider.

**ou**

 $\checkmark$ 

 $\checkmark$ 

**ou**  $\bigstar$  0

 $\checkmark$ 

 $\checkmark$ 

Appuyer sur la touche. Le voyant s'allume. Entrer l'indicatif. Le voyant s'éteint.

### <span id="page-34-2"></span>**Pour passer à l'abonné en attente (va-et-vient)**

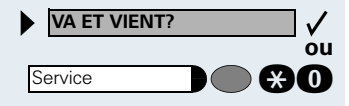

**REPRISE COM EN GARDE?**

**COUPER/REPRISE COM?**

Service

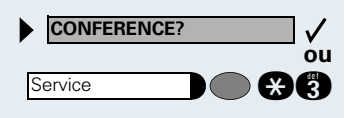

**TRANSFERER?**

Sélectionner et valider.

**C3 C** Appuyer sur la touche. Le voyant s'allume. Entrer l'indicatif. Le voyant s'éteint.

#### **Pour ajouter un interlocuteur en conférence à trois**

Sélectionner et valider.

**COCO** Appuyer sur la touche. Le voyant s'allume. Entrer l'indicatif. Le voyant s'éteint.

#### **Pour mettre en communication les deux interlocuteurs**

Sélectionner et valider.

<span id="page-35-2"></span><span id="page-35-1"></span><span id="page-35-0"></span>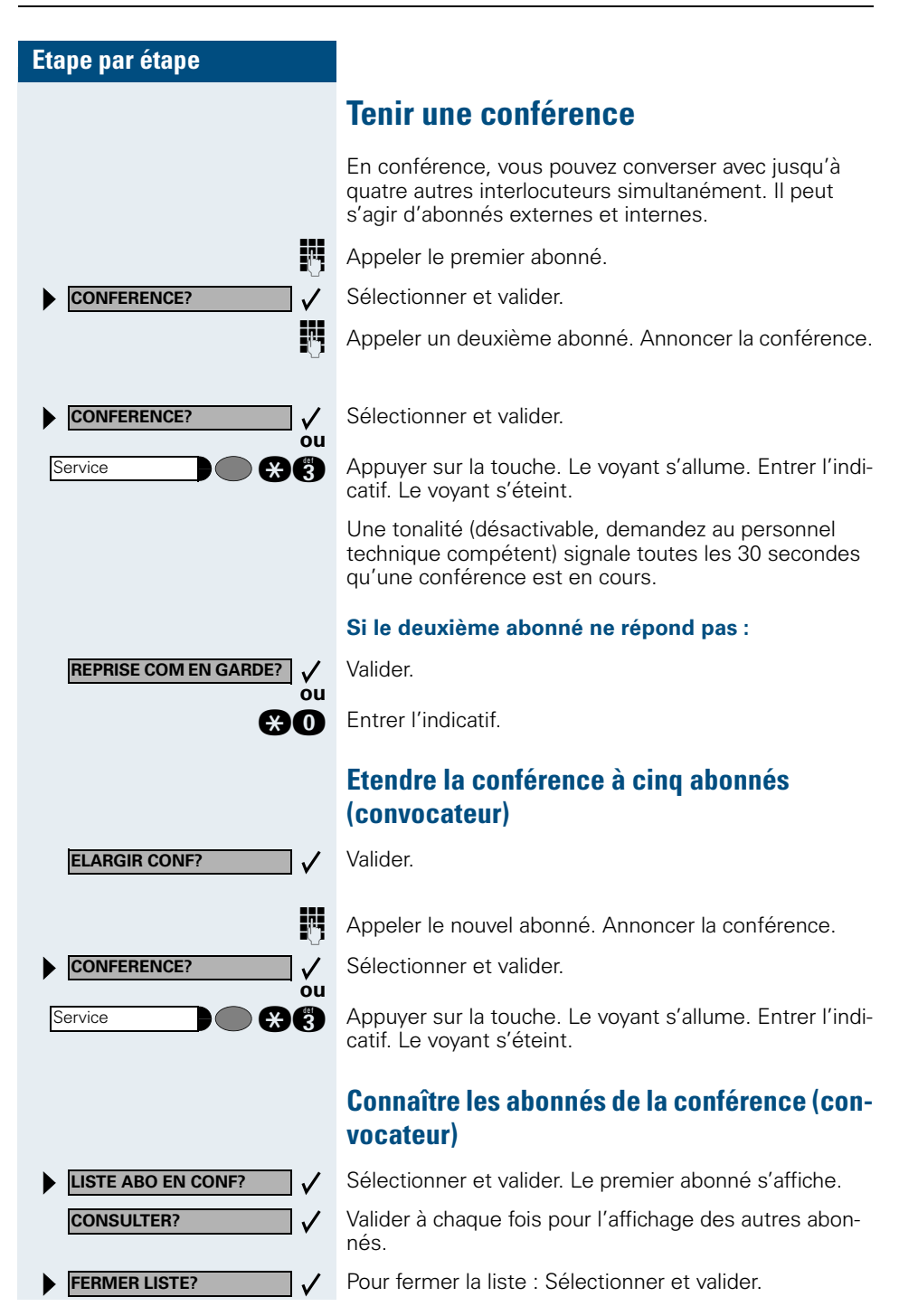
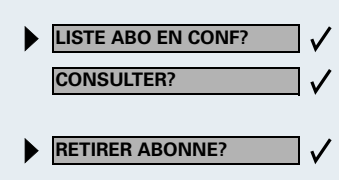

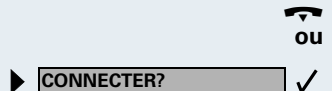

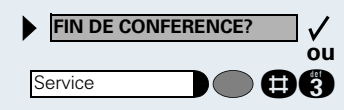

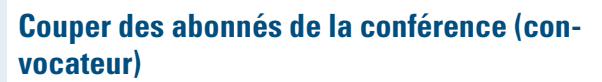

- Sélectionner et valider. Le premier abonné s'affiche.
- Appuyer autant de fois que nécessaire pour que l'abonné souhaité s'affiche.
- Sélectionner et valider.

## **Quitter la conférence**

Raccrocher.

Sélectionner et valider.

## **Mettre fin à la conférence (convocateur)**

Sélectionner et valider.

GC Appuyer sur la touche. Le voyant s'allume. Entrer l'indicatif. Le voyant s'éteint.

## **Retirer un abonné ISDN-Central-Office de la conférence (USA uniquement)**

Sélectionner et valider.

Appuyer sur la touche. Le voyant s'allume. Entrer l'indicatif. Le voyant s'éteint.

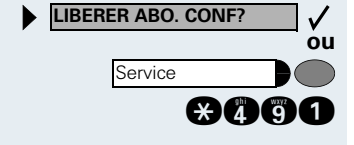

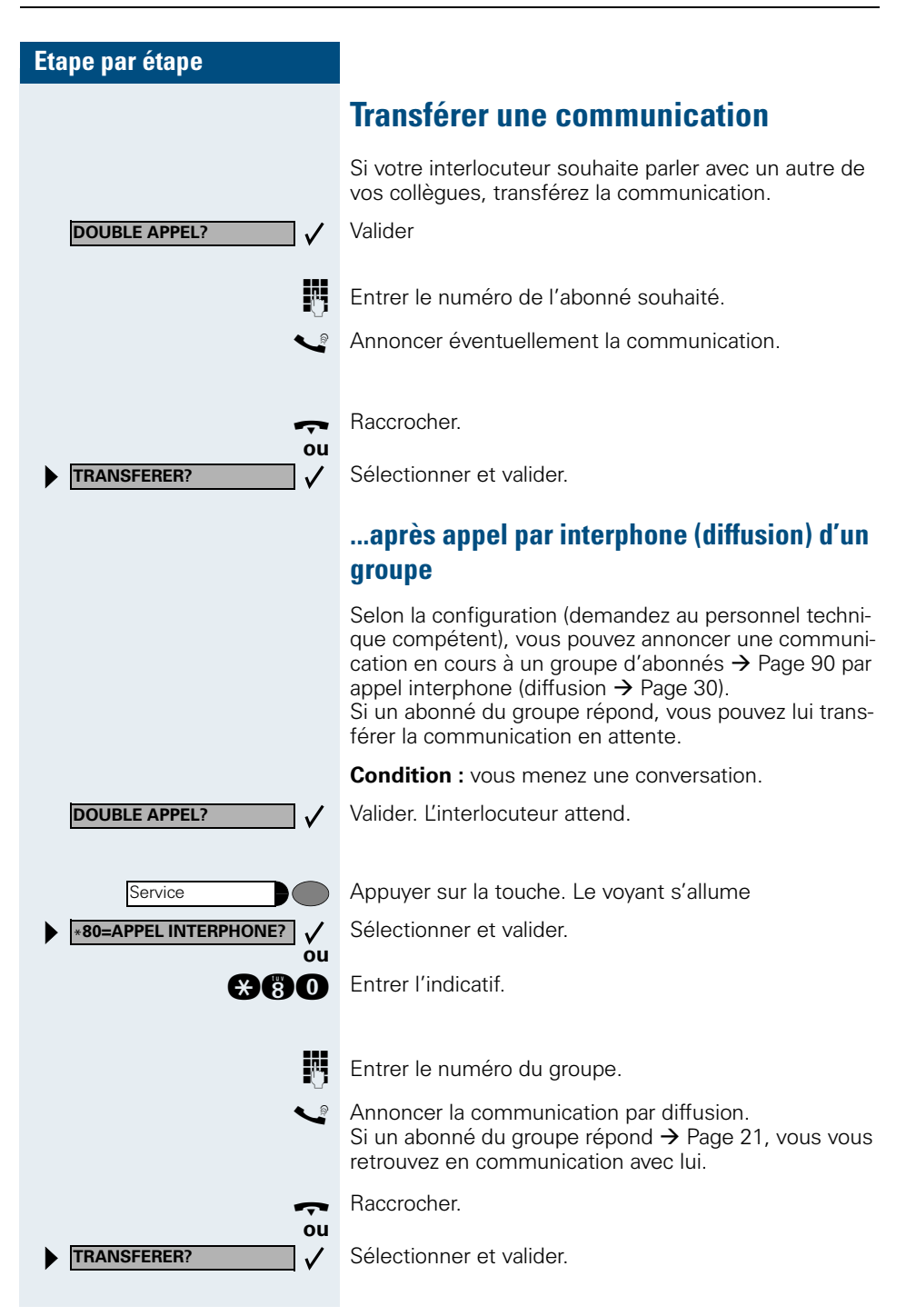

Si, dans les 45 secondes qui suivent, aucune communication ne peut être établie entre les deux autres abonnés, l'appel de votre ex-interlocuteur vous revient (=retour d'appel).

## **Parquer une communication**

Vous pouvez parquer jusqu'à 10 communications internes et / ou externes. Les communications parquées s'affichent et peuvent être prises sur un autre téléphone. Cela vous permet par exemple de poursuivre une communication sur un autre poste.

**Condition :** vous menez une conversation.

Appuyer sur la touche. Le voyant s'allume

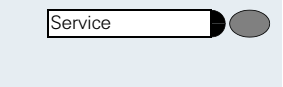

Service **REPRISE PARCAGE?**

**ou** \***56=PARQUER?**

**ou**

✓

Sélectionner et valider.

**BBB** Entrer l'indicatif.

**0 ... C** Entrer une position de parcage 0 - 9 et la noter. Si le numéro entré ne s'affiche pas, c'est qu'il est déjà occupé ; entrer un autre numéro.

## **Reprendre une communication parquée**

**Condition :** une ou plusieurs communications ont été parquées. Le téléphone est inactif.

Appuyer sur la touche. Le voyant s'allume

Sélectionner et valider.

**OGG** Entrer l'indicatif.

**0 ... C** Entrer la position de parcage souhaitée (notée). Si elle n'est pas occupée, vous ne pouvez pas prendre de communication.

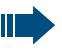

Si une communication parquée n'est pas reprise, l'appel revient au bout d'un certain temps à nouveau là où il a été parqué (=retour d'appel).

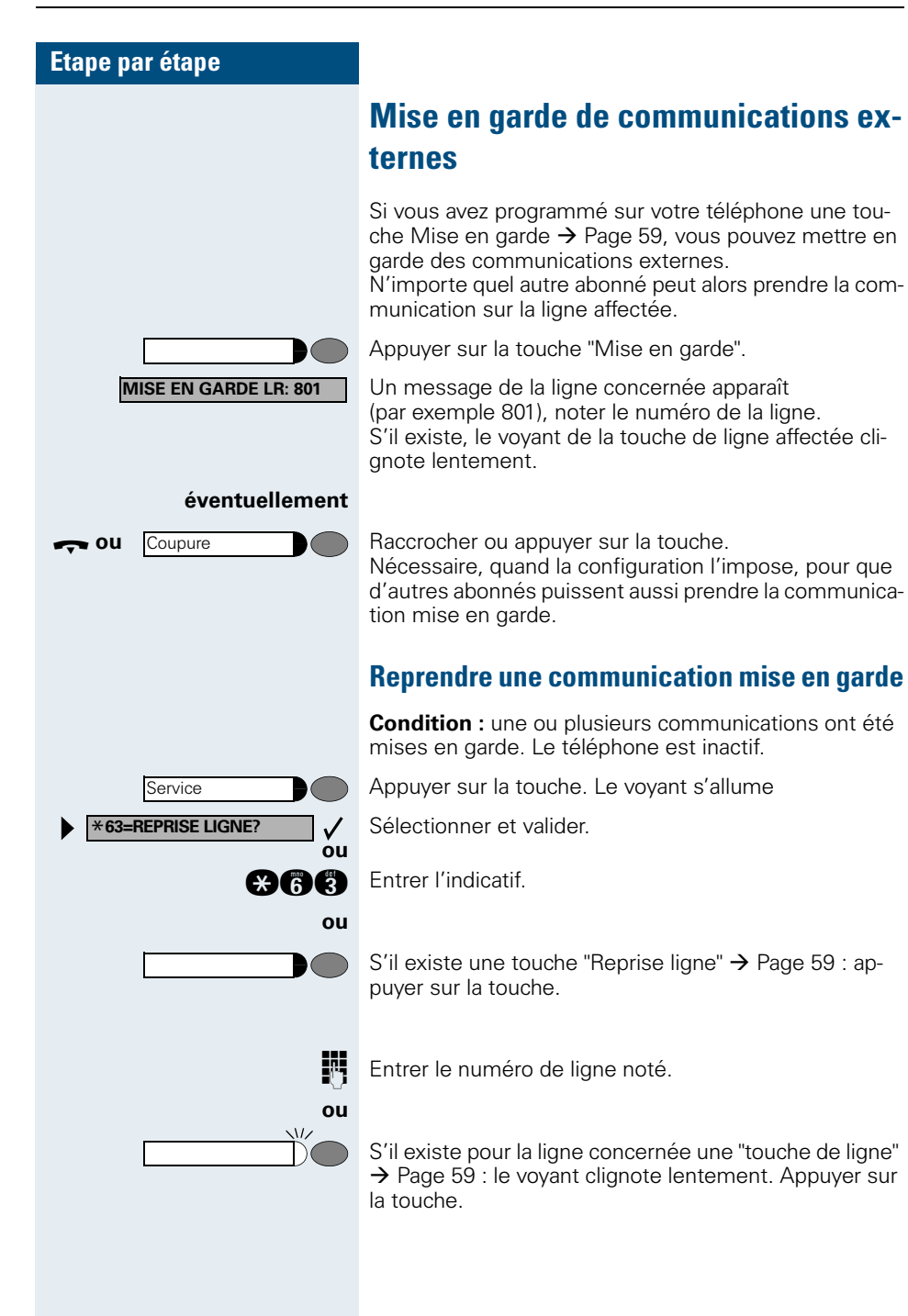

# **Appeler des destinations mémorisées**

# **Utiliser la liste des appelants**

Lorsque vous ne pouvez pas prendre un appel externe et / ou interne, cette demande est enregistrée dans la liste des appelants.

Les appels pris peuvent aussi y être enregistrés, soit manuellement par vous (appels internes et externes), soit automatiquement (uniquement appels externes, demandez au personnel technique compétent). Votre téléphone enregistre jusqu'à 10 appels par ordre chronologique. Chaque appel est horodaté. L'affichage commence par l'entrée de liste la plus récente, non encore écoutée. Pour les appels d'une même origine, une nouvelle entrée n'est pas générée à chaque fois dans la liste des appelants, mais la dernière date / heure s'appliquant à cet appelant est mise à jour et le nombre d'appels augmenté d'une unité.

## **Interroger la liste des appelants**

**Condition :** Le personnel technique compétent a configuré une liste des appelants pour votre téléphone.

GO<sup>6</sup><sup>2</sup> Entrer l'indicatif.

**ou**

 $\checkmark$ 

Le dernier appel s'affiche.

Valider à chaque fois pour l'affichage des autres appels.

## **Quitter l'interrogation**

Sélectionner et valider.

Appuyer sur la touche. Le voyant s'éteint.

Appuyer sur la touche. Le voyant s'éteint.

**41**

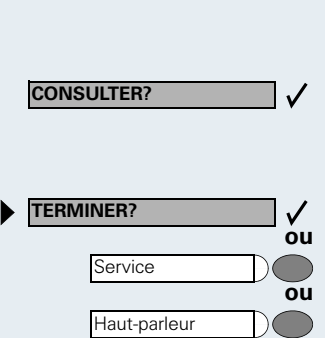

**LISTE APPELANTS?**

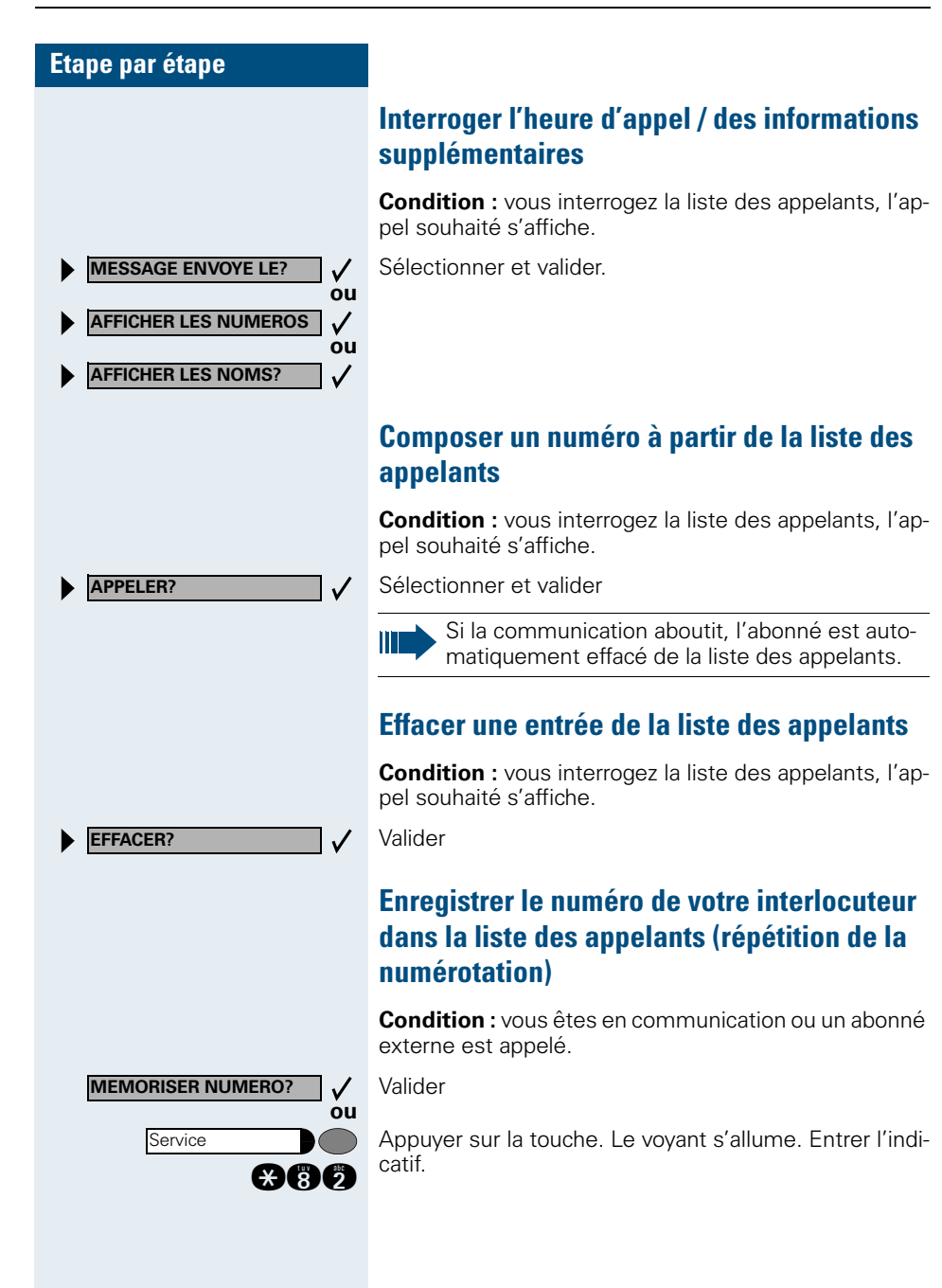

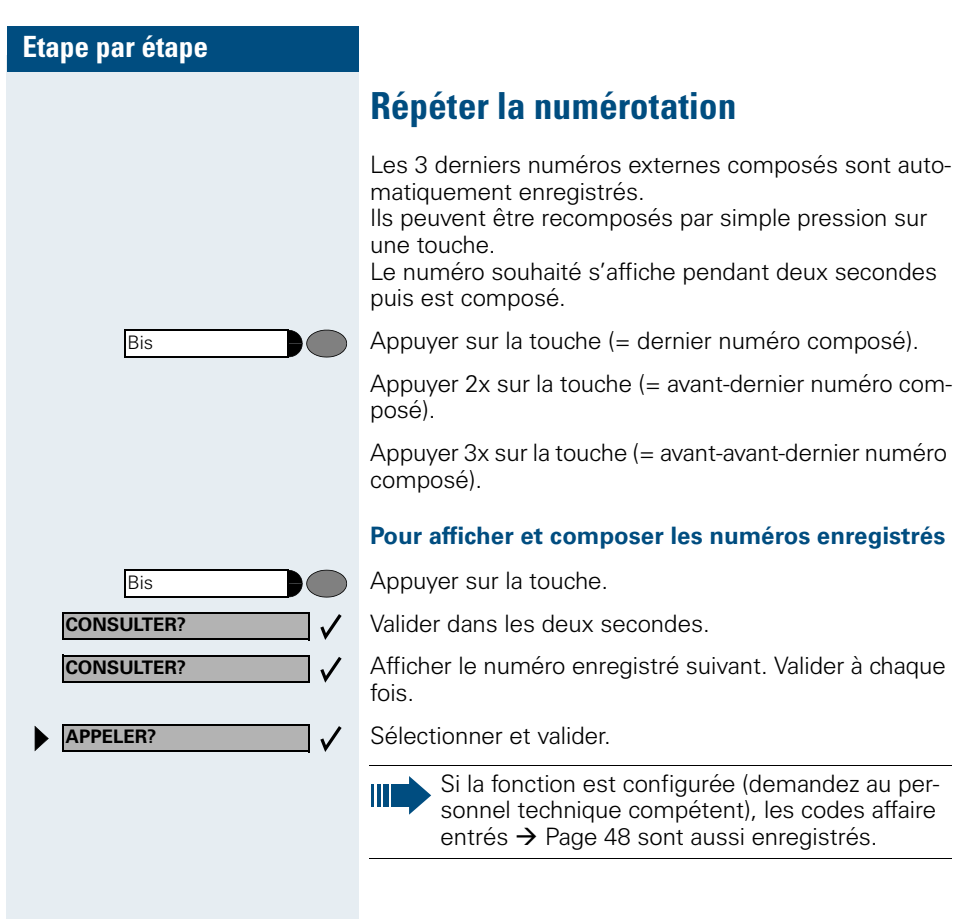

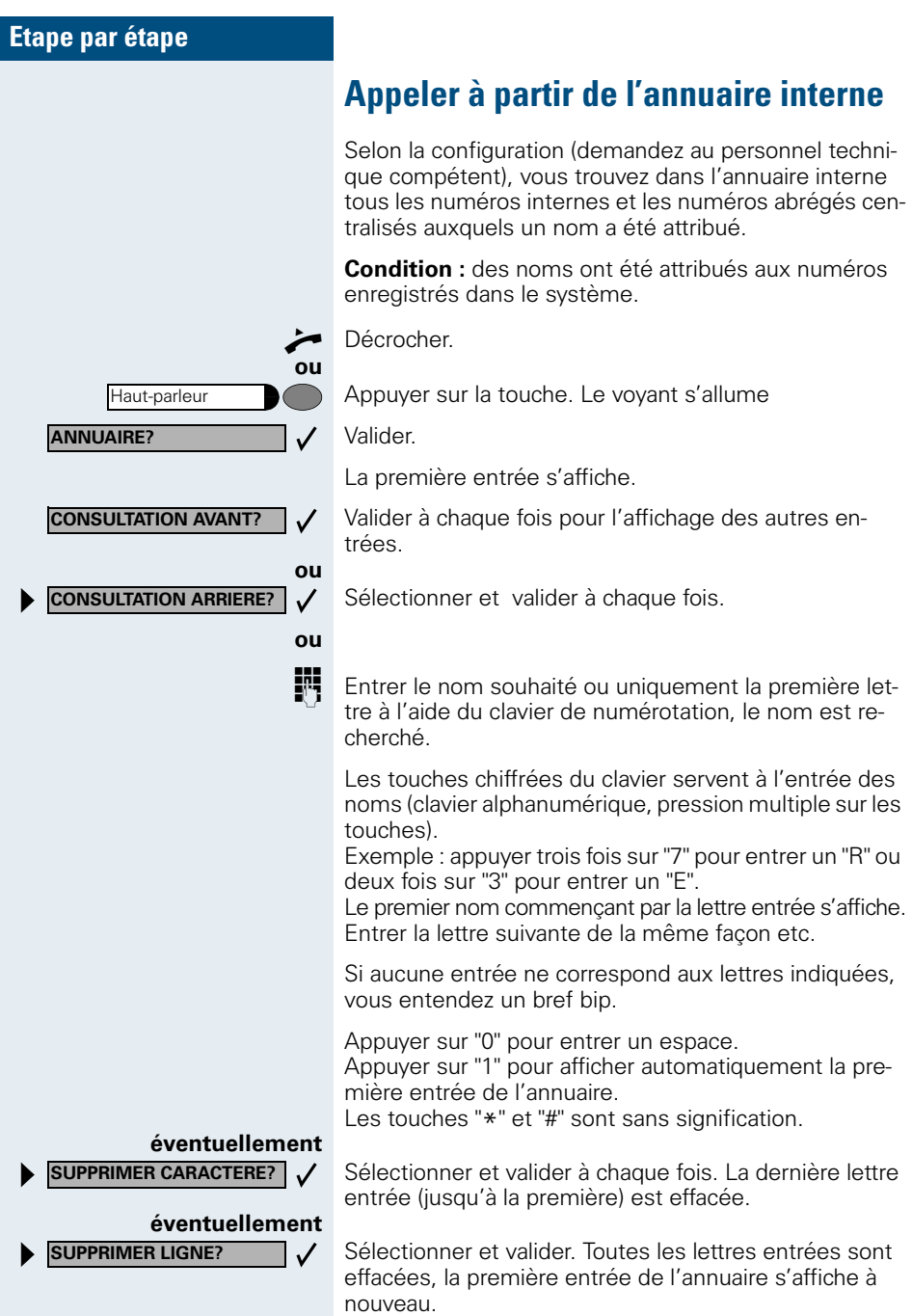

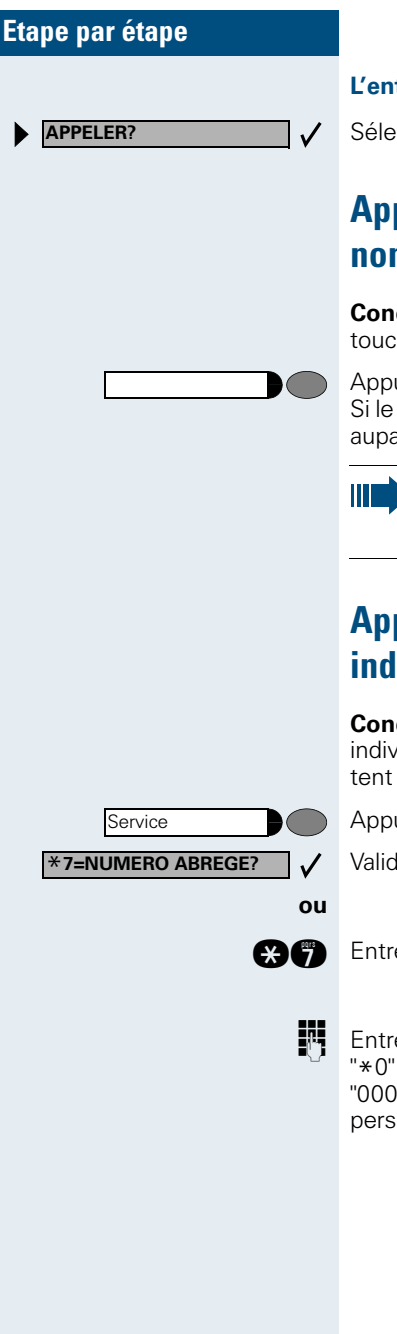

#### **L'entrée souhaitée s'affiche :**

Sélectionner et valider

# <span id="page-44-0"></span>**Appeler à l'aide de touches nominatives**

**Condition :** vous avez enregistré un numéro sur une touche nominative  $\rightarrow$  [Page 57](#page-56-0).

Appuyer sur la touche portant le numéro enregistré. Si le numéro se trouve sur le deuxième niveau, appuyer auparavant sur "2ème niveau".

> Vous pouvez aussi appuyer sur la touche de destination en cours de communication, un double appel est automatiquement  $\rightarrow$  [Page 35](#page-34-0) activé.

# <span id="page-44-1"></span>**Appeler à l'aide des numéros abrégés individuels et centralisés**

**Condition :** vous avez enregistré des numéros abrégés individuels  $\rightarrow$  [Page 58](#page-57-0), le personnel technique compétent a enregistré des numéros abrégés centralisés.

Appuyer sur la touche. Le voyant s'allume

Valider.

**COP** Entrer l'indicatif.

**D** Entrer le numéro abrégé.

" \*0" à \*9" = numéro abrégé individuel.

"000" à "999" = numéro abrégé centralisé (demandez au personnel technique compétent).

Service

\***65=INTERROGER TAXES?**

# **Contrôler / affecter les coûts de communication**

# **Interroger les coûts de communication pour votre téléphone (sauf aux USA)**

#### **Pour la communication actuelle :**

L'afficheur indique en standard les coûts à la fin de la communication.

Si vous souhaitez que les coûts s'affichent en continu pendant une communication payante, le personnel technique compétent doit en faire la demande auprès de l'opérateur réseau.

Selon l'opérateur, les communications externes gratuites s'affichent également. L'afficheur indique avant ou pendant la communication "SANS TAXES".

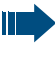

Lorsqu'une communication est transférée, les coûts sont affectés au téléphone sur lequel elle est transférée.

#### **Pour toutes les communications et la dernière :**

S'affichent d'abord les coûts correspondant à la dernière communication payante passée. Au bout de cinq secondes, le total des coûts s'affiche.

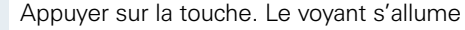

Sélectionner et valider.

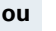

**BAC** Entrer l'indicatif.

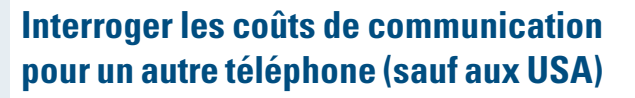

Selon la configuration (demandez au personnel technique compétent), vous pouvez afficher et également imprimer les coûts des communications payantes d'autres téléphones (par exemple d'une cabine téléphonique).

Condition : vous avez programmé sur une touche la fonction "Interrogation couts"  $\rightarrow$  [Page 59](#page-58-0).

Si le voyant est allumé, une communication payante a été passée depuis la dernière interrogation.

Appuyer sur la touche "Interrogation coûts". Les communications payantes s'affichent.

Valider à chaque fois pour l'affichage des autres communications payantes.

 $\checkmark$ **IMPRIMER? ou EFFACER?** ✓ **ou PLUS D'INFOS?**  $\checkmark$ **ou TERMINER?**

 $\checkmark$ 

**CONSULTER?**

Sélectionner et valider.

<span id="page-47-0"></span>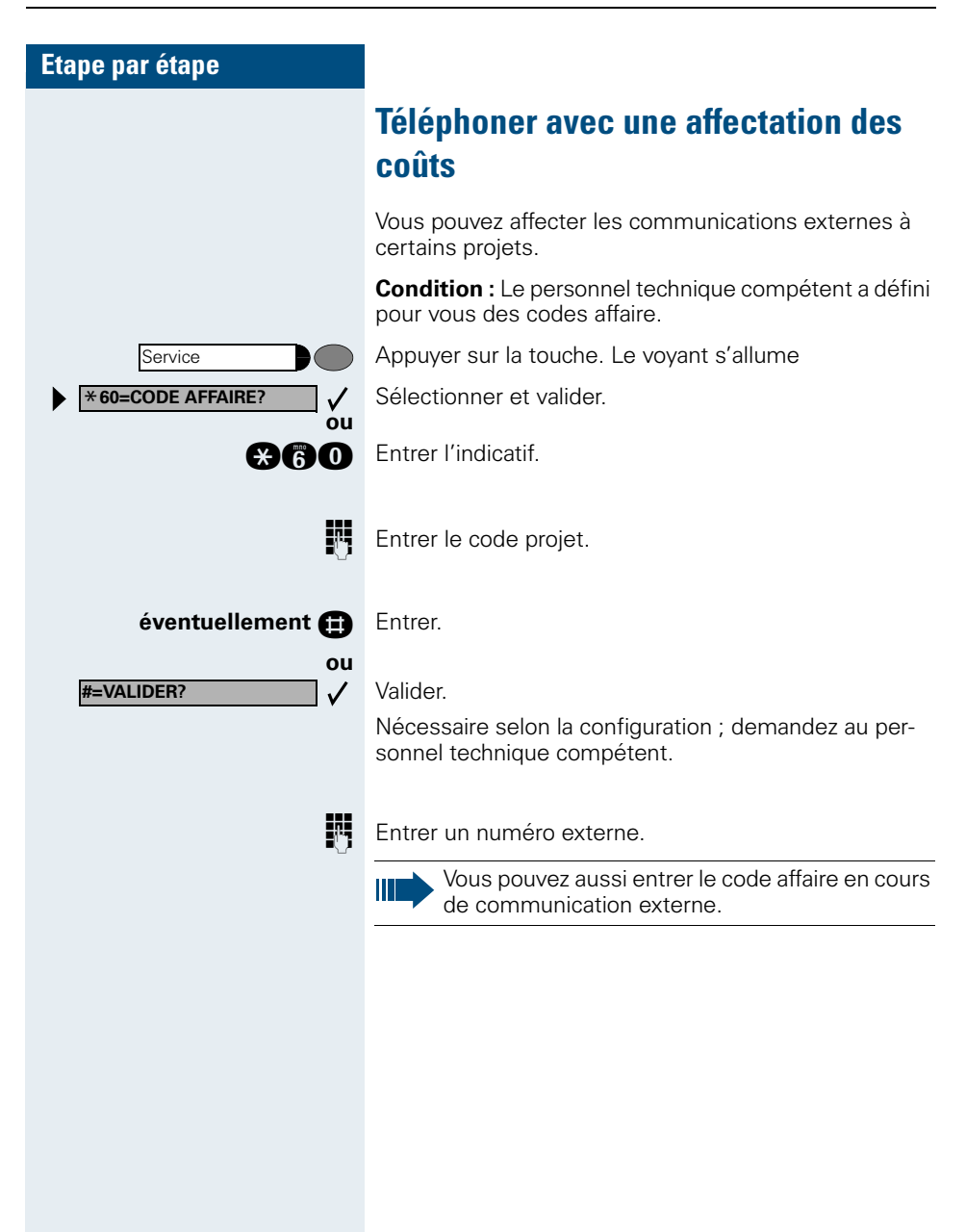

# **Si vous n'arrivez pas à joindre le destinataire ...**

# **Utiliser le rappel automatique**

Si un raccordement appelé est occupé ou si personne ne répond, vous pouvez demander un rappel automatique. Vous pouvez ainsi vous éviter des tentatives d'appel répétées.

Vous êtes rappelé

- dès que l'abonné n'est plus occupé,
- dès que l'abonné qui n'a pas répondu a passé une nouvelle communication.

## **Programmer un rappel**

**Condition :** un poste appelé est occupé ou personne ne répond.

Valider.

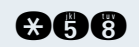

**RAPPEL AUTOMATIQUE**

**LISTE DES RAPPELS?**

**AFFICHER RAPPEL SUIV?**

**ou**

**ou**

✓

**an B** Entrer l'indicatif.

## **Recevoir le rappel**

**Condition :** un rappel a été programmé. Votre téléphone sonne et l'afficheur indique "RAPPEL: ...".

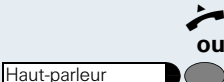

Décrocher.

Appuyer sur la touche. Le voyant s'allume.

La sonnerie retentit.

## **Contrôler / effacer un rappel automatique programmé**

Sélectionner et valider.

**BB** Entrer l'indicatif.

Sélectionner et valider pour afficher d'autres entrées.

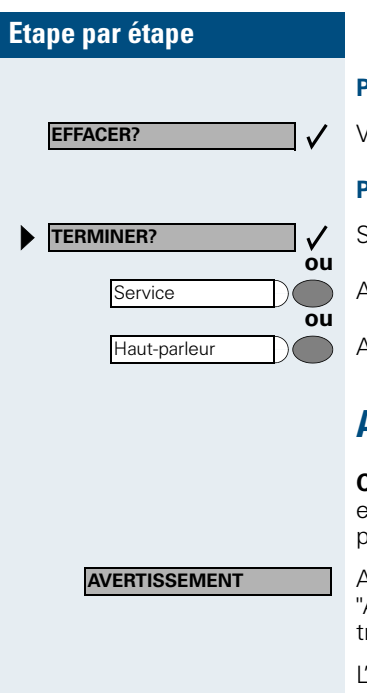

#### **Pour effacer une entrée affichée :**

Valider

#### **Pour quitter l'interrogation :**

Sélectionner et valider.

Appuyer sur la touche. Le voyant s'éteint.

Appuyer sur la touche. Le voyant s'éteint.

## **Avertissement – signaler sa présence**

**Condition :** vous avez composé un numéro interne et entendez la tonalité d'occupation. Vous voulez joindre la personne appelée de façon urgente.

Attendre (environ 5 secondes) que l'afficheur indique AVERTISSEMENT" et que la tonalité d'occupation se ransforme en tonalité libre.

appelé peut alors réagir  $\rightarrow$  [Page 16](#page-15-0)

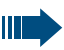

L'appelé peut interdire cet avertissement automatique  $\rightarrow$  [Page 17](#page-16-0).

Si la fonction est configurée (demandez au personnel technique compétent), vous entendez immédiatement la tonalité libre et l'afficheur indique "AVERTISSEMENT!".

**ENTREE EN TIERS?**

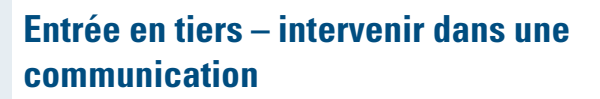

Possible uniquement si la fonction est configurée (demandez au personnel technique compétent).

**Condition :** vous avez composé un numéro interne et entendez la tonalité d'occupation. Vous voulez joindre la personne appelée de façon urgente.

Sélectionner et valider.

**ou**

 $\checkmark$ 

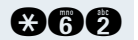

**366** Entrer l'indicatif.

L'appelé et ses interlocuteurs entendent toutes les deux secondes une tonalité d'avertissement. Si l'appelé a un poste numérique avec afficheur, le message : "ENT./TIERS: (numéro d'appel ou nom)" apparaît.

Vous pouvez parler immédiatement.

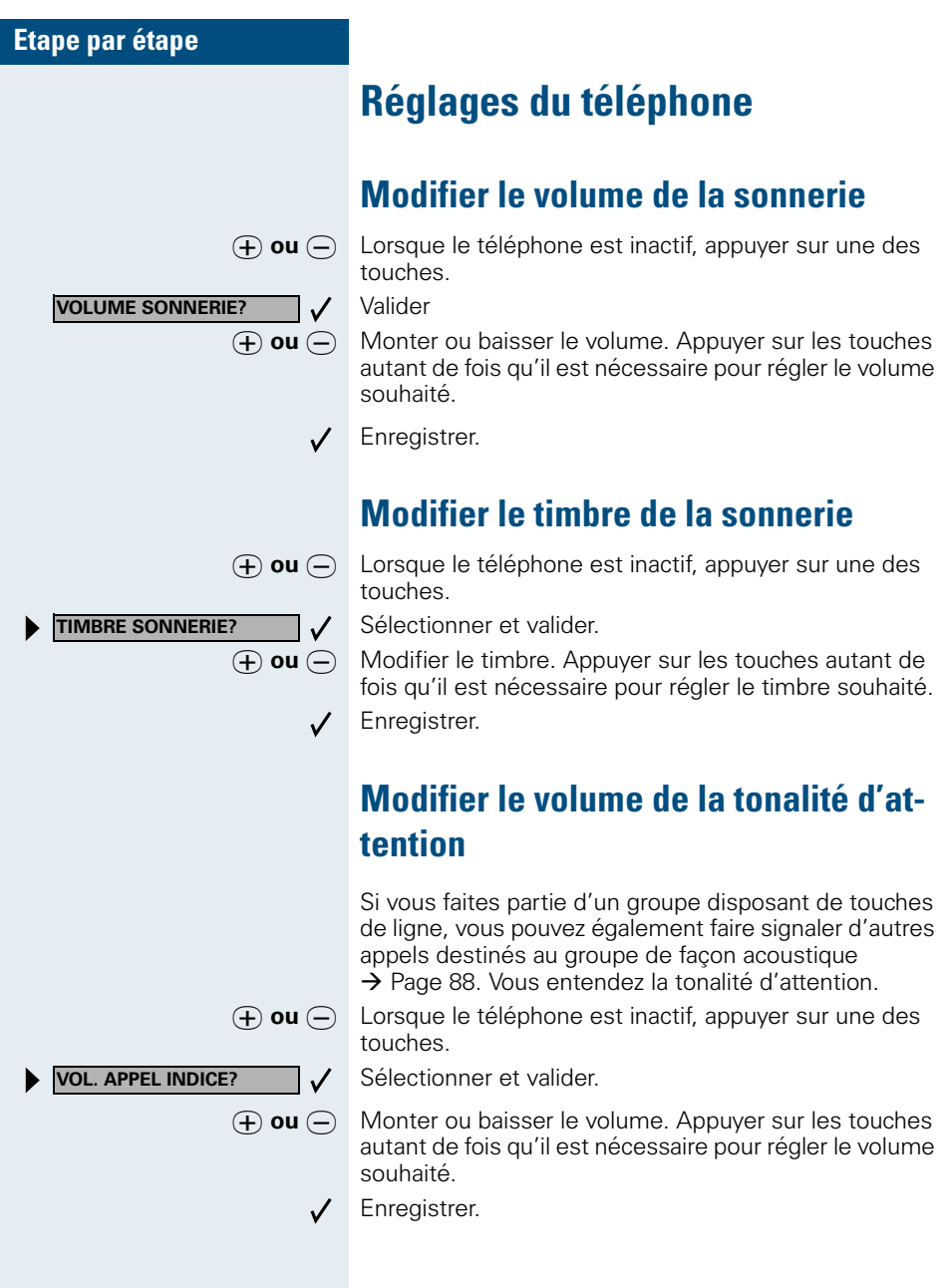

# **Etape par étape MAINS LIBRES?** $\checkmark$

# **Adapter la fonction mains-libres à la pièce**

Cette fonction n'est pas disponible sur optiPoint 500 economy et optiPoint 500 basic.

Pour que votre interlocuteur puisse vous comprendre de façon optimale, lorsque vous parlez au microphone, vous pouvez régler le téléphone en fonction de votre environnement : "PIECE INSONORISEE", "PIECE NORMA-LE" et "PIECE AVEC ECHO".

 $\phi$  ou  $\phi$  Lorsque le téléphone est inactif, appuyer sur une des touches.

Sélectionner et valider.

 $\phi$  ou  $\phi$  Régler le type de pièce. Appuyer sur les touches autant de fois qu'il est nécessaire pour afficher le réglage souhaité.

Enregistrer.

# **Modifier le volume de réception en cours de communication**

Vous êtes en communication.

 $\phi$  ou  $\ominus$  Monter ou baisser le volume. Appuyer sur les touches autant de fois qu'il est nécessaire pour régler le volume souhaité.

J K **simultanément** Enregistrer.

**Adapter l'inclinaison de l'afficheur à la position du siège**

Vous pouvez incliner l'afficheur. Réglez-le de façon à pouvoir lire sans problème les affichages à partir de votre siège.

**AFFICHAGE ?**

## **Eclairage de l'afficheur**

Ш

Cette fonction est disponible uniquement sur optiPoint 500 advance.

Lors de l'utilisation d'optiPoint 500 advance, par exemple lorsque vous composez un numéro d'appel, l'éclairage de l'afficheur s'allume automatiquement. L'éclairage s'éteint automatiquement quelques secondes après la dernière utilisation.

## **Ajuster le contraste de l'afficheur**

Vous pouvez ajuster le contraste de l'afficheur (4 niveaux) afin de l'adapter aux conditions de lumière ambiante.

 $\Theta$  ou  $\Theta$  Appuyer sur l'une des touches lorsque le poste est au repos.

Sélectionner et confirmer.

 $\Theta$  **ou**  $\Theta$  Modifier le contraste de l'afficheur. Appuyer sur la touche jusqu'à ce que vous obteniez le niveau désiré.

 $\checkmark$ Enregistrer.

## <span id="page-53-0"></span>**Sélectionner la langue du guidage interactif**

Appuyer sur la touche. Le voyant s'allume

Valider.

Valider.

**nna Entrer l'indicatif.** 

Sélectionner la langue souhaitée (par exemple "ESPA-GNOL") et valider.

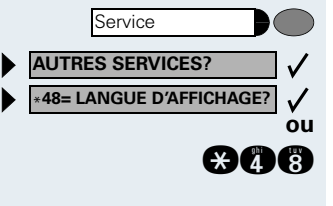

**15=ESPAGNOL?**

<span id="page-54-0"></span>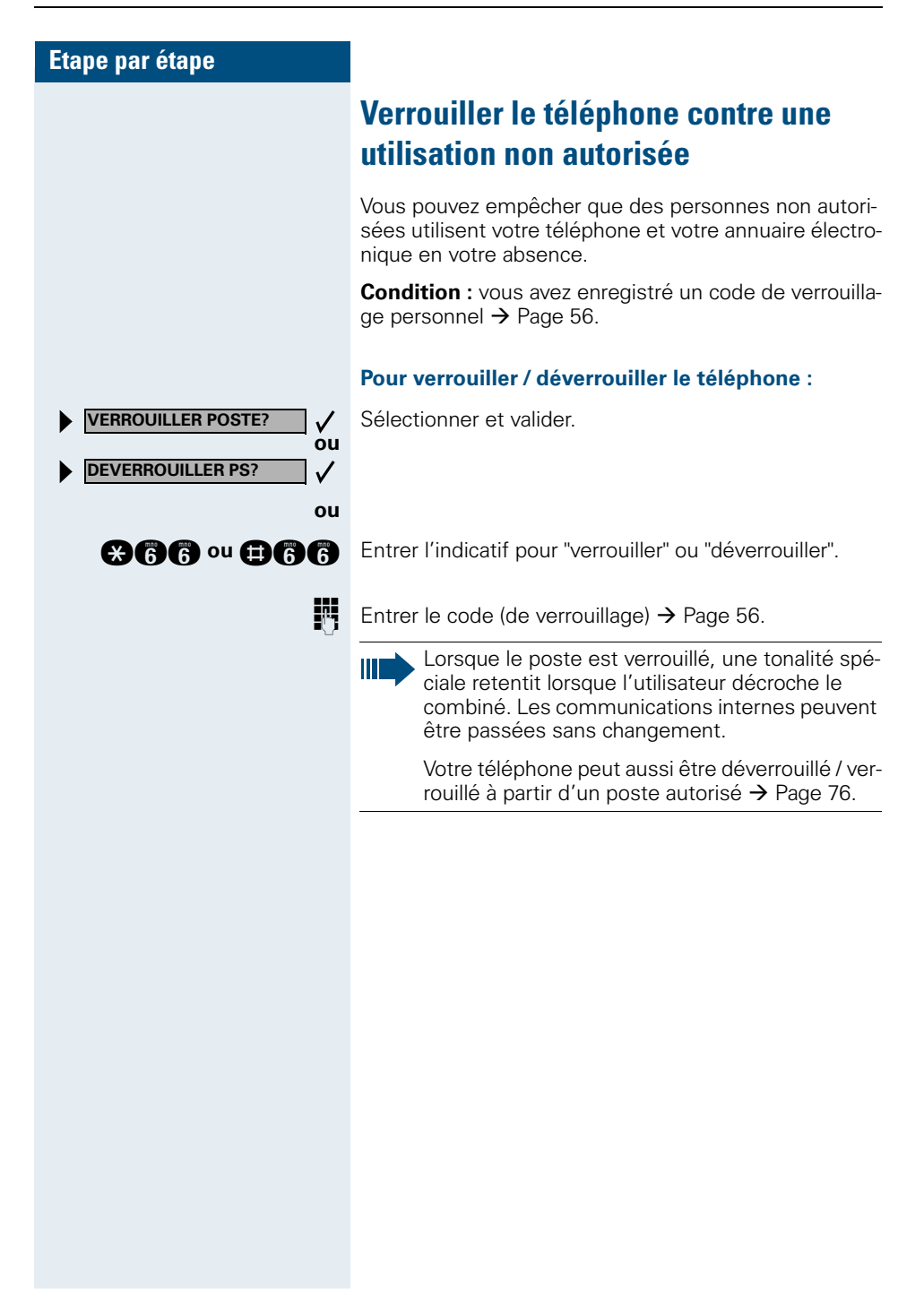

<span id="page-55-0"></span>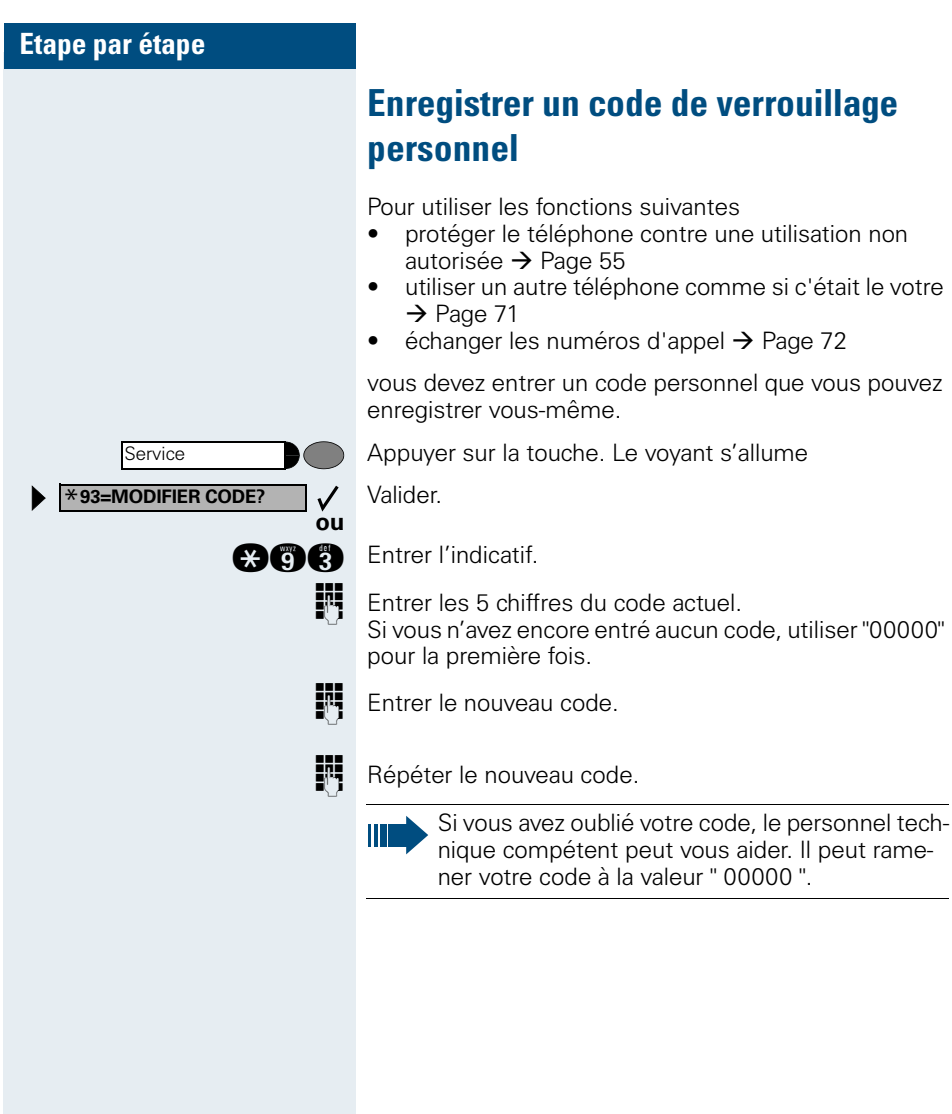

# **Programmer des numéros, des fonctions, des procédures et des rendez-vous**

Vous pouvez programmer un numéro ou une fonction fréquemment utilisés ou des procédures (succession d'étapes) sur n'importe quelle touche libre de votre téléphone ou de votre satellite.

Si vous avez programmé une touche Deuxième niveau, vous pouvez affecter une double fonction à la touche. Sur le deuxième niveau, vous ne pouvez enregistrer que des numéros externes.

## <span id="page-56-0"></span>**Programmer un numéro sur une touche nominative**

Appuyer sur la touche. Le voyant s'allume

Sélectionner et valider.

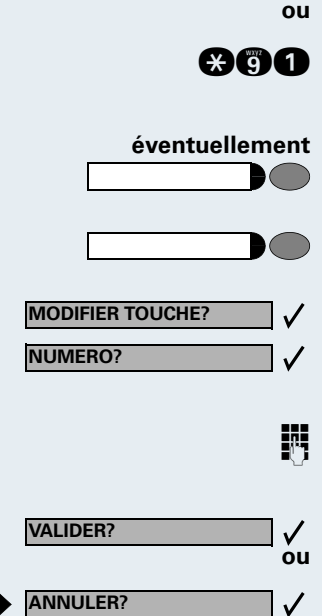

**ANNULER?**

Service \***91=PROGRAMMER TOUCHE?**

**BOO** Entrer l'indicatif.

S'il existe une touche "Deuxième niveau"  $\rightarrow$  [Page 59](#page-58-0) : appuyer éventuellement sur la touche.

Appuyer sur la touche. Si la touche correspondante est déjà programmée, sa fonction s'affiche.

Valider.

Valider.

Entrer le numéro.

Valider. **ou Si vous avez fait une erreur de frappe :**

> Sélectionner et valider. Tous les chiffres entrés sont effacés.

<span id="page-57-0"></span>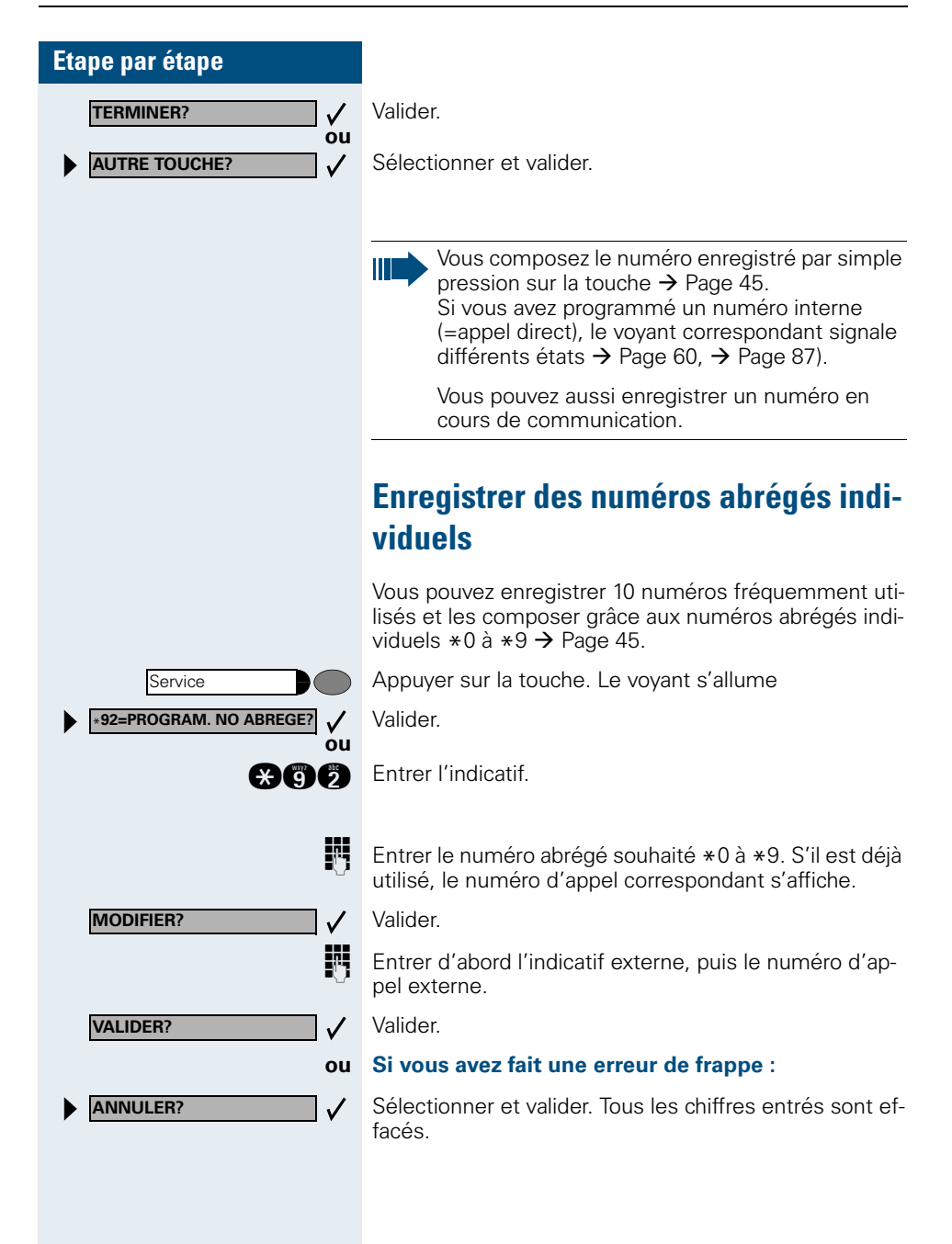

<span id="page-58-0"></span>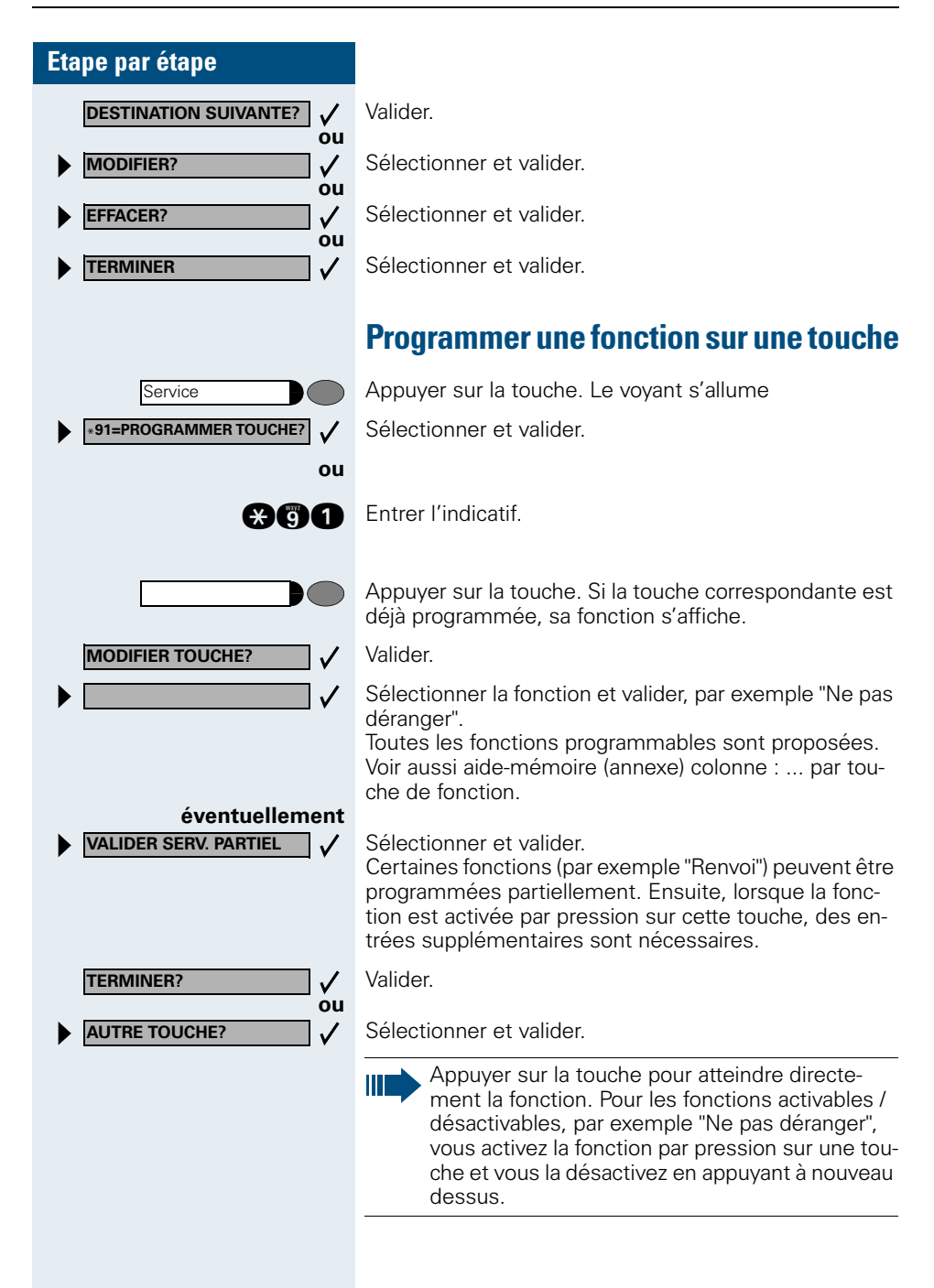

#### **Interpréter les messages des voyants pour les fonctions programmées :**

**Renvoi, Renvoi réseau, Renvoi MULAP, Renvoi de nuit, Ne pas déranger, Verrouillage poste, Texte d'absence, Activation / désactivation sonnerie, Réponse interphone, Gestion groupement, Masquage du numéro SDA, Activer avertissement, Avertissement sans bip, Transfert sonnerie, Accès portier, Relais, Pilotage, Deuxième niveau, UCD (Disponible, activer / désactiver, Post-traitement, activer / désactiver, Service de nuit, activer / désactiver) :** La fonction programmée n'est pas activée.

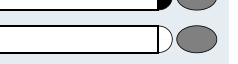

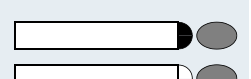

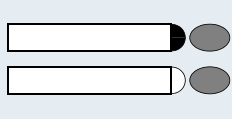

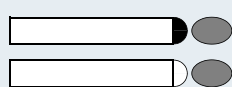

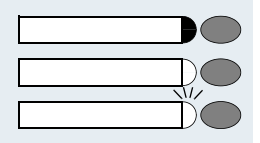

La fonction programmée est activée.

#### **Rappel automatique :**

Vous n'avez pas entré de rappel.

Vous avez entré un rappel.

**Coupure microphone :** Le microphone est activé.

Le microphone est désactivé.

**Liste des appelants :** Pas d'appel enregistré.

Demande d'appel enregistrée.

<span id="page-59-0"></span>**Numéro (interne), appel direct :** L'abonné ne téléphone pas.

L'abonné téléphone ou a activé Ne pas déranger.

Clignote rapidement – je suis appelé, veuillez prendre l'appel.

Clignote lentement – un autre abonné est appelé et n'a pas encore pris cet appel.

**Boîte aux lettres :** Vous n'avez pas de messages.

Vous avez des messages.

#### **Touche de suivi d'appel, Touche de suivi d'appel générale, Touche de ligne, Touche MULAP, Attribuer numéro :**

Pas de communication sur la ligne correspondante.

Communication active sur la ligne correspondante.

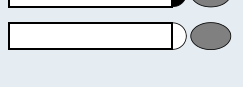

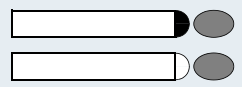

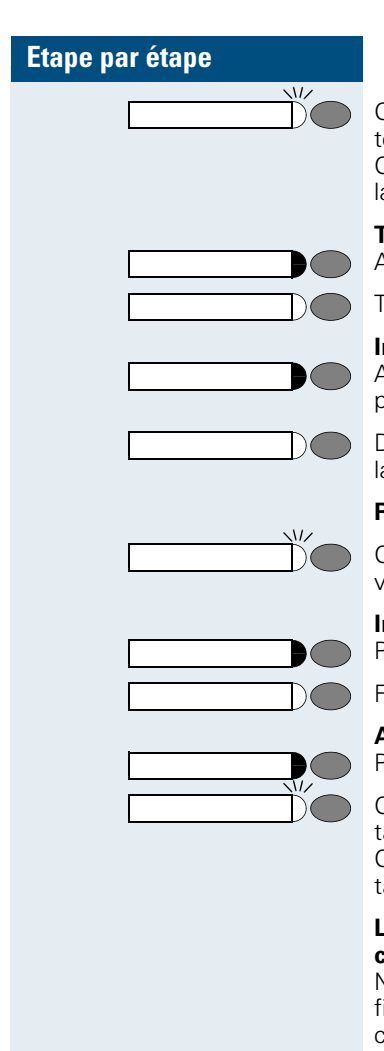

Clignote rapidement – appel sur la ligne correspondane, interception possible, appuyer sur la touche. Clignote lentement – communication mise en garde sur a ligne correspondante.

#### **Touche de faisceau**

Au moins une ligne libre.

Toutes les lignes du faisceau sont prises.

#### **Interrogation des coûts :**

Aucune communication payante ne s'est déroulée depuis la dernière interrogation.

Des communications payantes ont été passées depuis a dernière interrogation.

#### **Renvoi, Renvoi MULAP :**

Clignote lentement – vous êtes la destination d'un renvoi ou votre ligne est la destination d'un renvoi.

#### **Info fax / répondeur**

Pas de fax reçu ou pas de message sur le répondeur.

Fax reçu ou message sur le répondeur.

#### **Appels en attente :**

Pas d'appelant en attente

Clignote rapidement – des appelants attendent (un cerain nombre est dépassé).

Clignote lentement – des appelants attendent (un cerain nombre est atteint).

#### **Les fonctions suivantes programmées sur des touches n'ont pas de fonction de voyant :**

Numéro d'appel (externe), Touche de procédure, Identification des appels malveillants, Numéro abrégé, Touche Coupure, Fonction erreur, Verrou central, Envoyer message, Annuaire, Réponse avertissement, Va-etvient, Conférence, Appel interphone, Reprise ligne, Réservation de ligne, Libération de ligne, Appel flexible, Entrée en tiers, Parcage, Interception, Interception groupe, Code affaire, Interrogation taxation, Recherche de personne, Rencontre, Rendez-vous, Ouverture porte, Surnumérotation MF, Touche flashing, Babyphone, Touche Mise en garde, Double appel interne, Numérotation associée, Services associés, Service de données téléphonique, Echanger numéro

Service \***91=PROGRAMMER TOUCHE?**

**MODIFIER TOUCHE? TOUCHE DE PROCEDURE?**

Bis

**VALIDER?**

**ANNULER?**

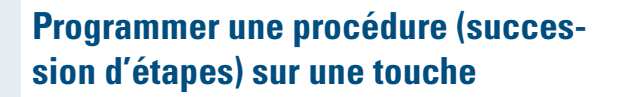

Vous pouvez programmer sur une touche de votre téléphone les numéros et les fonctions qui nécessitent des entrées supplémentaires, et qui comportent donc plusieurs étapes.

Vous pouvez ainsi programmer par exemple la fonction "Numérotation associée"  $\rightarrow$  Page 34 avec toutes les entrées supplémentaires (numéro du téléphone pour lequel la numérotation doit être effectuée + numéro à composer) sur une touche.

Les numéros qui nécessitent des saisies complémentaires, ou éventuellement des pauses, peuvent aussi être enregistrés.

Appuyer sur la touche. Le voyant s'allume.

Sélectionner et valider.

**BOO** Entrer l'indicatif.

Appuyer sur la touche. Si elle est déjà occupée, sa fonction actuelle s'affiche.

Valider.

**ou**

 $\checkmark$ 

**éventuellement**

Valider.

**Entrer la procédure, par exemple "\*67 231 089123456".** \*67= indicatif de numérotation associée 231= numéro du téléphone pour lequel la numérotation doit être effectuée 089123456 = numéro à composer.

Pour l'entrée de pauses, appuyer sur la touche (l'afficheur indique un "P").

Valider.

#### **ou Si vous avez fait une erreur de saisie :**

Sélectionner et valider. Tous les chiffres entrés sont effacés.

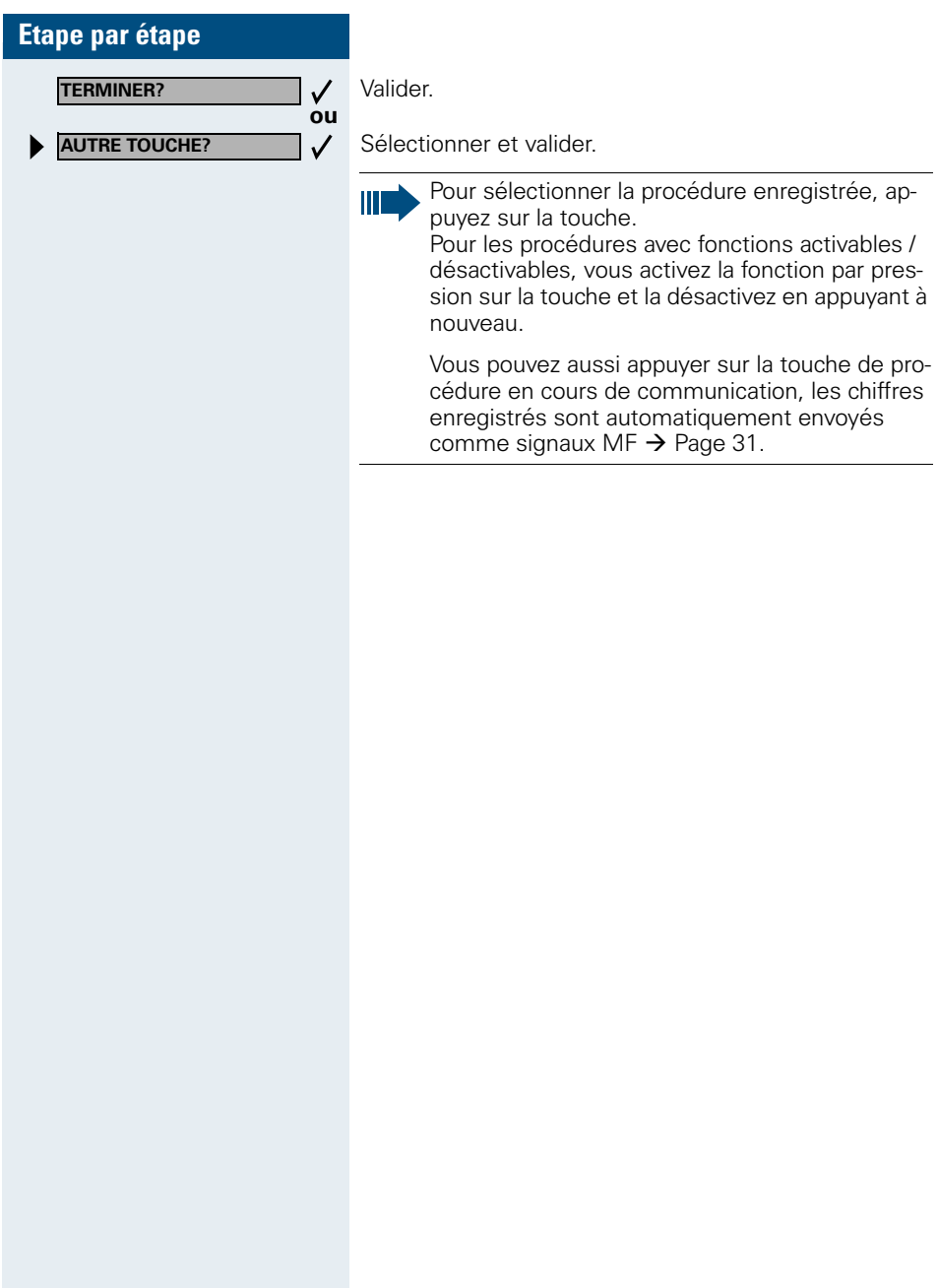

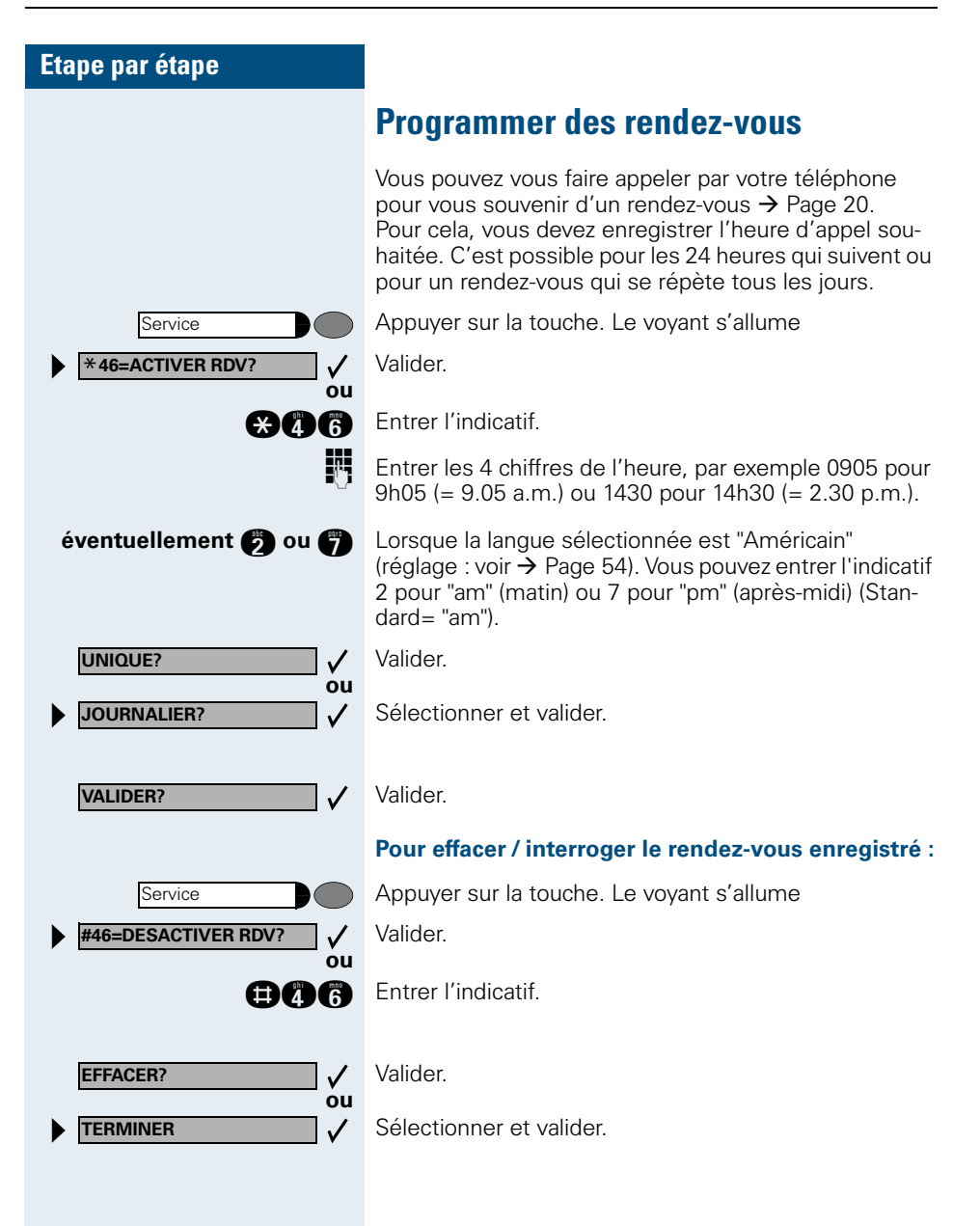

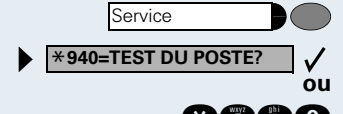

**Service** \***91=PROGRAMMER TOUCHE?**

**AUTRE TOUCHE?**

**TERMINER?**

# **Contrôler le téléphone**

## **Contrôler le bon fonctionnement**

Vous pouvez contrôler le bon fonctionnement de votre téléphone.

**Condition :** le téléphone est inactif.

Appuyer sur la touche. Le voyant s'allume.

Sélectionner et valider.

**BBO** Entrer l'indicatif.

Si tout est en ordre,

- tous les voyants du téléphone clignotent, ainsi que ceux du satellite (seul le voyant de la touche Service est allumé),
- votre numéro apparaît sur l'afficheur,
- tous les pixels de l'afficheur sont activés,
- la sonnerie retentit.

## **Contrôler l'affectation des touches**

Vous pouvez contrôler l'affectation des touches sur votre téléphone pour constater sur quelle touche vous avez programmé quelle fonction.

Appuyer sur la touche. Le voyant s'allume.

Sélectionner et valider.

**BOO** Entrer l'indicatif.

**ou**

**ou**

✓  $\checkmark$ 

Appuyer sur la touche. La fonction s'affiche.

Sélectionner et valider.

Sélectionner et valider.

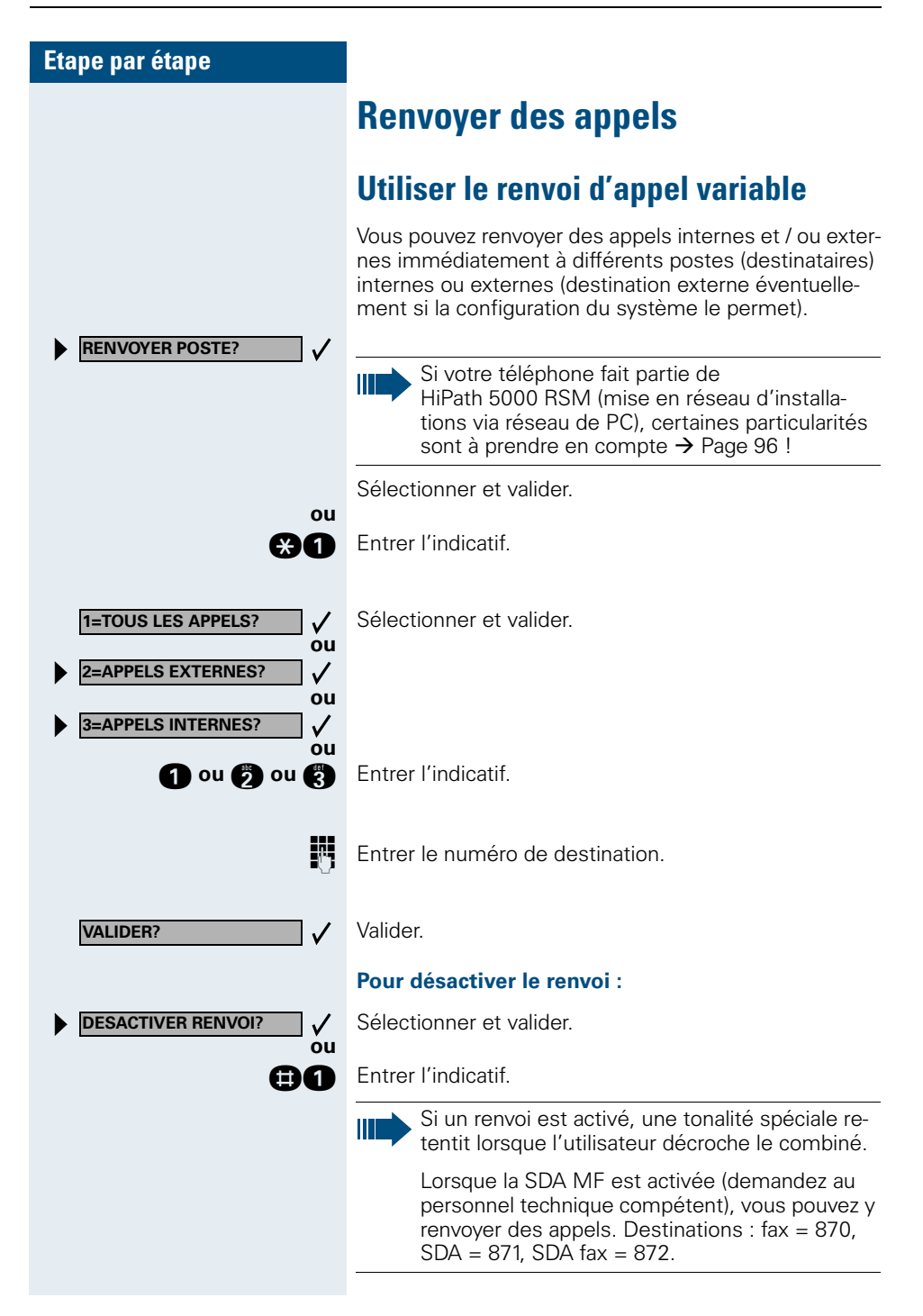

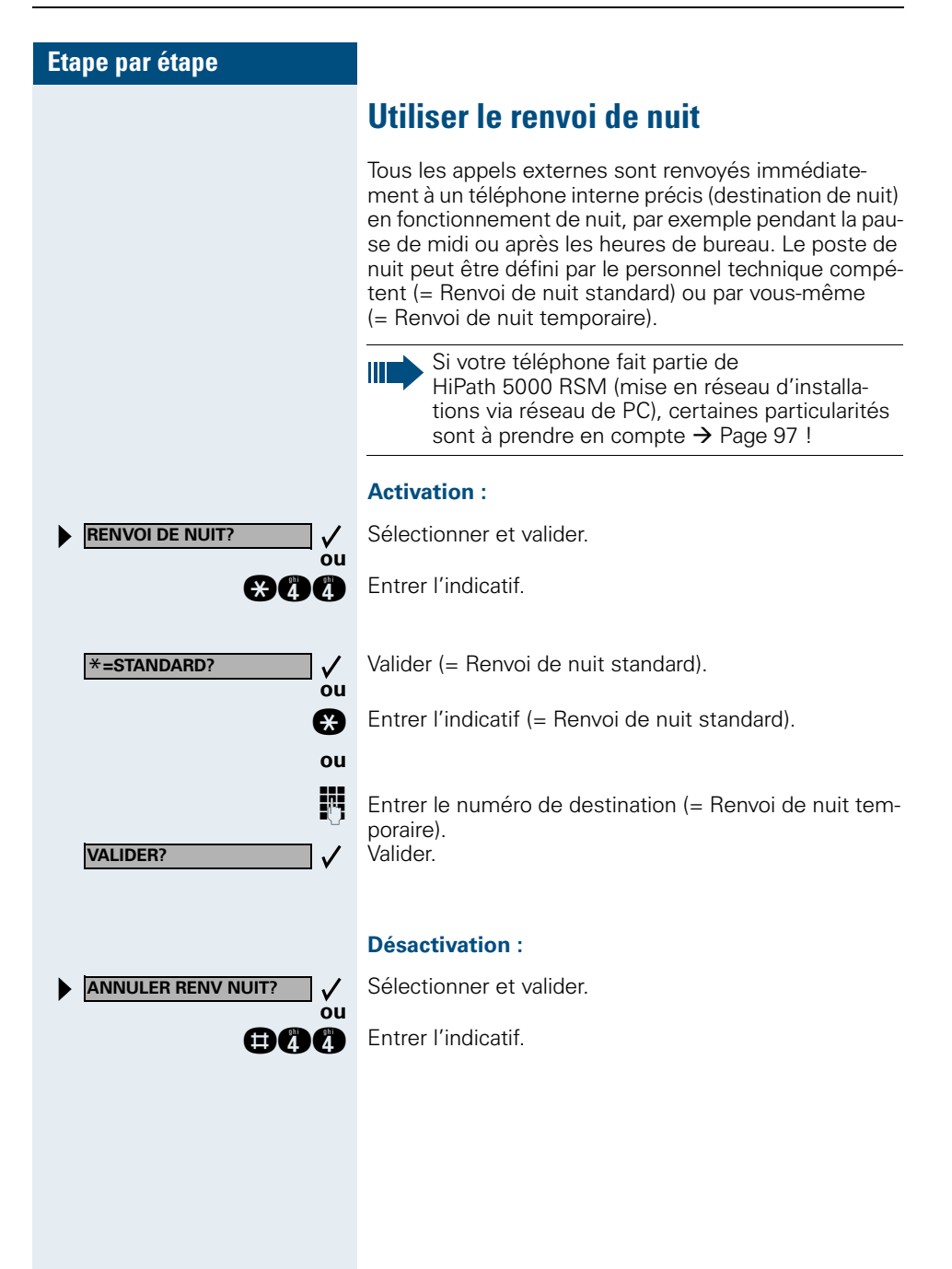

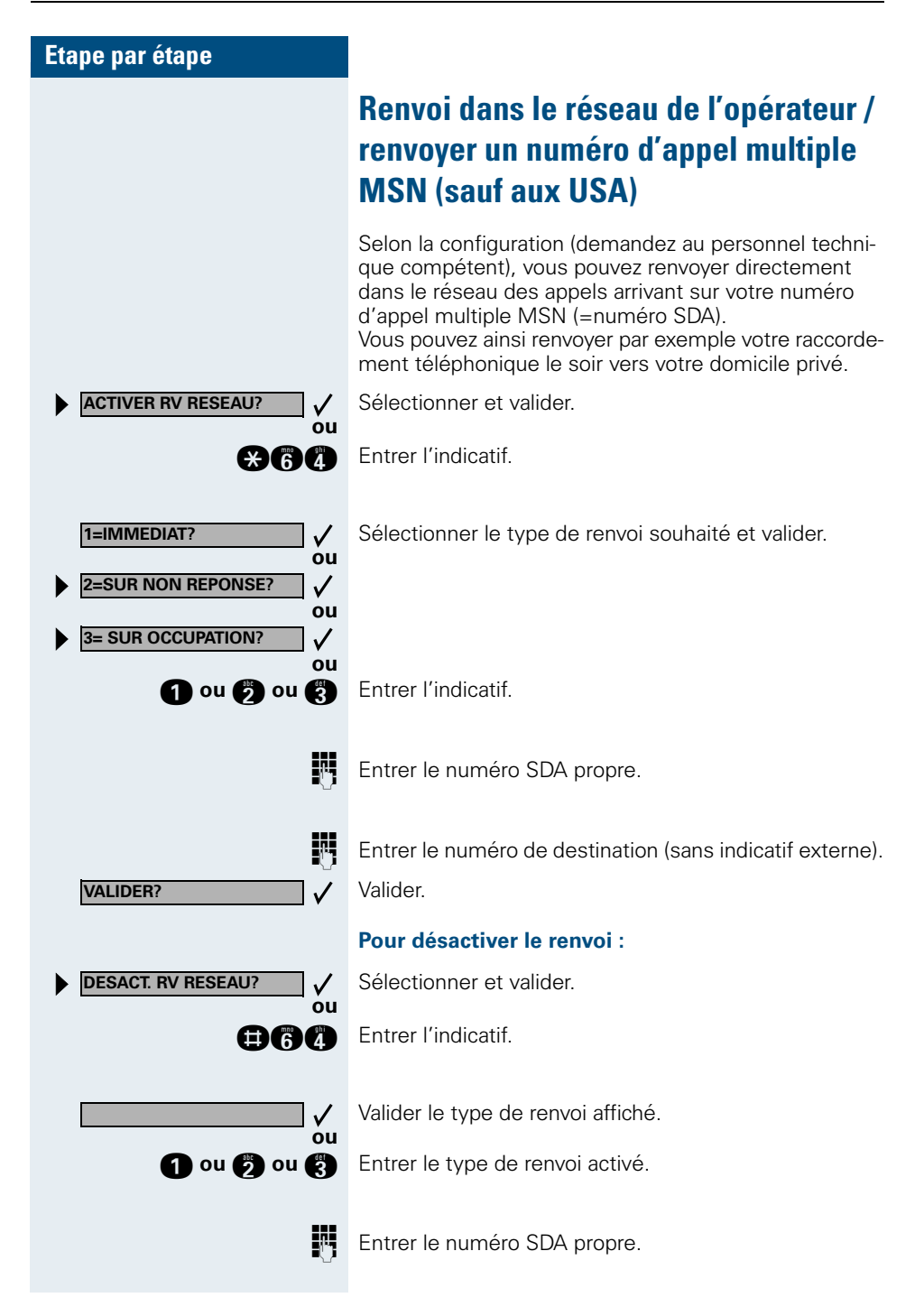

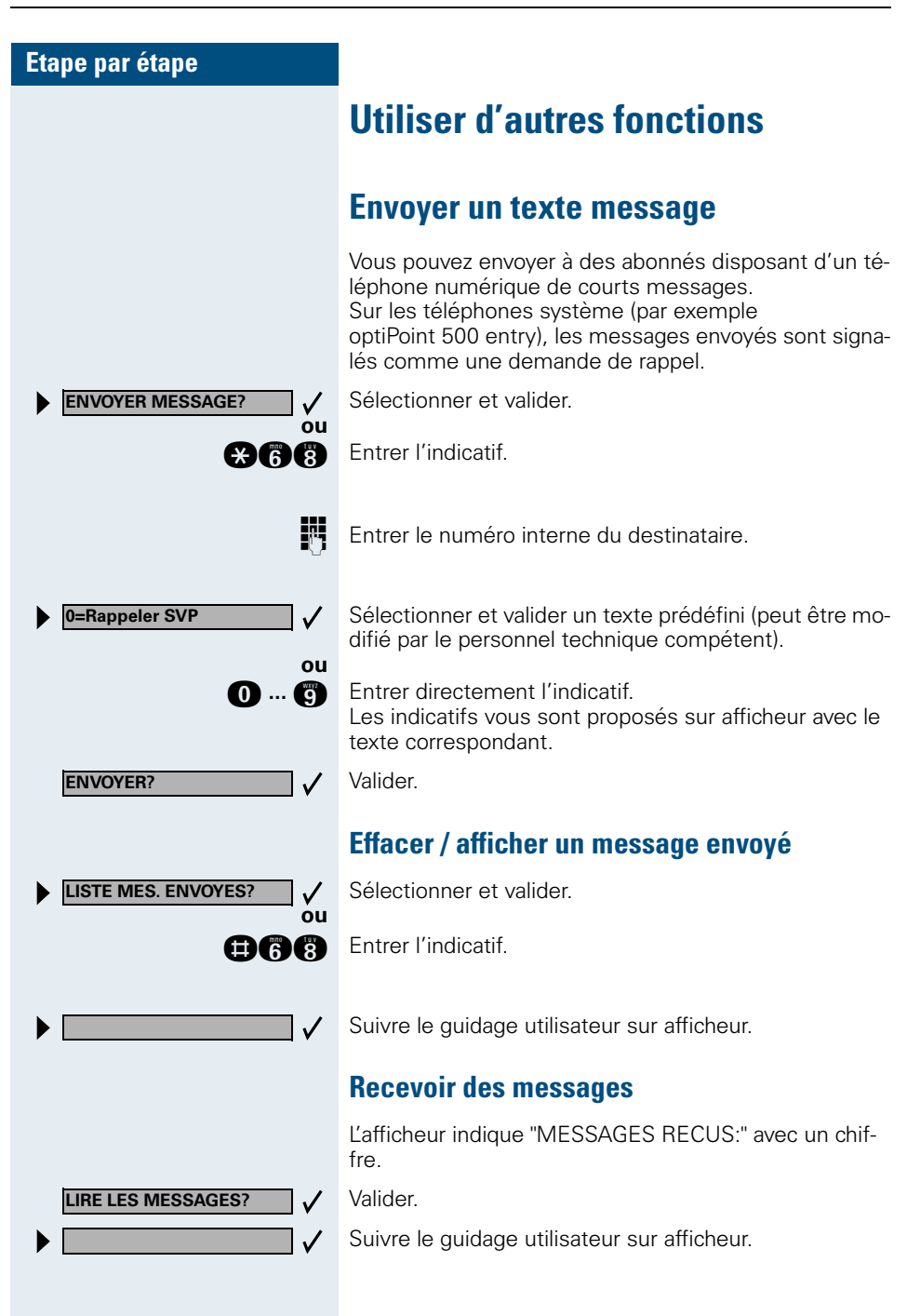

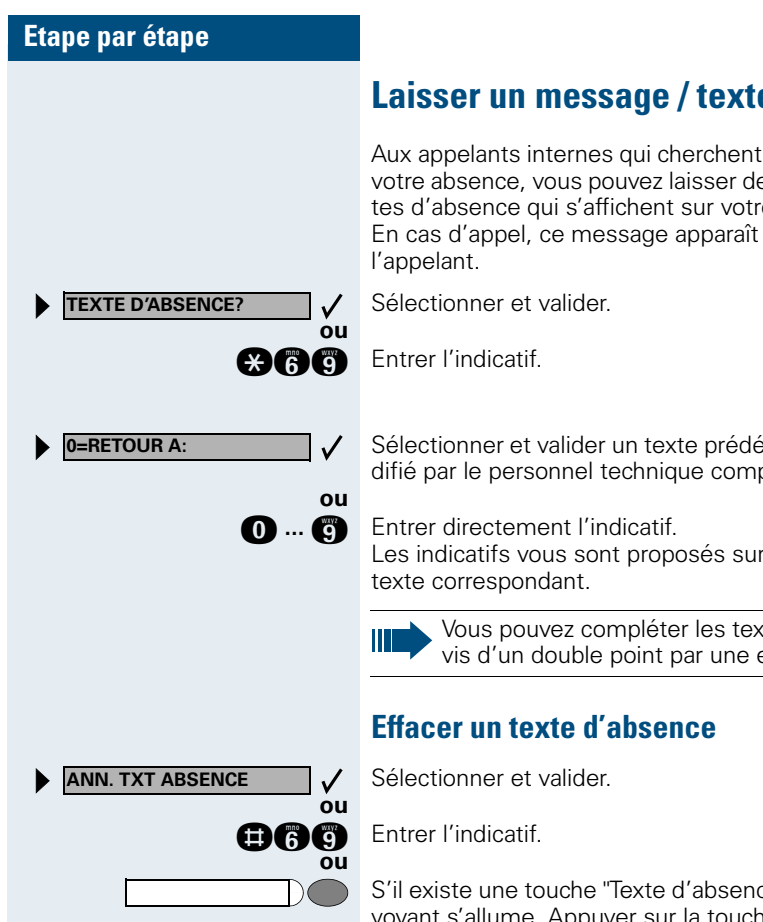

# **Laisser un message / texte d'absence**

Aux appelants internes qui cherchent à vous joindre en votre absence, vous pouvez laisser des messages / textes d'absence qui s'affichent sur votre téléphone. En cas d'appel, ce message apparaît sur l'afficheur de

Sélectionner et valider un texte prédéfini (peut être modifié par le personnel technique compétent).

Les indicatifs vous sont proposés sur afficheur avec le

Vous pouvez compléter les textes prédéfinis suivis d'un double point par une entrée de chiffres.

S'il existe une touche "Texte d'absence"  $\rightarrow$  [Page 59](#page-58-0) : le voyant s'allume. Appuyer sur la touche.

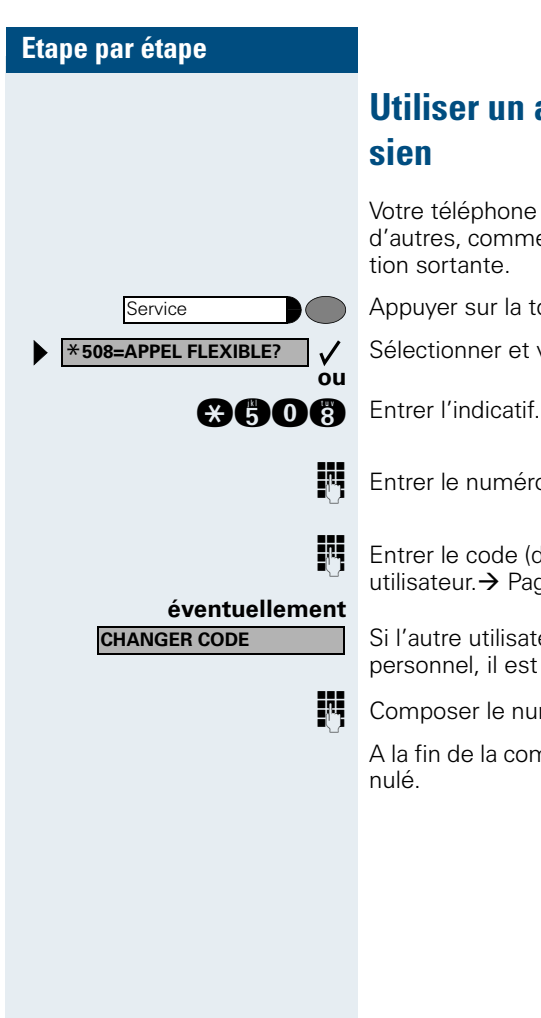

# <span id="page-70-0"></span>**Utiliser un autre téléphone comme le sien**

Votre téléphone peut être provisoirement utilisé par d'autres, comme si c'était le leur, pour une communication sortante.

Appuyer sur la touche. Le voyant s'allume.

Sélectionner et valider.

**EN Entrer le numéro de l'autre utilisateur.** 

**EN Entrer le code (de verrouillage) de l'autre** utilisateur. $\rightarrow$  [Page 56](#page-55-0).

> Si l'autre utilisateur ne s'est pas encore défini de code personnel, il est invité à le faire sur son téléphone.

**De Composer le numéro externe.** 

A la fin de la communication, cet état est à nouveau annulé.

# <span id="page-71-0"></span>**Echanger les numéros d'appel (échange de terminaux/ déménagement/ replacement)**

Si la fonction est installée (demandez au personnel technique compétent), vous pouvez enregistrer votre numéro d'appel sur n'importe quel autre téléphone disponible.

Votre ancien téléphone reçoit alors l'ancien numéro d'appel de votre nouveau téléphone; les numéros d'appel et l'ensemble des réglages (par exemple les touches programmées) des téléphones sont échangés.

**Condition :** Votre nouveau téléphone tout comme l'ancien téléphone est le premier téléphone raccordé. Les téléphones sont en état de repos.

Le procédé suivant est effectué sur le nouveau téléphone.

Appuyer sur la touche. Le voyant s'allume.

Sélectionner et valider.

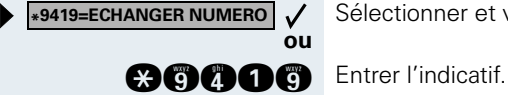

Service

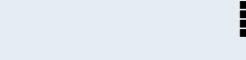

**Entrez votre numéro d'appel.** 

**Entrez le code (code de verrouillage)**  $\rightarrow$  **[Page 56.](#page-55-0)** (Ce n'est pas nécessaire si vous n'avez pas encore défini de code.)

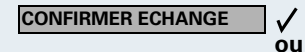

Valider.

GOOO Entrer l'indicatif.

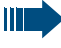

Si vous échangez les numéros d'appel de différents téléphones système, les fonctions des touches programmées sont remplacées par les fonctions standard. Mais vous pouvez également brancher votre téléphone à un autre point de raccordement et effectuer les opérations.
### <span id="page-72-3"></span>**Info fax / message sur le répondeur**

Si un fax ou un répondeur est raccordé à votre système et si vous avez programmé sur une touche libre la fonction "Info fax / répondeur"  $\rightarrow$  [Page 59](#page-58-0), le voyant de cette dernière s'allume lorsqu'un fax ou un message est arrivé.

#### **Pour désactiver la signalisation :**

Appuyer sur la touche "Info fax / répondeur" dont le voyant est allumé. Le voyant s'éteint.

## <span id="page-72-2"></span><span id="page-72-1"></span><span id="page-72-0"></span>**Annuler des services / fonctions (suppression générale pour un téléphone)**

Une procédure d'annulation générale des fonctions activées est disponible. Les fonctions suivantes sont supprimées, si elles étaient activées :

- Renvoi de poste
- Texte d'absence
- Pilotage
- **Groupement**
- Masquage du n° SDA
- Avertissement sans bip
- Ne pas déranger
- Sonnerie désactivée
- Messages recus :
- Demandes de rappel

Appuyer sur la touche. Le voyant s'allume

Sélectionner et valider.

Geography Entrer l'indicatif.

**ou**

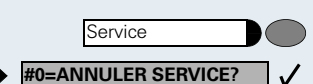

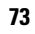

<span id="page-73-1"></span><span id="page-73-0"></span>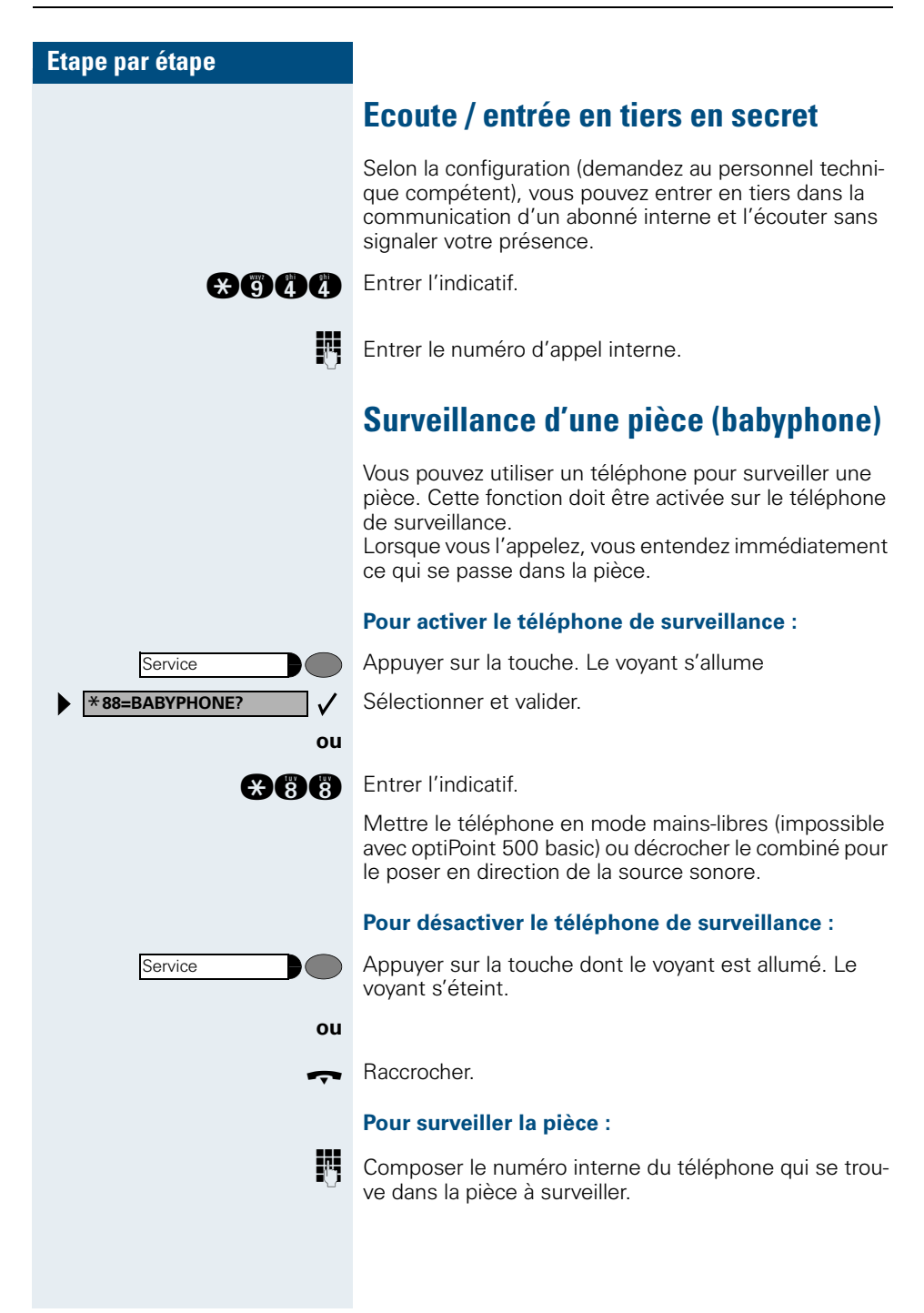

# <span id="page-74-1"></span><span id="page-74-0"></span>**Activer les fonctions pour un autre téléphone**

Selon la configuration (demandez au personnel technique compétent), vous pouvez activer ou désactiver les fonctions suivantes pour d'autres téléphones (service associé) :

- Ne pas déranger, indicatif  $*97/\#97 \rightarrow$  [Page 22](#page-21-0)
- Renvoi, indicatif  $*11$ ,  $*12$ ,  $*13/#1$   $\rightarrow$  [Page 66](#page-65-0)
- Verrouiller / déverrouiller le téléphone, indicatif  $*66/\#66 \rightarrow$  [Page 55](#page-54-0)
- Pilotage, indicatif  $*81/\#81 \rightarrow$  [Page 90](#page-89-0)
- Laisser un texte d'absence, indicatif  $*69/#69 \rightarrow$  [Page 70](#page-69-0)
- Appel collectif, indicatif  $*85/#85 \rightarrow$  [Page 90](#page-89-0)
- Annuler des services / fonctions, indicatif #0  $\rightarrow$  [Page 73](#page-72-0)
- Actionner le relais, indicatif  $*90/\#90 \rightarrow$  [Page 80](#page-79-0)
- Renvoi de nuit, indicatif  $*44/444 \rightarrow$  [Page 67](#page-66-0)
- Interroger les coûts de communication, indicatif  $*65 \rightarrow$  [Page 46](#page-45-0)

Appuyer sur la touche. Le voyant s'allume

Valider.

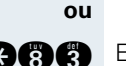

 $\checkmark$ 

Service \***83=SERVICE ASSOCIE?**

**BBC** Entrer l'indicatif.

DEN Composer le numéro interne du téléphone pour lequel la fonction doit être activée.

**D** Entrer l'indicatif – par exemple \*97 pour Ne pas déranger.

Suivre éventuellement le guidage interactif sur afficheur pour d'autres saisies.

<span id="page-75-0"></span>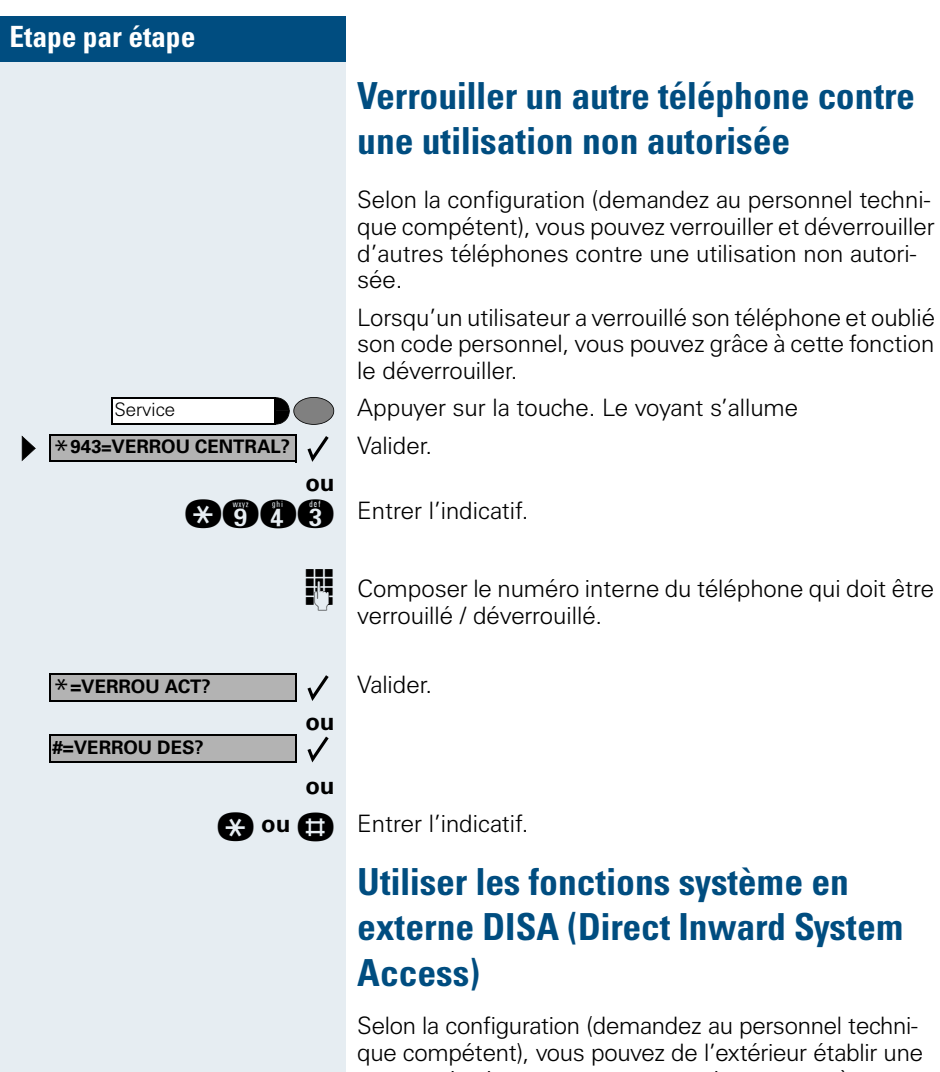

<span id="page-75-1"></span>communication externe sortante via votre système – comme un abonné interne. En outre, vous pouvez activer ou désactiver les fonctions suivantes de votre système :

- Annuler des services / fonctions, indicatif #0  $\rightarrow$  [Page 73](#page-72-0)
- Renvoi de poste, indicatif  $*1/\#1 \rightarrow$  [Page 66](#page-65-0)
- Verrouiller / déverrouiller le téléphone, indicatif  $*66/\#66 \rightarrow$  [Page 55](#page-54-0)
- Enregistrer un code de verrouillage personnel. indicatif  $*93 \rightarrow$  [Page 56](#page-55-0)
- Envoyer un texte message, indicatif  $*68/\#68 \rightarrow$  [Page 69](#page-68-0)

- Laisser un texte d'absence, indicatif  $*69/\#69 \rightarrow$  [Page 70](#page-69-0)
- Pilotage, indicatif  $*81/\#81 \rightarrow$  [Page 90](#page-89-0)
- Appel collectif, indicatif  $*85/#85 \rightarrow$  [Page 90](#page-89-0)
- Masquer l'affichage du numéro chez l'appelé, indicatif  $*86/\#86 \rightarrow$  [Page 30](#page-29-0)
- Bip d'avertissement, indicatif  $*87/#87$   $\rightarrow$  [Page 18](#page-17-0)
- Ouvrir la porte, indicatif  $*61 \rightarrow$  Page 25
- Valider l'ouverture de la porte, indicatif  $*89/\#89 \rightarrow$  Page 26
- Commander les relais, indicatif  $*90/\#90 \rightarrow$  [Page 80](#page-79-0)
- Ne pas déranger, indicatif  $*97/#97 \rightarrow$  [Page 22](#page-21-0)
- Coupure sonnerie, indicatif  $*98/#98 \rightarrow$  [Page 22](#page-21-1)
- Appeler à l'aide de la numérotation abrégée, indicatif  $*7$   $\rightarrow$  [Page 45](#page-44-0)
- Service associé, indicatif  $*83 \rightarrow$  [Page 75](#page-74-0)

**Condition :** vous avez un téléphone à numérotation multifréquences ou vous pouvez commuter votre téléphone sur multifréquences. Le téléphone n'est pas raccordé au système.

**Etablir une communication avec le système. Entrer le** numéro d'appel (demandez au personnel technique compétent).

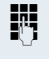

**DE Attendre la tonalité continue, (commuter éventuelle**ment le téléphone sur multifréquences), puis entrer le numéro interne qui vous est attribué et le code de verrouillage personnel correspondant.

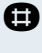

G Entrer l'indicatif (nécessaire uniquement lorsqu'il est programmé dans le système).

**DET** Attendre la tonalité d'invitation à numéroter et entrer l'indicatif – par exemple \*97 pour Ne pas déranger. Effectuer éventuellement d'autres entrées, voir également Mode d'emploi des téléphones DC / MF).

### **ou**

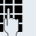

Composer le numéro externe.

Il n'est possible d'effectuer à chaque fois qu'une seule fonction ou une seule communication sortante.

Après l'activation réussie d'une fonction, la communication est immédiatement coupée.

En cas de communication Externe - Externe, la communication est coupée dès qu'un des interlocuteurs y met fin.

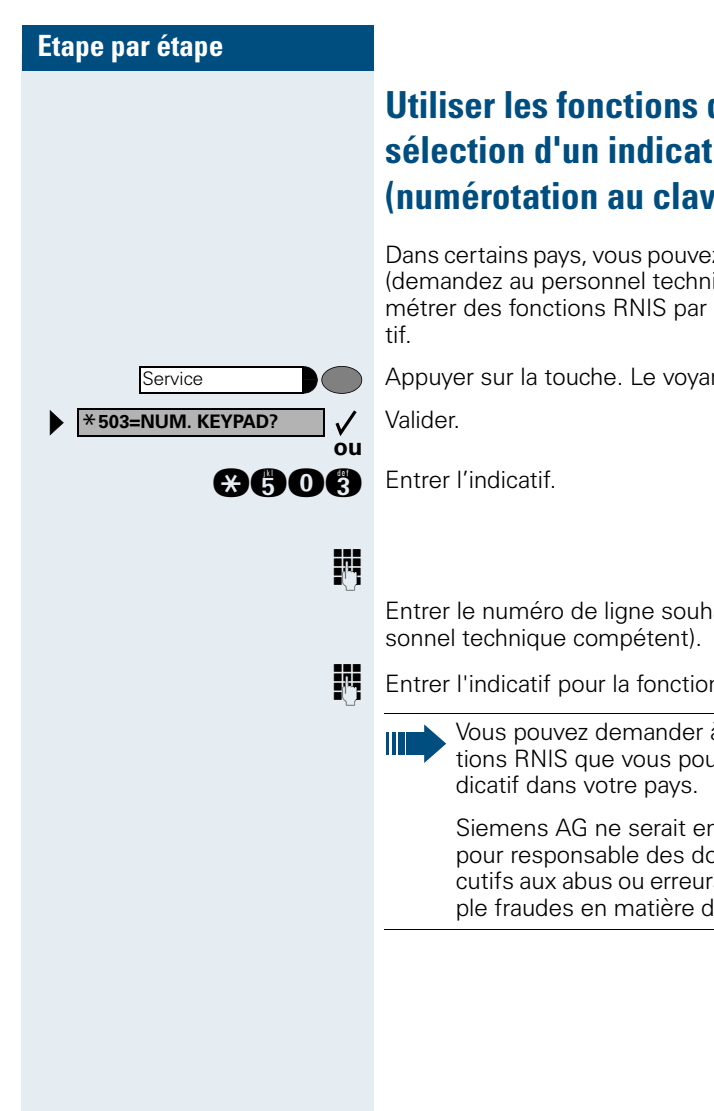

# <span id="page-77-0"></span>**Utiliser les fonctions du RNIS par sélection d'un indicatif (numérotation au clavier)**

Dans certains pays, vous pouvez, si vous y êtes autorisé (demandez au personnel technique compétent), paramétrer des fonctions RNIS par la sélection d'un indica-

Appuyer sur la touche. Le voyant s'allume.

Entrer le numéro de ligne souhaité (demandez au per-

**ENT** Entrer l'indicatif pour la fonction RNIS souhaitée.

Vous pouvez demander à l'opérateur les fonctions RNIS que vous pouvez commander par in-

Siemens AG ne serait en aucun cas être tenu pour responsable des dommages / coûts consécutifs aux abus ou erreurs d'utilisation (par exemple fraudes en matière de taxation).

Service \***42=SERVICE DONNEES?**

**ENTREE COMPLETE?**

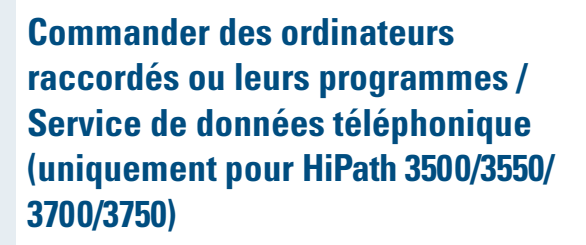

Selon la configuration (demandez au personnel technique compétent), vous pouvez commander grâce à votre téléphone des ordinateurs raccordés ou leurs programmes, par exemple des services hôteliers ou des systèmes de renseignements.

**Condition :** vous avez établi une communication.

Appuyer sur la touche. Le voyant s'allume

Valider.

**ou**

 $\checkmark$ 

**ou**

 $\checkmark$ 

**nach** Entrer l'indicatif.

Pour l'entrée des données, vous êtes maintenant guidé par l'ordinateur raccordé ; vous devez cependant, selon la configuration (demandez au personnel technique compétent), effectuer vos entrées d'une des 2 façons suivantes :

- Entrées en bloc
- **0** ... **B** Entrer les données.

G Valider l'entrée

Valider.

- **ou** Entrées en mode en ligne : L'ordinateur raccordé traite directement vos entrées.
- G Entrer l'indicatif.

**0** ... **B** Entrer les données.

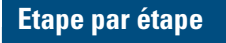

**\*90=ACTIVER RELAIS?**

**#90=DESACTIVER RELAIS?**

# <span id="page-79-0"></span>**Actionner les relais**

Selon la configuration (demandez au personnel technique compétent), vous pouvez grâce aux relais ( 4 maximum) activer et désactiver différents équipements (par exemple ouverture porte).

Selon la programmation, vous pouvez activer et désactiver les relais ou les activer et les faire se désactiver automatiquement (après délai).

Ш

**ou ou**

 $\checkmark$ 

<span id="page-79-2"></span>Si votre téléphone fait partie de HiPath 5000 RSM (mise en réseau d'installations via réseau de PC), certaines particularités sont à prendre en compte  $\rightarrow$  [Page 99](#page-98-0) !

Sélectionner et valider.

**and ou and C** Entrer l'indicatif d'activation ou de désactivation.

**n** ... **A** Entrer le relais.

### <span id="page-79-1"></span>**Capteurs (uniquement pour HiPath 3300/3350/3500/3550)**

Selon la configuration (demandez au personnel technique compétent), les capteurs identifient des signaux et provoquent l'appel de votre téléphone et l'apparition sur votre afficheur du message correspondant.

# <span id="page-80-0"></span>**Recherche de personne (sauf aux USA)**

Si un équipement de recherche de personne est raccordé à votre système (demandez au personnel technique compétent), vous pouvez rechercher des personnes grâce à votre récepteur de poche.

Le récepteur signale à la personne recherchée un souhait de communication. La personne recherchée peut accéder au téléphone le plus proche et prendre contact.

Selon le type d'équipement de recherche de personne raccordé (équipement simple ou confort), les procédures sont différentes.

### <span id="page-80-2"></span>**Equipement de recherche de personne simple**

#### **Pour rechercher des personnes :**

Pour pouvoir être recherché, vous devez avoir activé un pilotage  $\rightarrow$  [Page 92,](#page-91-0) un renvoi  $\rightarrow$  [Page 66](#page-65-0) ou un renvoi temporisé (technicien de maintenance) vers le numéro d'abonné interne de votre équipement de recherche de personne.

Un souhait de communication est alors automatiquement signalé.

#### **Pour prendre contact sur le téléphone le plus proche :**

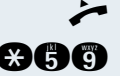

Décrocher.

**AAA** Entrer l'indicatif.

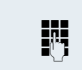

**DEN** Entrer votre numéro d'appel.

### <span id="page-80-1"></span>**Equipement de recherche de personne de confort (uniquement pour Hipath 3700/3750)**

#### **Pour rechercher des personnes :**

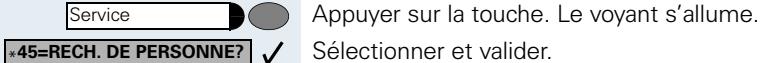

**ou**

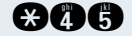

Service

**BOG** Entrer l'indicatif.

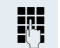

Entrer le numéro de la personne recherchée.

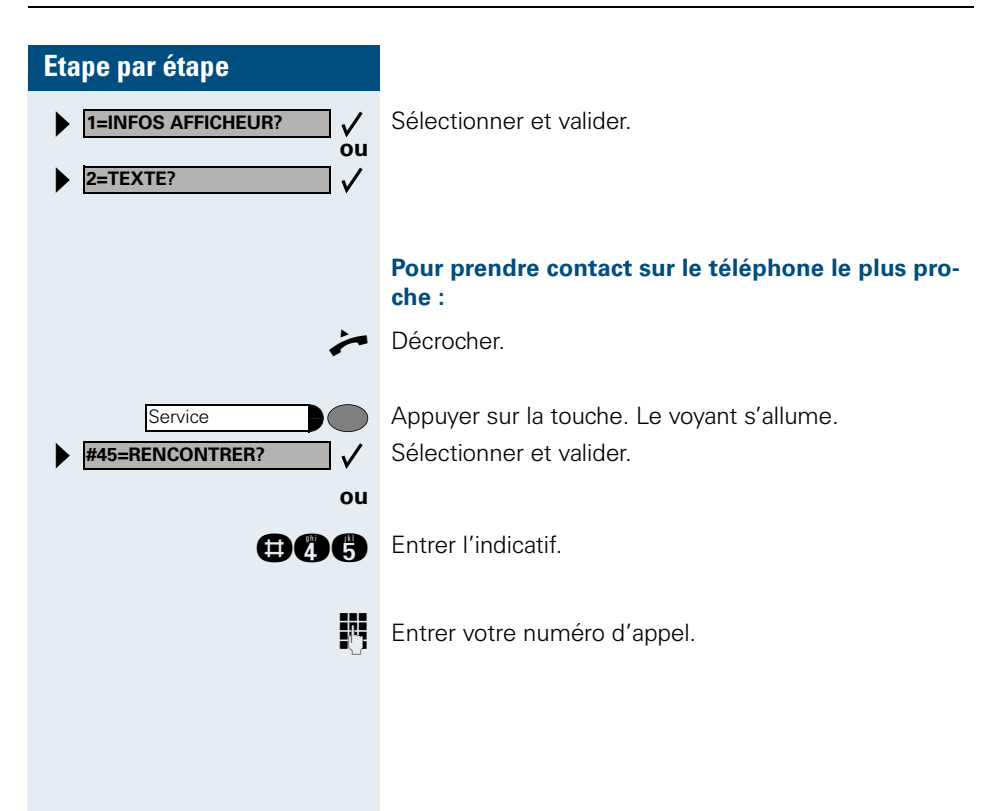

# <span id="page-82-1"></span><span id="page-82-0"></span>**Fonctions de groupe / de filtrage avec touches de ligne**

Selon la configuration (demandez au personnel technique compétent), vous faites partie d'un groupe d'abonnés pour lesquels des touches spécifiques ont été configurées :

- Touches de ligne (touches MULAP)
- Touches d'appel direct
- Touche d'appel collectif (pas sur le téléphone du chef dans le groupe de filtrage)
- Touches de transfert sonnerie (uniquement en groupe de filtrage)

En tant que membre de groupe, vous pouvez aussi configurer vous-même ces touches ("Touche MULAP", "Appel direct", "Gestion groupement", "Transfert sonnerie")  $\rightarrow$  [Page 59.](#page-58-0) En outre, vous pouvez programmer pour chaque ligne une touche de renvoi ("Renvoi MULAP").

# <span id="page-82-3"></span>**Utiliser des touches de ligne**

Une ligne propre est affectée à chaque abonné de groupe. Ces lignes propres sont présentes également chez tous les autres abonnés du groupe sous forme de touche de ligne. Ainsi, chaque abonné du groupe peut utiliser toutes les touches de ligne existantes.

Chaque abonné du groupe peut aussi, si cette possibilité est configurée, être joint sous un numéro propre.

#### <span id="page-82-2"></span>**Interpréter les voyants des touches de ligne :**

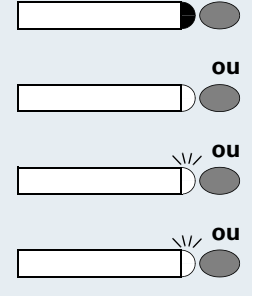

Le voyant de la touche de ligne est éteint – la ligne est libre, elle peut être utilisée.

Le voyant de la touche de ligne est allumé – la ligne est prise.

Le voyant de la touche de ligne clignote **rapidement** – appel sur la ligne, prendre SVP.

Le voyant de la touche de ligne clignote **lentement** – une communication en garde attend.

<span id="page-83-1"></span><span id="page-83-0"></span>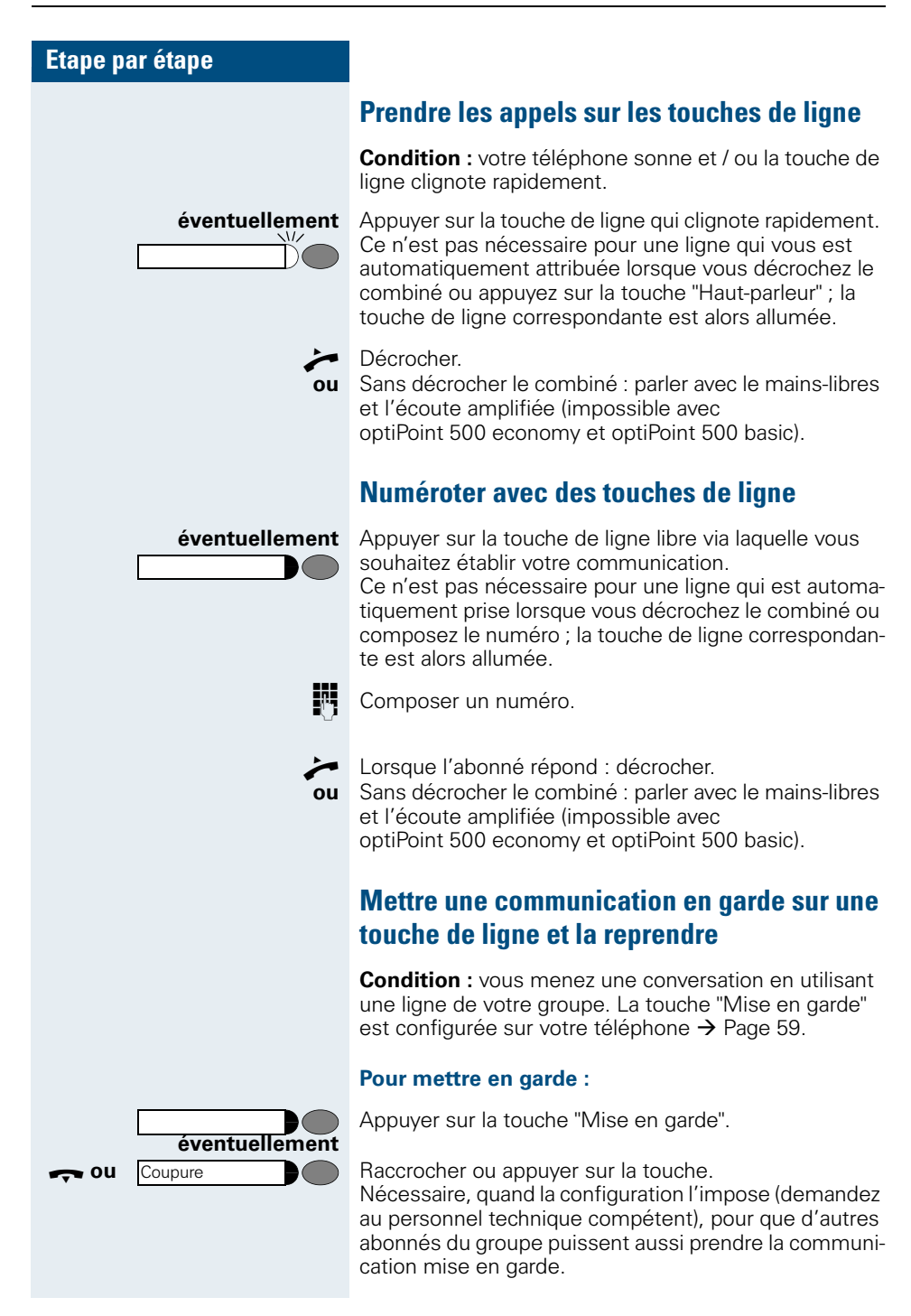

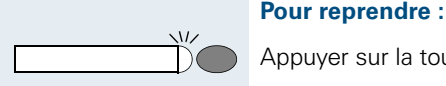

 $\sqrt{L}$ 

 $\sqrt{L}$ 

Appuyer sur la touche de ligne qui clignote lentement.

### **Téléphoner alternativement sur plusieurs lignes**

**Condition :** yous menez une conversation en utilisant une ligne de votre groupe. Une autre touche de ligne clignote.

Appuyer sur la touche de ligne qui clignote. Le premier interlocuteur attend sur l'autre ligne.

Appuyer sur la touche de ligne qui clignote lentement. Le deuxième interlocuteur attend.

Vous pouvez changer aussi souvent que vous le souhaitez. Appuyer sur la touche de ligne qui clignote lentement.

# <span id="page-84-0"></span>**Renvoyer des appels sur des lignes**

Vous pouvez renvoyer des appels internes et / ou externes de vos lignes immédiatement à différents postes (destinataires) internes ou externes (destination externe éventuellement si la configuration du système le permet).

Si vous activez un renvoi pour une ligne, il est valide pour toutes les touches de ligne de votre groupe pour cette ligne.

Appuyer sur la touche. Le voyant s'allume

Sélectionner et valider.

**BOO** Entrer l'indicatif.

Appuyer sur la touche de ligne souhaitée.

**D** Entrer le numéro de ligne souhaité.

Si elle existe. Appuyer sur la touche "Renvoi MULAP". (Vous avez enregistré la touche "Renvoi MULAP" de façon incomplète sans le type ni la destination du renvoi  $\rightarrow$  [Page 59\)](#page-58-0).

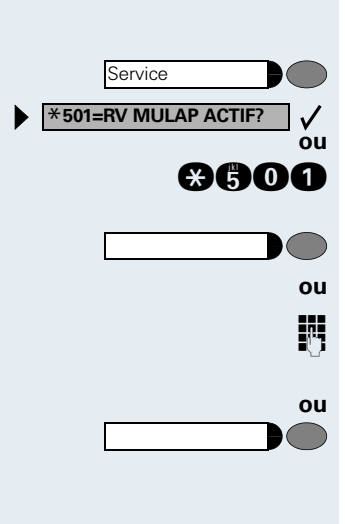

<span id="page-85-0"></span>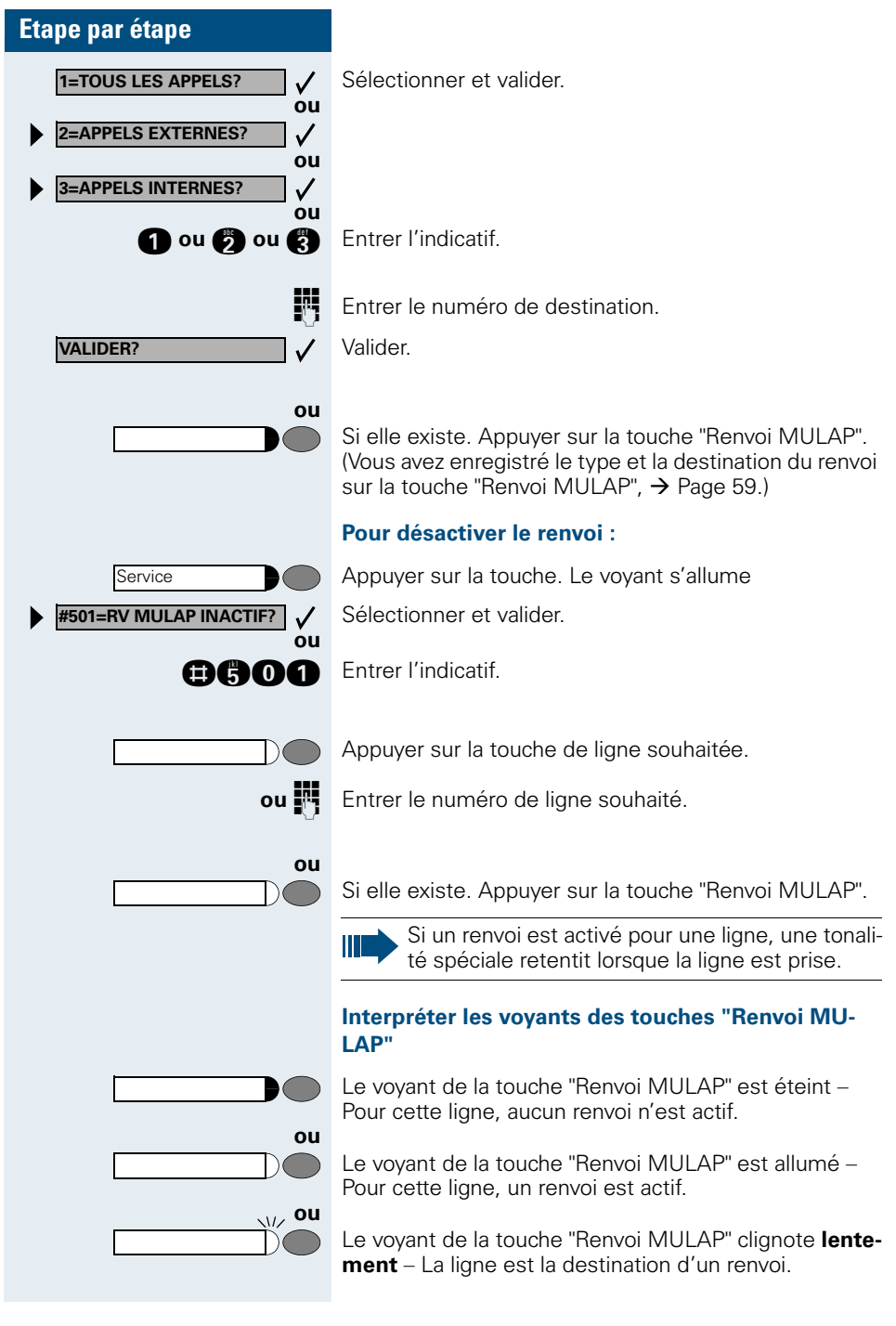

# <span id="page-86-1"></span>**Utiliser les touches d'appel direct**

Chaque membre du groupe a une touche d'appel direct pour chacun des autres membres.

Ainsi, chaque membre peut être joint directement par un autre membre du groupe, par simple pression sur une touche.

#### <span id="page-86-2"></span>**Interpréter les voyants des touches d'appel direct**

Le voyant de la touche d'appel direct est éteint – le membre du groupe ne téléphone pas.

Le voyant de la touche d'appel direct est allumé – le membre du groupe téléphone ou a activé la fonction Ne pas déranger.

Le voyant de la touche d'appel direct clignote **rapidement** – je suis appelé, veuillez prendre l'appel.

Le voyant de la touche d'appel direct clignote **lentement** – un autre abonné est appelé et n'a pas encore pris cet appel.

### <span id="page-86-0"></span>**Prendre un appel sur des touches d'appel direct**

**Condition :** votre téléphone sonne et / ou la touche d'appel direct clignote.

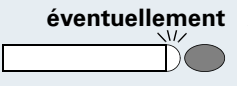

**ou**

**ou**

**ou**

**éventuellement** Appuyer sur la touche d'appel direct qui clignote. Ce n'est pas nécessaire si vous êtes appelé directement, la touche d'appel direct clignote rapidement.

Décrocher

**ou**

Sans décrocher le combiné : parler avec le mains-libres et l'écoute amplifiée (impossible avec optiPoint 500 economy et optiPoint 500 basic).

### **Appeler directement un abonné du groupe**

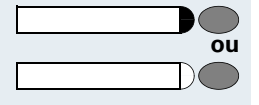

Appuyer sur la touche d'appel direct.

Si le membre du groupe souhaité est en communication téléphonique, la touche d'appel direct de votre téléphone est allumée. Même dans ce cas, vous pouvez appeler.

<span id="page-87-2"></span>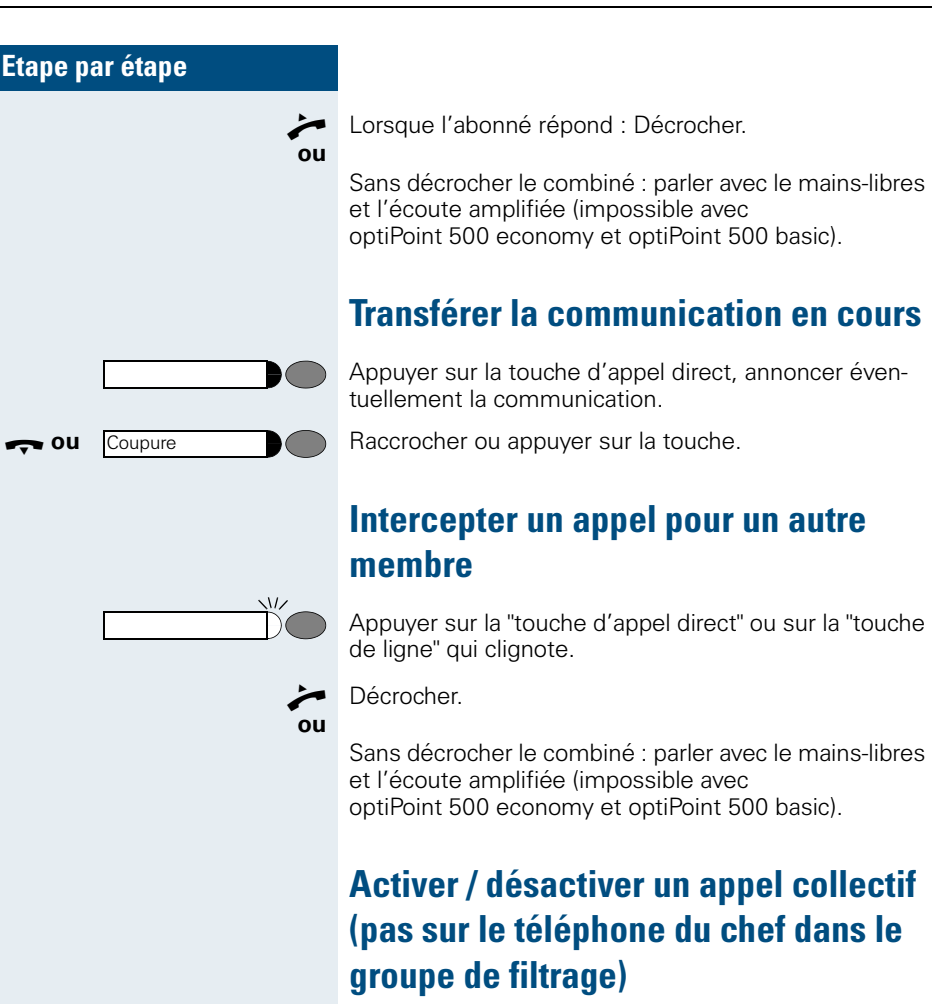

<span id="page-87-1"></span><span id="page-87-0"></span>En standard, votre téléphone sonne lorsqu'une communication arrive sur votre ligne.

Pour que votre téléphone sonne également lorsque des appels arrivent sur d'autres lignes, vous pouvez activer et désactiver la sonnerie pour chaque ligne de votre groupe  $\rightarrow$  [Page 90](#page-89-0).

Votre téléphone sonne également (une fois ou toutes les 4 secondes) lorsque vous êtes en train de téléphoner (volume de la tonalité d'attention  $\rightarrow$  [Page 52\)](#page-51-0).

# **Renvoyer les appels directement au chef**

# **(uniquement en groupe de filtrage)**

Tous les appels destinés au chef ne sont normalement signalés de façon acoustique qu'au secrétariat. Vous pouvez configurer la signalisation de telle sorte que les appels soient signalés de façon acoustique uniquement sur le poste du chef ou sur le deuxième téléphone affecté.

#### **Activation :**

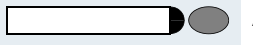

Service \***502=TRSF. SONN. ACTIF?** **ou**

**ou**

 $\checkmark$ 

**ou**

Appuyer sur la touche "Transfert sonnerie". Le voyant s'allume.

Appuyer sur la touche. Le voyant s'allume

Sélectionner et valider.

**AGOS** Entrer l'indicatif.

Appuyer sur la touche de ligne souhaitée.

**Entrer le numéro de ligne souhaité.** 

#### **Désactivation :**

Appuyer sur la touche "Transfert sonnerie". Le voyant s'éteint.

**ou Service #502=TRSF. SONN. INACT?**✓ **ou**

Appuyer sur la touche. Le voyant s'allume Sélectionner et valider.

**GOOG** Entrer l'indicatif.

Appuyer sur la touche de ligne souhaitée.

**ou**

**EN Entrer le numéro de ligne souhaité.** 

# **Utiliser d'autres fonctions de groupe**

### <span id="page-89-1"></span><span id="page-89-0"></span>**Activer / désactiver un appel collectif**

Selon la configuration (demandez au personnel technique compétent), vous faites partie d'un ou de plusieurs groupes d'abonnés qui peuvent être joints par un numéro de groupement ou d'appel collectif.

Les appels entrants sont signalés successivement  $($  = groupement) ou simultanément (= appel collectif) sur tous les téléphones du groupe jusqu'à ce qu'un membre du groupe prenne l'appel.

<span id="page-89-2"></span>Vous pouvez aussi faire partie d'un groupe (éventuellement de filtrage) auquel sont affectées des touches de ligne avec des numéros correspondants  $\rightarrow$  [Page 83.](#page-82-0)

Chaque abonné du groupe peut aussi rester joignable sous son propre numéro.

Vous pouvez désactiver et activer la sonnerie pour le groupement, l'appel collectif ou pour les différentes lignes d'un groupe (éventuellement de filtrage). S'il existe une touche pour "Gestion groupement"  $\rightarrow$  [Page 59,](#page-58-0) le fait qu'elle soit allumée vous signale que la sonnerie est activée pour au moins un groupe.

Si votre téléphone fait partie de HiPath 5000 RSM (mise en réseau d'installations via réseau de PC), certaines particularités sont à prendre en compte  $\rightarrow$  [Page 95](#page-94-0) !

#### **Vous faites partie d'un groupement ou d'un appel collectif :**

Sélectionner et valider.

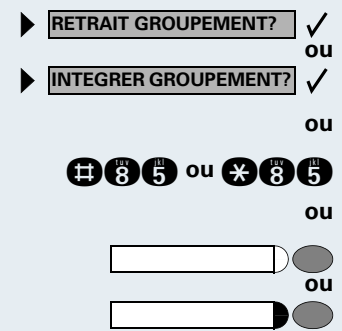

**OGC** ou **CCC** Entrer l'indicatif de "désactivation" ou d'"activation".

Ш

Appuyer sur la touche "Gestion groupement".

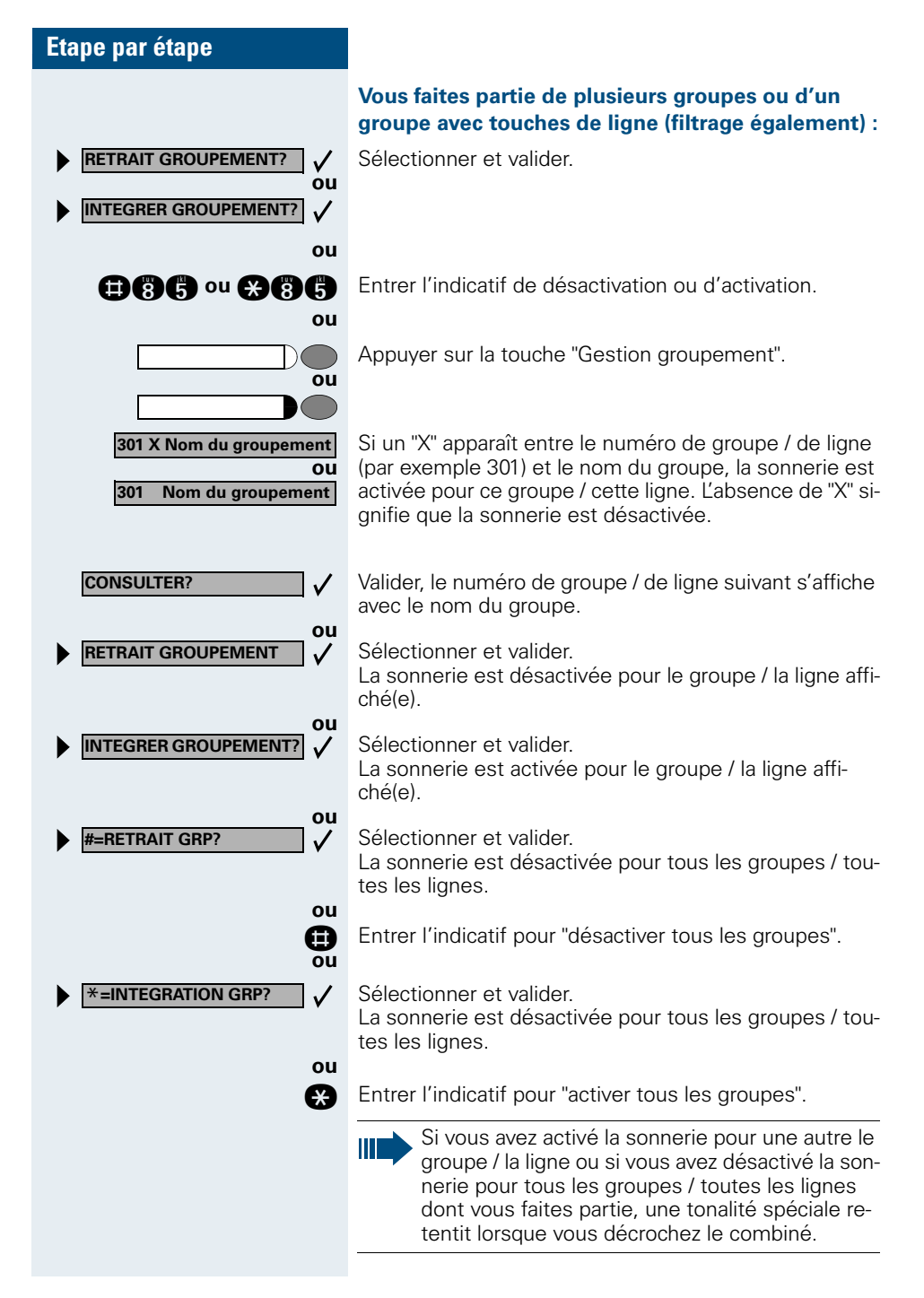

# <span id="page-91-1"></span>**Intercepter un appel pour un ou une collègue dans un groupe**

Vous pouvez intercepter les appels destinés aux téléphones d'un groupe (groupe d'interception ; demandez au personnel technique compétent) sur un autre téléphone ; même en cours de communication.

**Condition :** votre téléphone sonne brièvement. L'afficheur indique : "APPEL POUR:".

Valider.

Appuyer sur la touche. Le voyant s'allume.

**AAA** Entrer l'indicatif.

### <span id="page-91-2"></span><span id="page-91-0"></span>**Pilotage sonnerie**

Vous pouvez signaler les appels destinés à votre téléphone sur jusqu'à 5 autres téléphones internes. Le premier qui prend l'appel obtient la communication.

Ш

Si votre téléphone fait partie de HiPath 5000 RSM (mise en réseau d'installations via réseau de PC), certaines particularités sont à prendre en compte  $\rightarrow$  [Page 98](#page-97-0) !

#### **Pour enregistrer / afficher / effacer les postes du pilotage :**

Appuyer sur la touche. Le voyant s'allume

Sélectionner et valider.

**and** Entrer l'indicatif.

Suivre le guidage utilisateur sur afficheur (entrer le numéro interne).

#### **Pour annuler à partir de tous les téléphones pilotés :**

Sélectionner et valider.

**BA** Entrer l'indicatif.

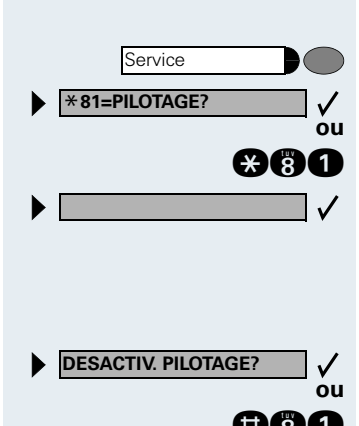

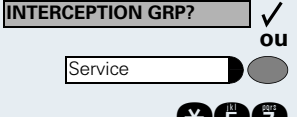

# **Etape par étape** Service **UCD?**  $\checkmark$ \***401=INTEGRER UCD?**  $\checkmark$ **ou #401=RETRAIT UCD?**  $\checkmark$ **ou** Service **UCD?**  $\checkmark$  $\checkmark$ **#402=INDISPONIBLE? ou**  $\checkmark$ \***402=DISPONIBLE?ou**

# <span id="page-92-1"></span>**Appels avec distribution des appels**

Selon la configuration (demandez au personnel technique compétent), vous faites partie d'un groupe d'abonnés (agents) entre lesquels les appels sont répartis. Un appel entrant est toujours présenté à l'agent qui a eu la phase de repos la plus longue.

#### <span id="page-92-0"></span>**Pour se connecter / se déconnecter au début / à la fin du service :**

Appuyer sur la touche. Le voyant s'allume

Sélectionner et valider.

Valider.

**@@OOO** ou **@@OO** Entrer l'indicatif pour "se connecter" ou "se déconnecter".

> Pour se connecter, entrer le numéro d'identification ("AGENT:") (demandez au personnel technique compétent).

#### **Pour se connecter / se déconnecter pendant le temps de présence :**

Appuyer sur la touche. Le voyant s'allume

Sélectionner et valider.

Valider.

GOOO ou **@@OO** Entrer l'indicatif pour "INDISPONIBLE" ou "DISPONI-BLE".

<span id="page-93-0"></span>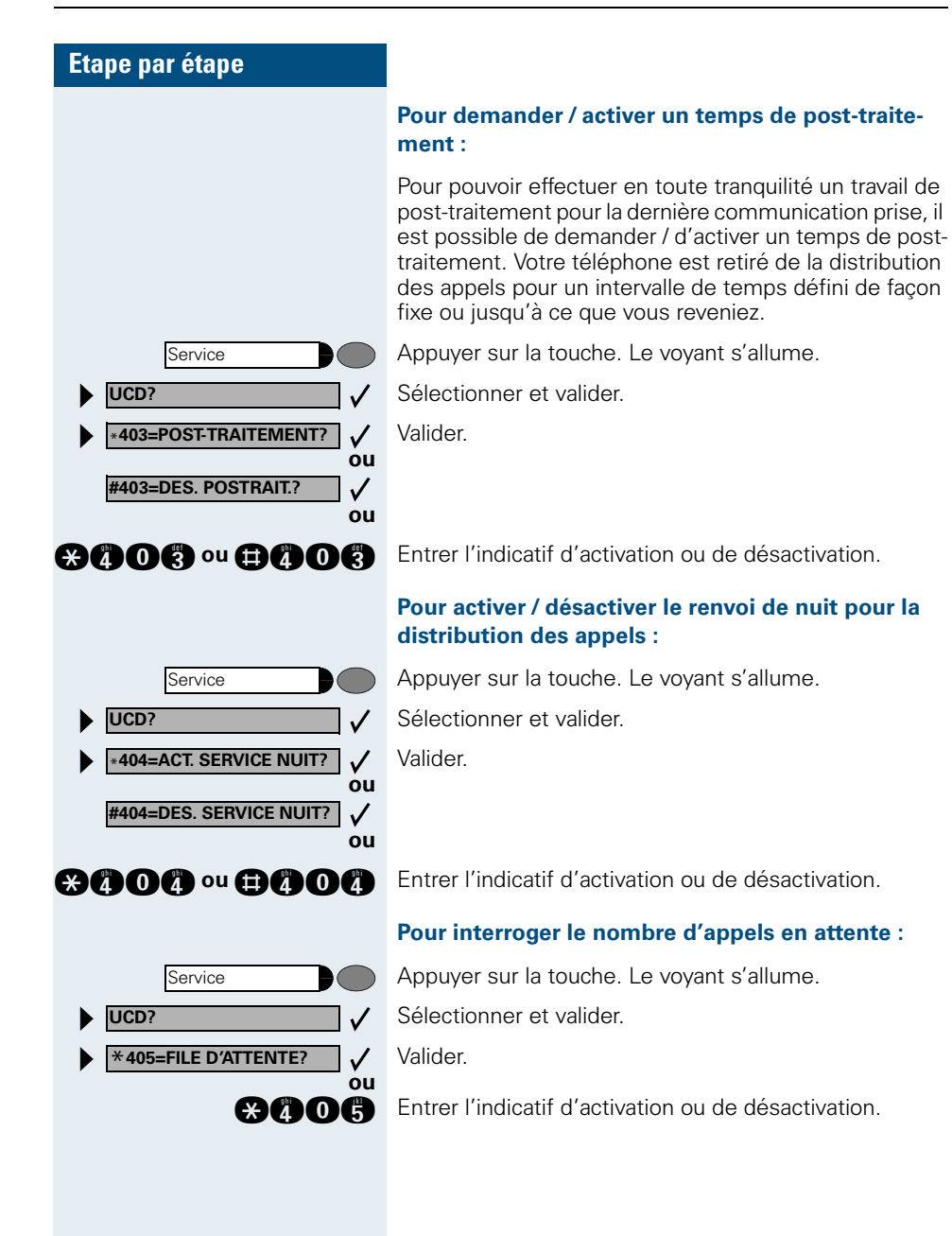

**DISA INTERNE?**

**RETRAIT GROUPEMENT?**

**INTEGRER GROUPEMENT?**

# **Fonctions spécifiques dans le LAN (réseau PC)**

Si votre téléphone est intégré à un environnement HiPath 5000 RSM, plusieurs systèmes HiPath 3000 peuvent être reliés via un LAN (**L**ocal **A**rea **N**etwork, par exemple le réseau de PC propre à l'entreprise). Vous téléphonez en utilisant le LAN (réseau PC). Si c'est le cas, vous devez, pour certaines fonctions, tenir compte de quelques particularités. La description en est faite ci-après.

# <span id="page-94-1"></span><span id="page-94-0"></span>**Retrait d'un groupement / appel collectif**

**Condition :** vous faites partie d'un groupement / appel collectif  $\rightarrow$  [Page 90](#page-89-0) d'un autre HiPath 3000 :

Sélectionner et valider.

**BOO** Entrer l'indicatif.

**DEN** Entrer le numéro d'appel (DISA) de l'autre HiPath 3000.

 **ou** G Valider l'entrée.

Entrer le numéro d'appel (DISA) de votre téléphone.

 **ou** G Valider l'entrée.

Sélectionner et valider.

**GOC** ou **COC** Entrer l'indicatif de désactivation ou d'activation.

#### **Vous faites partie de plusieurs groupes d'un autre HiPath 3000 :**

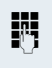

**ou**

 $\checkmark$ 

**ou**

 $\checkmark$ 

**ou**

 $\checkmark$ 

**DEN** Entrer le numéro de groupe pour "retrait/intégration ciblés".

<span id="page-95-0"></span>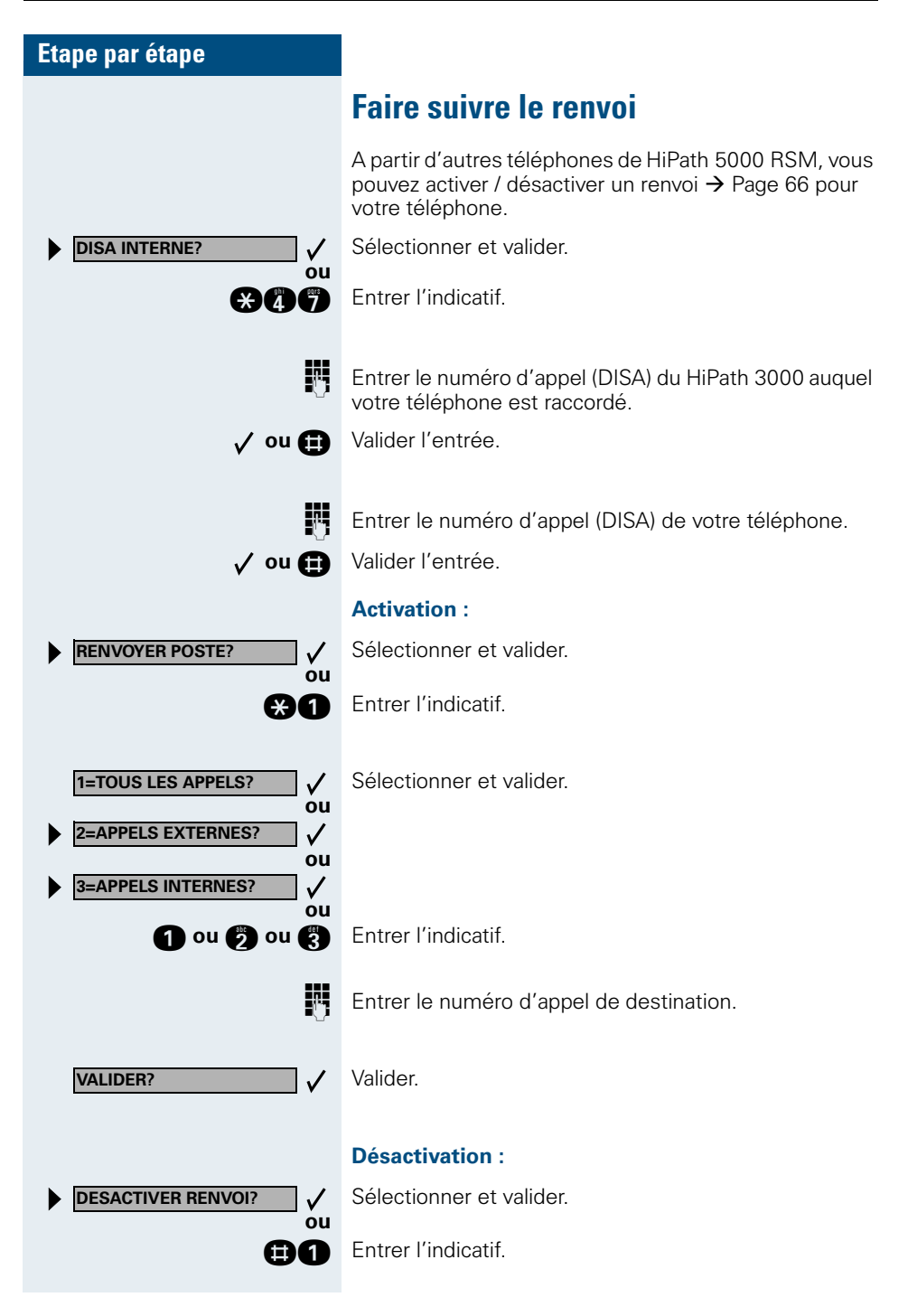

<span id="page-96-0"></span>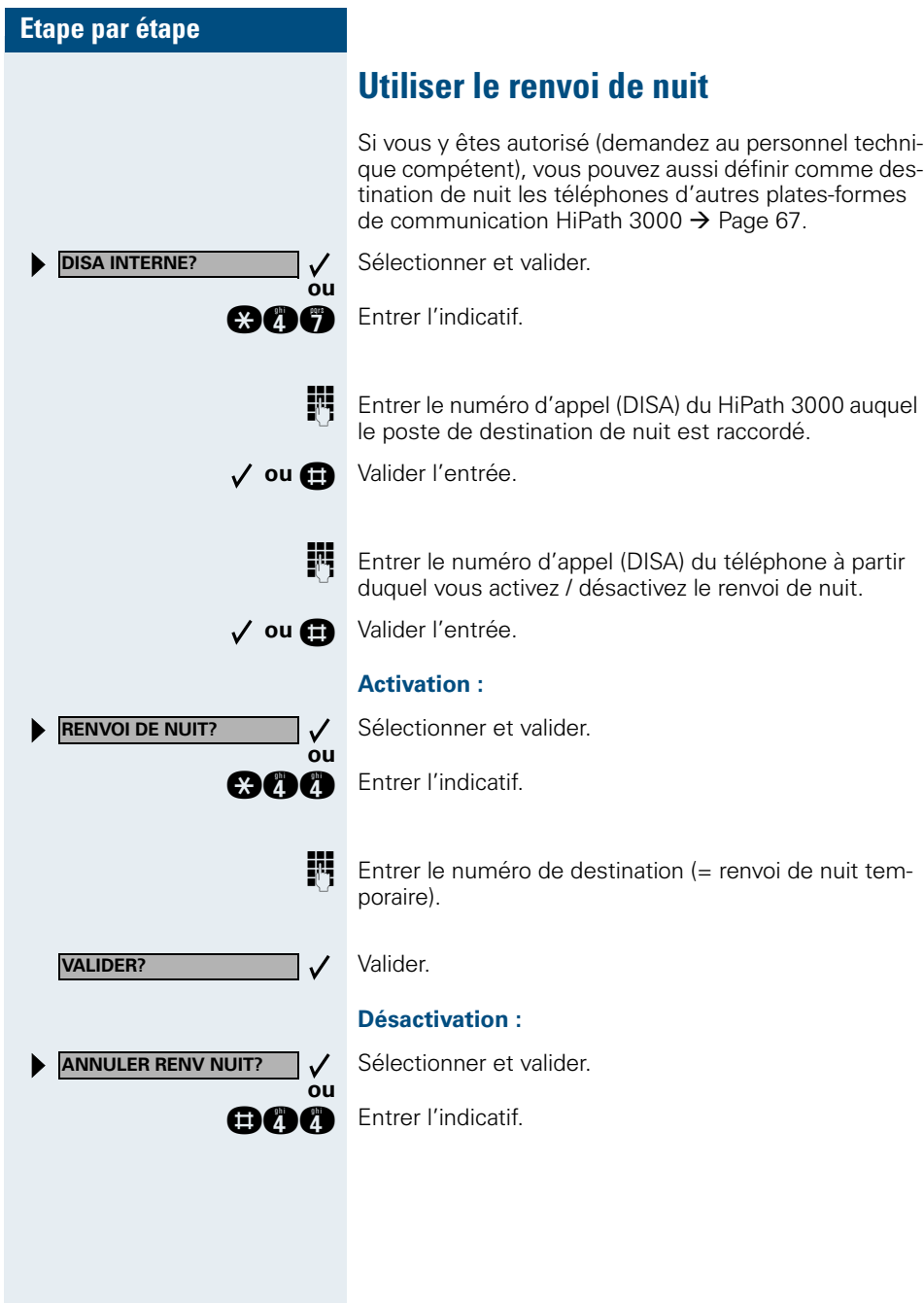

<span id="page-97-1"></span><span id="page-97-0"></span>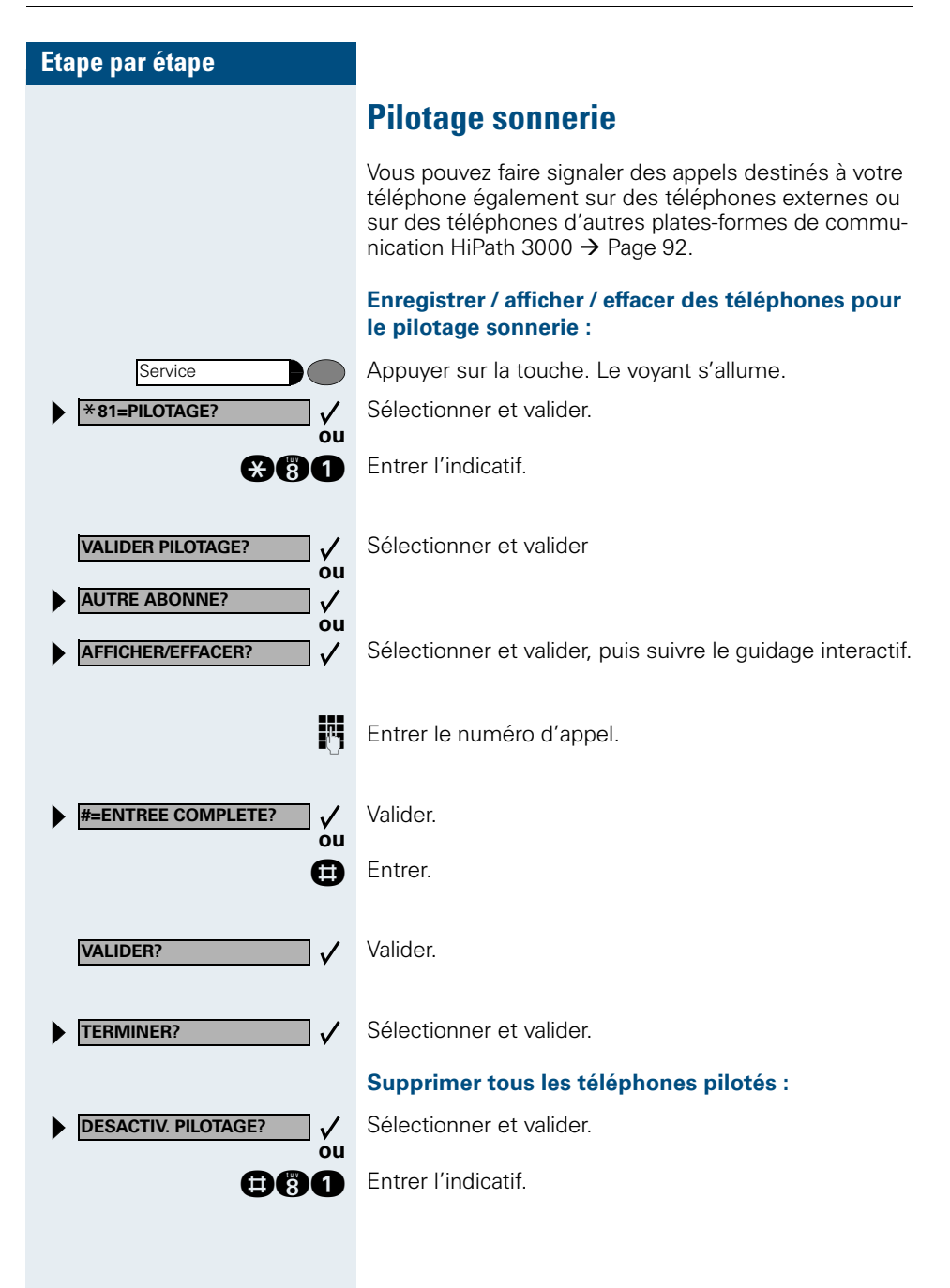

<span id="page-98-1"></span><span id="page-98-0"></span>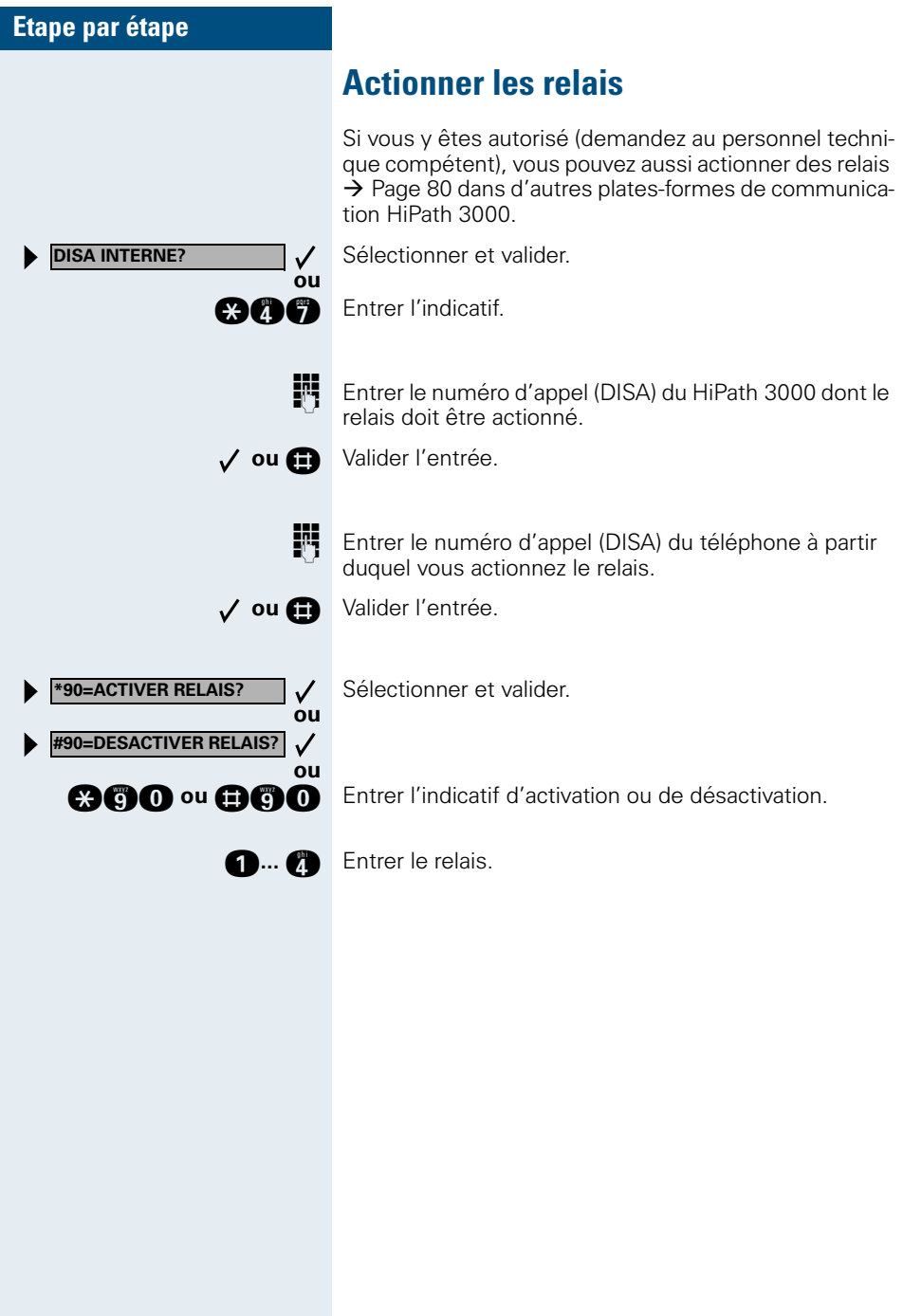

<span id="page-99-0"></span>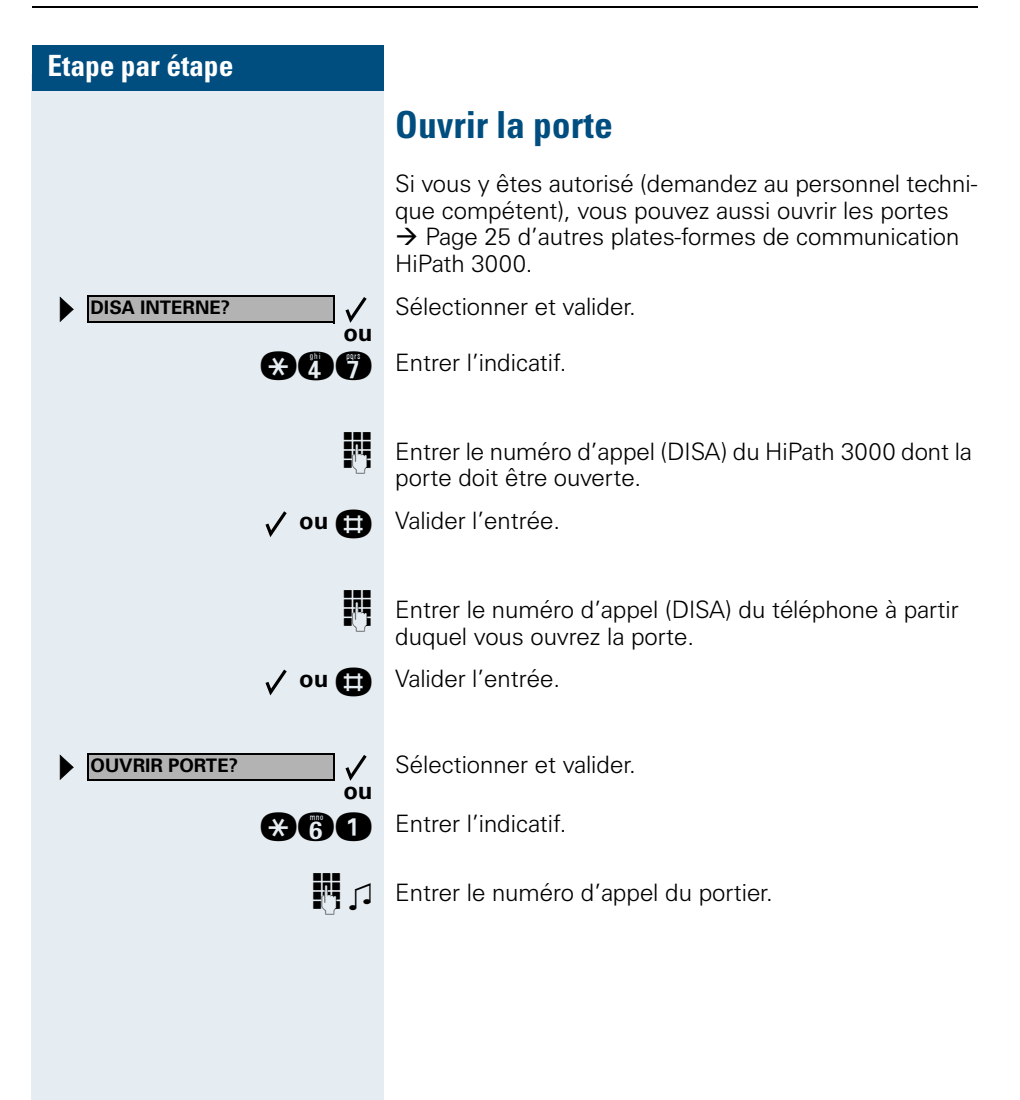

# **Désignation des touches, documentation et accessoires**

# <span id="page-100-0"></span>**Touches, désignation**

Pour marquer les touches sur lesquelles vous avez enregistré des fonctions ou des numéros d'appel ( $\rightarrow$  [Page 9](#page-8-0),  $\rightarrow$  [Page 10,](#page-9-0)  $\rightarrow$  [Page 57](#page-56-0)), vous avez les possibilités suivantes :

**Inscription** 

- manuelle : Des étiquettes sont livrées avec votre optiPoint. Inscrivez la fonction ou le nom dans les espaces blancs des étiquettes.
- à l'ordinateur :

Si vous disposez du CD-ROM contenant les modes d'emploi électroniques de votre HiPath 3000 / 5000 RSM  $\rightarrow$  [Page 102](#page-101-0) (demandez au personnel technique compétent), vous pouvez marquer les touches à l'ordinateur.

à l'ordinateur via Internet :

A l'adresse<http://www.hipath.com> → "Downloads" → "Software", vous trouverez l'outil "Online Key Labelling Tool" avec les explications pour l'utilisateur.

Pour ce procédé, des feuilles d'étiquettes prédécoupées spéciales sont disponibles, que vous pouvez commander auprès de votre centre de vente Siemens en mentionnant le numéro de l'article, ou à l'adresse Internet suivante :

#### <http://www.click4business-supplies.de>

Numéros d'articles feuilles prédécoupées : A31003-H8400-B993-\*-6Z19 pour optiPoint basic/standard/advance format DINA4 A31003-H8400-B992-\*-6Z19 pour satellite optiPoint format DINA4

Placez l'étiquette avec l'inscription dans l'espace correspondant à la touche sur votre optiPoint puis la plaque transparente (côté mat vers le haut).

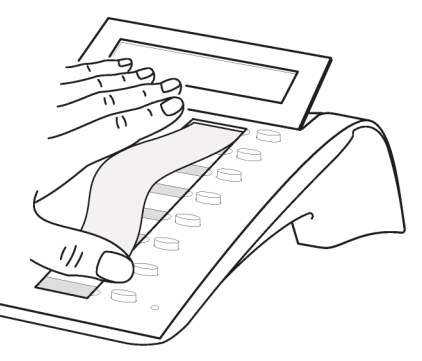

### **Noter les numéros importants**

Des étiquettes autocollantes pour les numéros d'appel sont livrées avec votre optiPoint.

Inscrivez les numéros d'appel sur les étiquettes (pompiers, police, numéros personnels), décollez les étiquettes et, après avoir décroché le combiné, collez les étiquettes dans la partie creuse sur le téléphone.

### <span id="page-101-1"></span><span id="page-101-0"></span>**Documentation**

Vous trouverez également ce mode d'emploi sur Internet en format PDF à l'adresse

<http://www.hipath.com>

et sur CD-ROM (demandez au personnel technique compétent) en format HTML et PDF.

Le CD-ROM (en 7 langues) ou un imprimé de ce mode d'emploi peut être commandé en mentionnant le numéro de l'article auprès de votre centre de vente Siemens ou à l'adresse Internet suivante.

<http://www.click4business-supplies.de>

Numéro d'article CD-ROM : P31003-H3540-C140-\*-6Z19 Numéro d'article de ce mode d'emploi : A31003-H1012-C121-3-7719

Pour pouvoir lire et imprimer le mode d'emploi en format PDF, vous devez disposer d'un ordinateur sur lequel est installé le logiciel gratuit Adobe Acrobat Reader.

Pour pouvoir lire le mode d'emploi en format HTML, vous devez disposer d'un ordinateur avec un navigateur Internet, comme par exemple l'Internet Explorer de Microsoft.

## <span id="page-102-0"></span>**Accessoires**

Grâce aux accessoires suivants, vous adaptez votre téléphone (sauf optiPoint 500 economy) à vos

<span id="page-102-2"></span>exigences individuelles. Les adaptateurs optiPoint sont des satellites qui peuvent être raccordés aux emplacements d'enfichage pour adaptateurs situés sous votre poste optiPoint :

#### **optiPoint key module :**

satellite avec 16 touches programmables. Vous pouvez raccorder à votre téléphone jusqu'à deux satellites.

#### **optiPoint BLF :**

Satellite de 90 LED et touches de fonction. Utiliser de préférence avec optiPoint Attendant.

#### **optiPoint acoustic adapter :**

pour raccorder un microphone supplémentaire, micro-casque, une enceinte haut-parleur et un deuxième combiné.

pour renforcer la signalisation d'un appel, par exemple dans un environnement bruyant, par une sonnette, ou pour commander des affichages, par exemple "Ne pas entrer", devant un bureau.

#### **optiPoint analog adapter :**

pour raccorder un téléphone analogique supplémentaire, un télécopieur ou un PC avec carte modem.

#### **optiPoint ISDN adapter :**

pour raccorder un terminal RNIS, par exemple un télécopieur RNIS, un équipement vidéo ou un PC avec interface  $S_0$ .

#### **optiPoint phone adapter :**

pour raccorder un 2ème téléphone système. Le 2ème poste peut être joint par un numéro propre.

#### **optiPoint recorder adapter :**

pour raccorder un enregistreur externe ou un écouteur auxiliaire.

#### **Micro-casque :**

pour les personnes qui téléphonent beaucoup.

#### **Deuxième combiné :**

pour une meilleure écoute en cas de perturbations environnantes.

#### <span id="page-102-1"></span>**Microphone supplémentaire :**

pour des conditions acoustiques difficiles en mains-libres.

#### **Enceinte haut-parleur active :**

pour une qualité de son encore meilleure lors de l'écoute amplifiée.

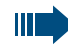

Vous trouverez plus de détails sur les produits cités dans la fiche technique décrivant votre téléphone optiPoint.

# **Conseils**

### <span id="page-103-0"></span>**Entretien du téléphone**

- Nettoyer le poste avec un chiffon humide ou antistatique. Ne pas utiliser de chiffon sec !
- S'il est fortement encrassé, nettoyer le poste avec un produit neutre tensio-actif dilué, par exemple liquide vaisselle. Eliminer ensuite tout ce qui reste du produit avec un chiffon humide (eau uniquement).
- Ne pas utiliser de produit de nettoyage contenant de l'alcool ou susceptible d'abîmer les matières plastiques, ni de poudre abrasive !

# <span id="page-103-1"></span>**Remédier aux mauvais fonctionnements**

#### **Un appui sur une touche ne provoque pas de réaction :**

vérifier que la touche n'est pas coincée.

#### **Le téléphone ne sonne pas lorsque vous êtes appelé :**

vérifier que la fonction Ne pas déranger n'est pas activée pour votre téléphone (affichage : " NE PAS DERANGER"). Si c'est le cas, désactiver la fonction  $\rightarrow$  [Page 22.](#page-21-2)

#### **Impossible de composer un numéro externe :**

vérifier que votre téléphone n'est pas verrouillé (affichage : " PAS AUTORI-SE"). Si c'est le cas, déverrouiller le téléphone  $\rightarrow$  [Page 55](#page-54-1).

#### **Pour tous les autres dérangements :**

Adressez-vous d'abord au personnel technique compétent. S'il est impossible de remédier à la défaillance, il convient d'avertir le service Clientèle !

### <span id="page-104-1"></span>**Etape par étape Réagir aux messages d'erreur sur afficheur Cause possible :** le numéro n'est pas correct. **Réaction possible :** entrer le bon numéro. **Cause possible :** la fonction appelée est verrouillée. **Réaction possible :** demander l'autorisation d'utiliser cette fonction au gestionnaire du système. **Cause possible :** composition d'un numéro qui n'existe pas. Le téléphone appelé est débranché. **Réaction possible :** entrer le bon numéro. Rappeler plus tard. **Cause possible :** composition du numéro de son propre poste. **Réaction possible :** entrer le bon numéro. **Cause possible :** dans le système, tous les emplacements mémoire dédiés aux numéros externes sont actuellement pris. **Réaction possible :** réessayer plus tard. **Interlocuteur en cas de problème** En cas de dérangement se prolongeant par exemple au-**ENTREE IMPOSSIBLE PAS AUTORISE ACTUELLEMENT IMPOSSIBLE NUMERO INTERDIT MEMOIRE TOUCHE SATUREE**

<span id="page-104-0"></span>delà de 5 minutes, s'adresser au personnel technique compétent.

# **Index**

## **A**

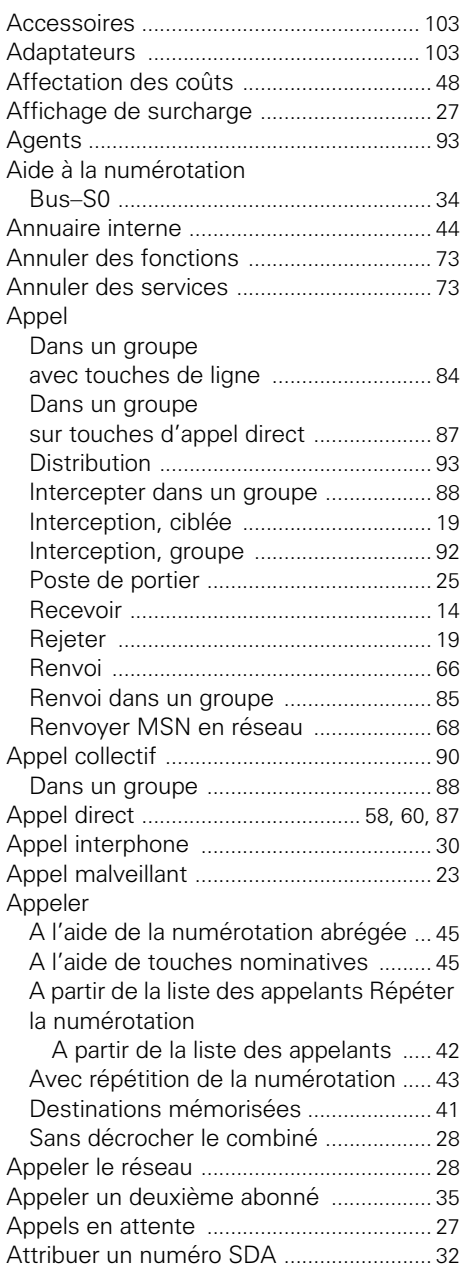

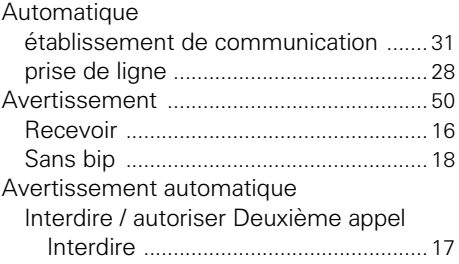

### **B**

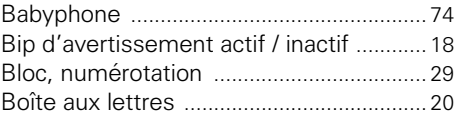

### **C**

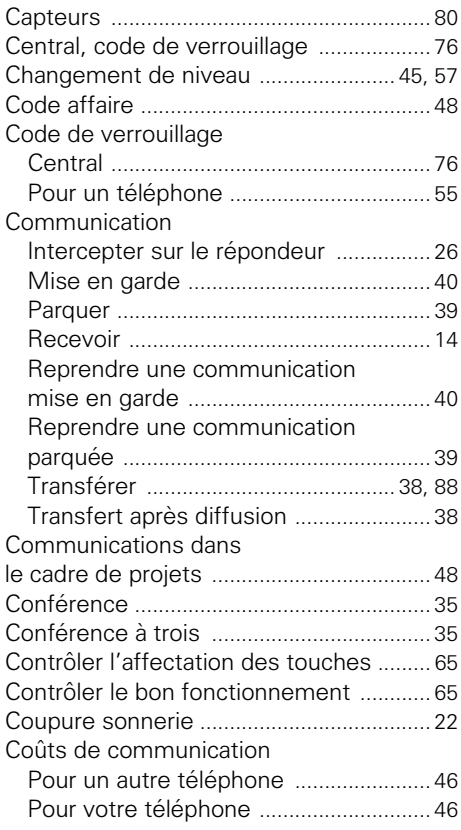

## **D**

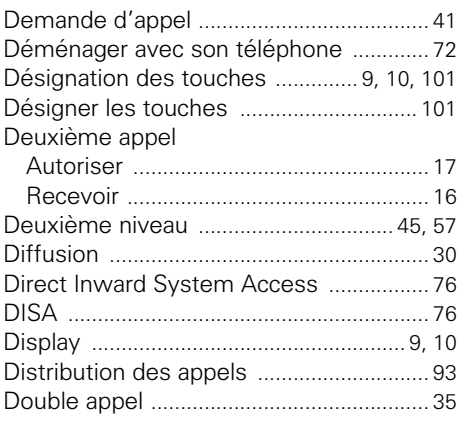

# **E**

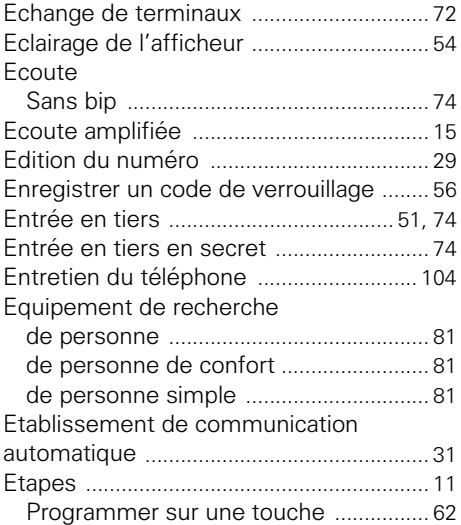

### **F**

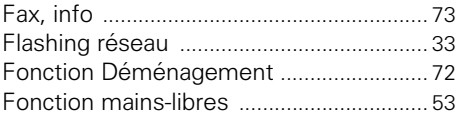

### Fonctions

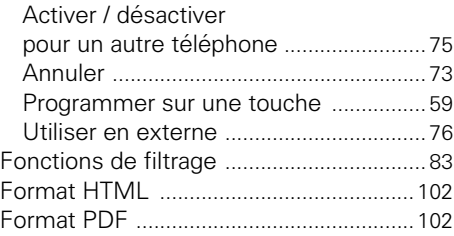

# **G**

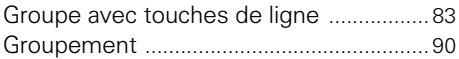

# **H**

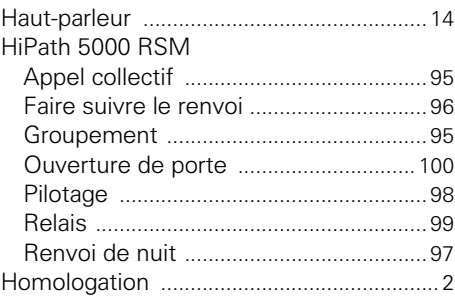

### **I**

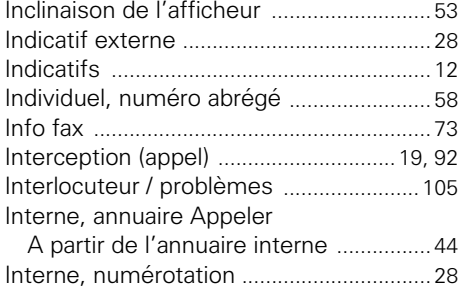

# **L**

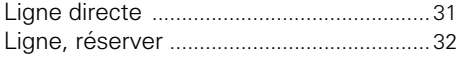

### **M**

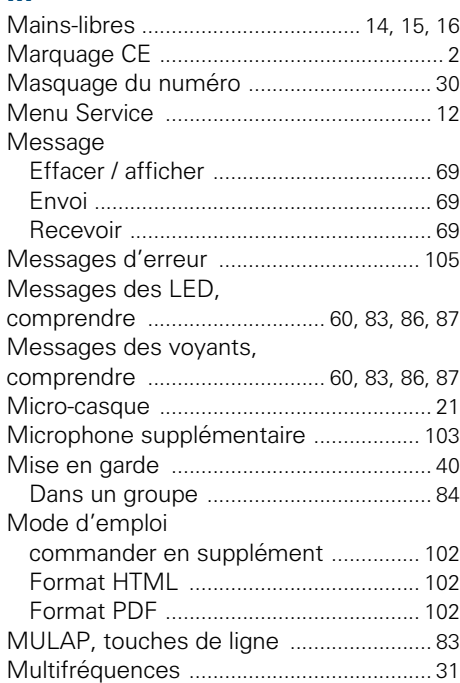

# **N**

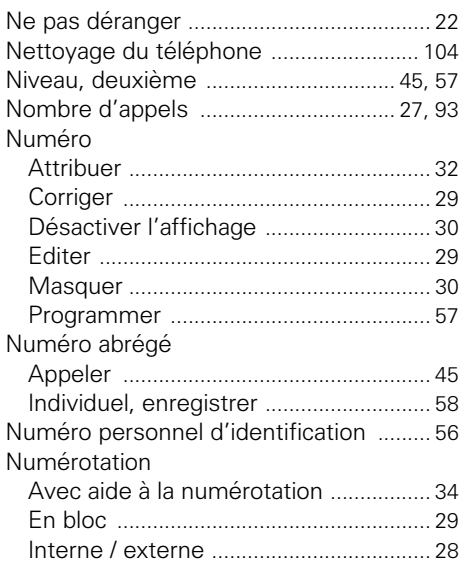

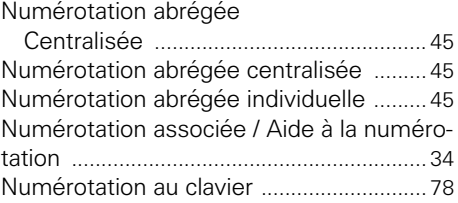

### **O**

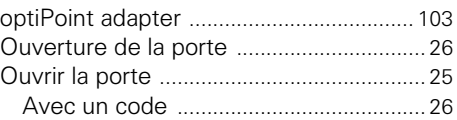

### **P**

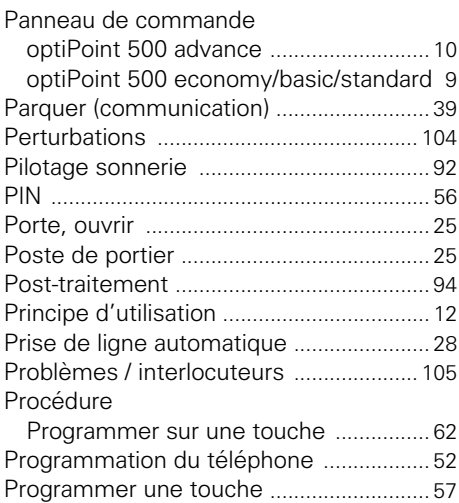

### **R**

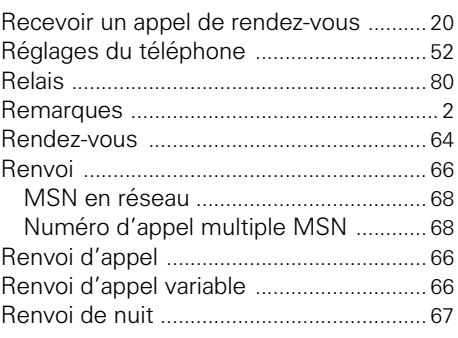
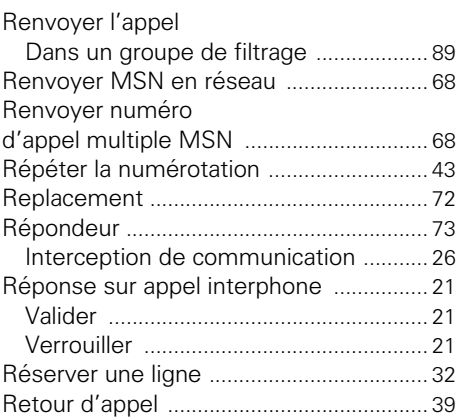

# **S**

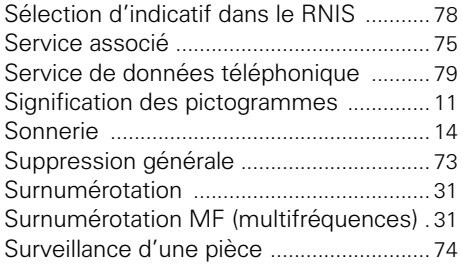

# **T**

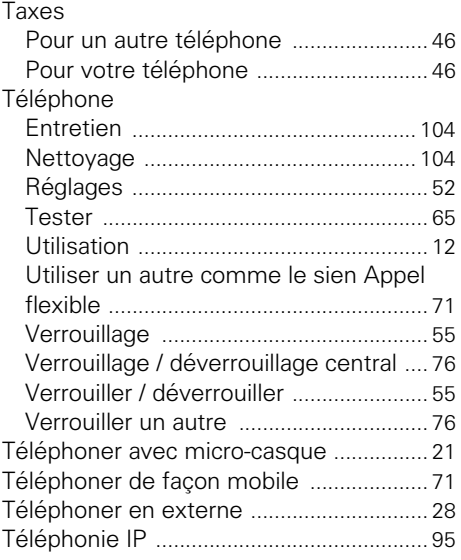

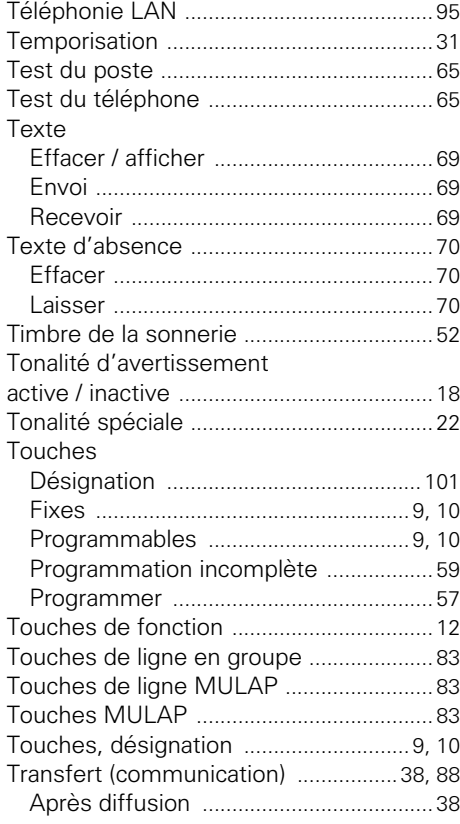

## **U**

Utiliser la liste des appelant[s ................... 41](#page-40-0)

# **V**

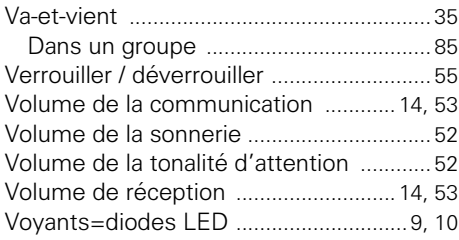

# **Vue d'ensemble des fonctions et indicatifs (par ordre alphabétique)**

Le tableau suivant regroupe toutes les fonctions possibles, telles qu'elles sont présentées sur afficheur. Selon la configuration (demandez au personnel technique compétent), vous pouvez activer les fonctions directement de façon interactive (sélectionner + valider), par le menu Service (sélectionner + valider ou indicatif) ou par les touches de fonction.

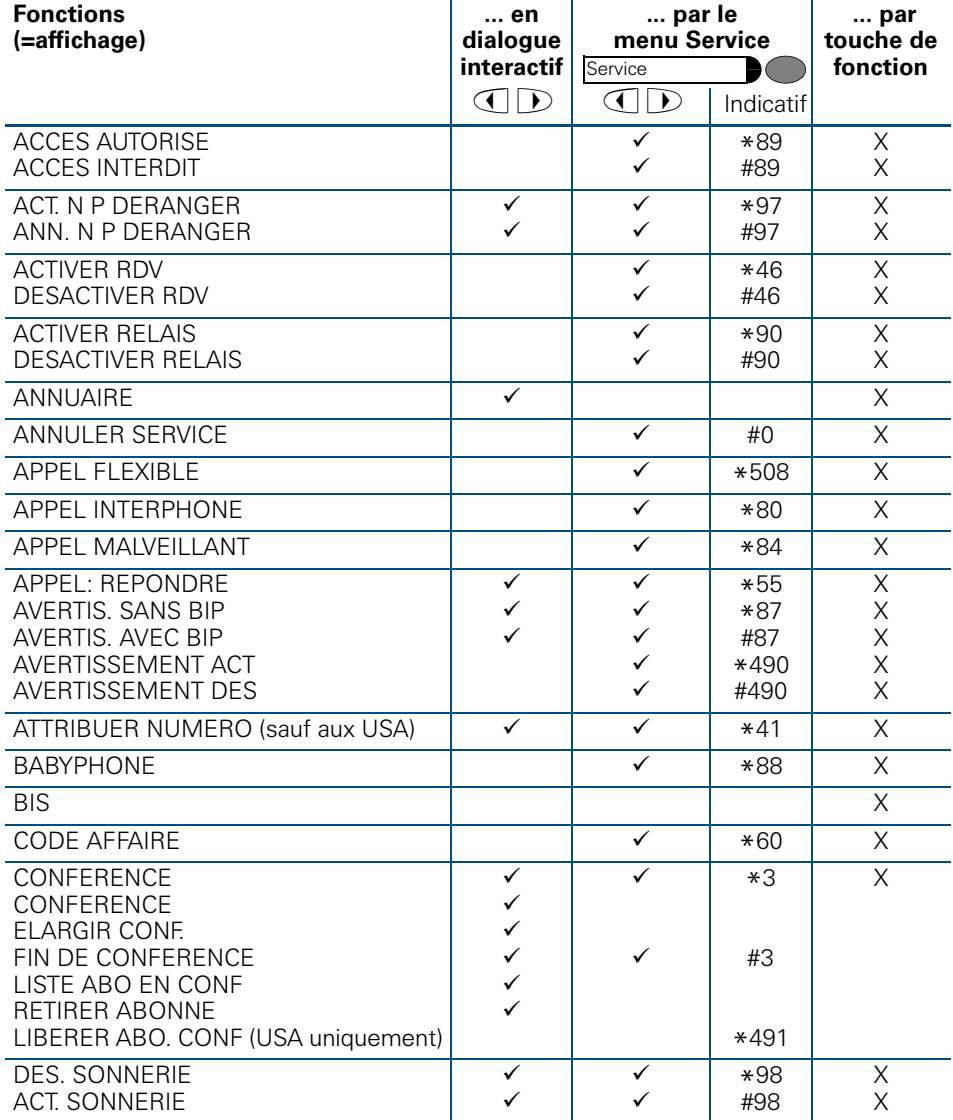

### **Vue d'ensemble des fonctions et indicatifs (par ordre alphabétique)**

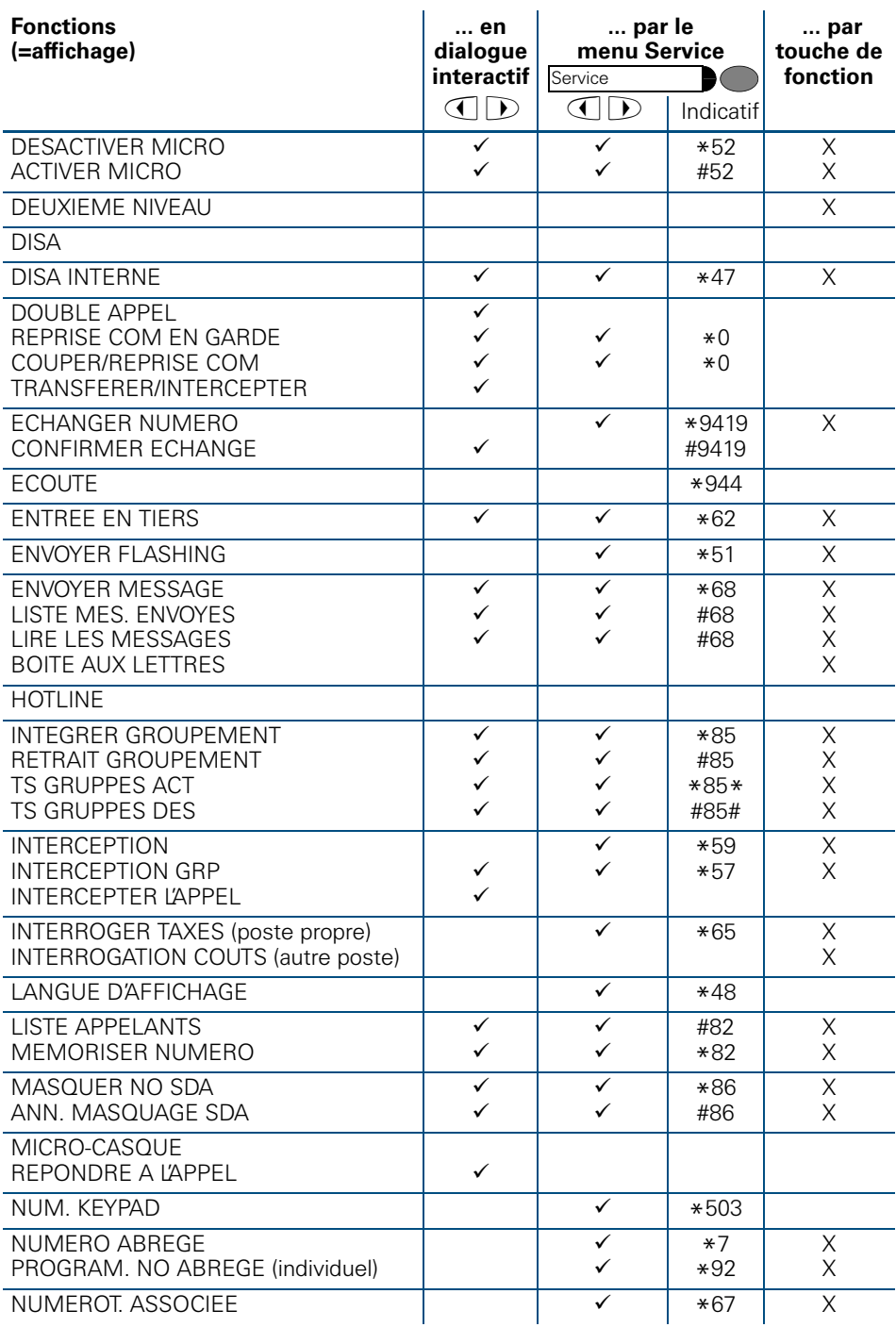

l

l I

l

 $\mathbf l$  $\mathsf{l}$ l I l I l

> $\overline{\phantom{a}}$  $\mathsf{l}$ l

> l  $\overline{\phantom{a}}$

l  $\mathbf{I}$  $\overline{\phantom{a}}$ 

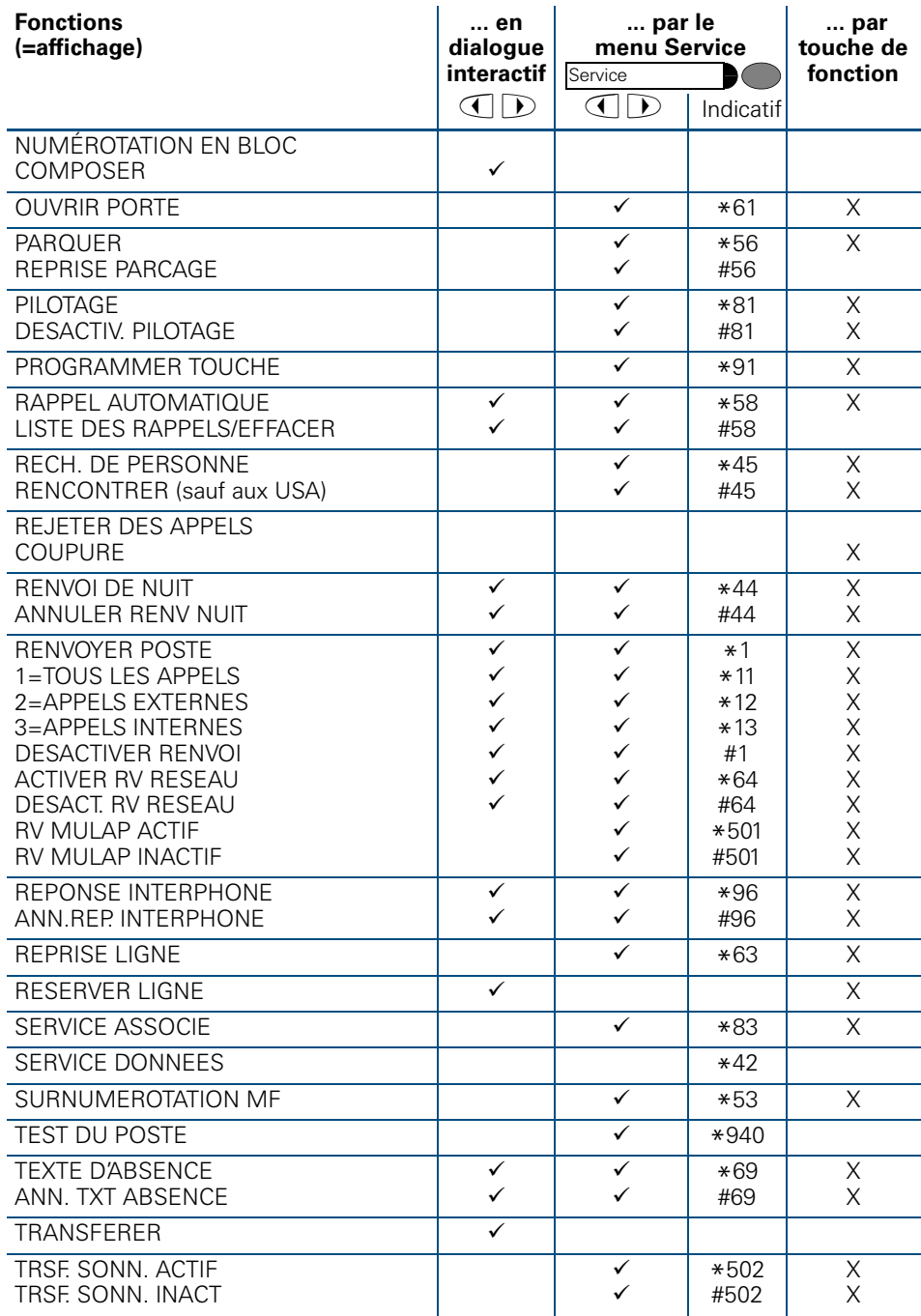

ı  $\overline{\phantom{a}}$  $\overline{\phantom{a}}$  $\mathsf{l}$ 

 $\mathsf{l}$ 

 $\mathsf{l}$  $\overline{\phantom{a}}$  $\mathsf{l}$ 

 $\mathsf{l}$ 

 $\mathsf{l}$  $\overline{\phantom{a}}$  $\mathsf{l}$ 

 $\overline{\phantom{a}}$  $\mathsf{l}$ 

 $\overline{\phantom{a}}$ 

 $\overline{\phantom{a}}$ 

 $\overline{\phantom{a}}$ 

 $\mathsf{l}$ 

 $\overline{\phantom{a}}$ 

## **Vue d'ensemble des fonctions et indicatifs (par ordre alphabétique)**

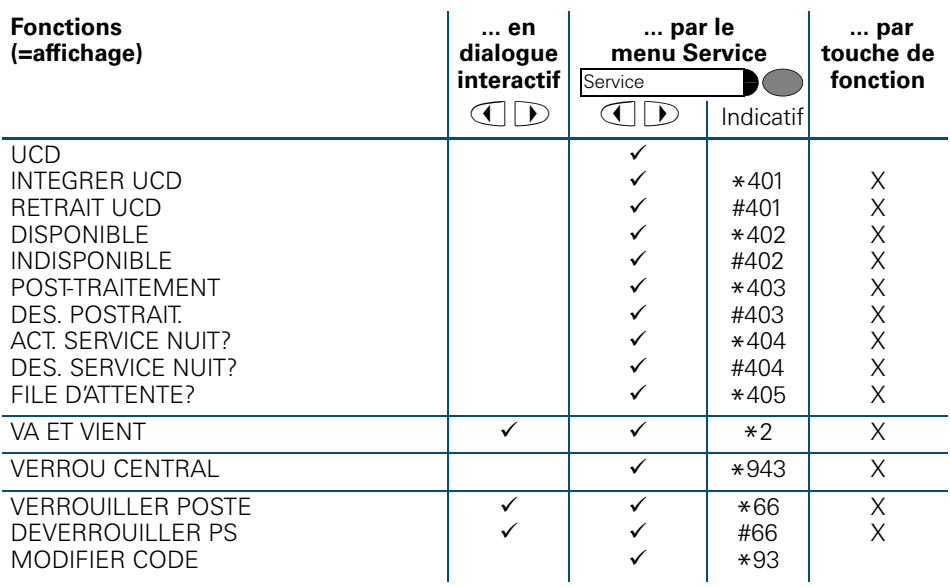

 $\overline{\phantom{a}}$ I l  $\overline{\phantom{a}}$  $\mathbf{I}$  $\overline{\phantom{a}}$ l  $\overline{1}$  $\overline{\phantom{a}}$  $\mathsf{l}$  $\mathsf{l}$  $\overline{\phantom{a}}$  $\mathsf{l}$  $\mathsf{l}$  $\mathsf{l}$  $\overline{\phantom{a}}$  $\overline{\phantom{a}}$  $\mathsf{l}$  $\mathsf{l}$  $\mathbf{I}$  $\mathsf{l}$  $\overline{\phantom{a}}$  $\overline{\phantom{a}}$  $\overline{\phantom{a}}$  $\mathsf{l}$  $\mathsf{l}$  $\mathsf{l}$  $\overline{\phantom{a}}$  $\mathsf{l}$ l

 $\overline{\phantom{a}}$  $\overline{\phantom{a}}$  $\overline{\phantom{a}}$  $\overline{\phantom{a}}$  $\overline{\phantom{a}}$  $\begin{array}{c} \rule{0pt}{2ex} \rule{0pt}{2ex} \rule{0pt}{$  $\mathsf{l}$ 

# www.hipath.com

 $©$  Siemens AG 2003 Information and Communication Networks Hofmannstr. 51 . D-81359 Munich

#### Réf. de commande : A31003-H1012-C121-3-7719

Les informations de ce document contiennent uniquement des descriptions générales ou des caractéristiques qui, dans des cas d'utilisa-<br>tion concrets, ne sont pas toujours applicables dans la forme décrite ou<br>qui, en raison d'un développement ultérieur des produits, sont suscep-<br>tible

Les caractéristiques particulières souhaitées ne sont obligatoires que si<br>elles sont expressément stipulées en conclusion du contrat.

Sous réserve de disponibilité des stocks et de modifications techniques. Imprimé en R.F.A.

30.01.2003